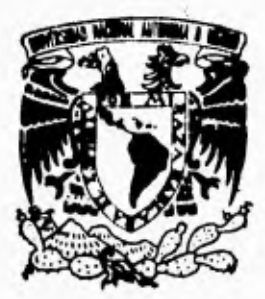

UNIVERSIDAD NACIONAL AUTOMOM DE MEXICO

FACULTAD DE INGENIERIA

" LEVANTAMIENTO GEODESICO TOPOGRAFICO DEL EJIDO POPOTLAN EDO. DE MORELOS, A TRAVES DEL PROCEDE (INEGI) UTILIZANDO **ESTACION TOTAL "** 

#### T I E **S** S

QUE PARA OBTENER EL TITULO DE: GEODESTA **INGENIERO TOPOGRAFO**  $\mathbf{Y}$  $\mathsf R$ E S E  $N$ T MARIO LARA LOPEZ

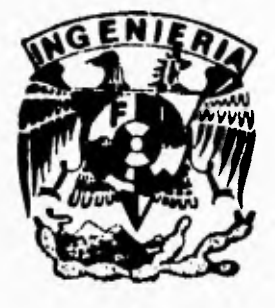

MEXICO, D. F.

1995

FALLA DE ORIGEN

**TESIS CON FALLA DE ORIGEN** 

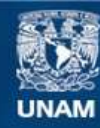

Universidad Nacional Autónoma de México

**UNAM – Dirección General de Bibliotecas Tesis Digitales Restricciones de uso**

# **DERECHOS RESERVADOS © PROHIBIDA SU REPRODUCCIÓN TOTAL O PARCIAL**

Todo el material contenido en esta tesis esta protegido por la Ley Federal del Derecho de Autor (LFDA) de los Estados Unidos Mexicanos (México).

**Biblioteca Central** 

Dirección General de Bibliotecas de la UNAM

El uso de imágenes, fragmentos de videos, y demás material que sea objeto de protección de los derechos de autor, será exclusivamente para fines educativos e informativos y deberá citar la fuente donde la obtuvo mencionando el autor o autores. Cualquier uso distinto como el lucro, reproducción, edición o modificación, será perseguido y sancionado por el respectivo titular de los Derechos de Autor.

FACULTAD DE 1NGENIERIA DIRECCION 60-1-178/93

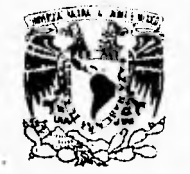

VNIVERADAD NACIONAL AvFN<sup>ov</sup>ia de MEXICO Señor **MARIO LARA LOPEZ**  Presente.

> En atención a su solicitud, me es grato hacer de su conocimiento el tema que propuso el profesor **ING. UBERTINO GONZALEZ GONZALEZ,** que aprobó esta Dirección, para que lo desarrolle usted como tesis de su examen profesional de **INGENIERO TOPOGRAFO Y GEODESTA.**

#### **"LEVANTAMIENTO GEODESICO TOPOGRÁFICO DEL EJIDO POPOTLANEDO DE MORELOS, A TRAVES DEL PROCEDE (INEGI) UTILIZANDO ESIACION TOTAL"**

- **I . INTRODUCCION**
- **II . DESCRIPCION Y MANEJO DEL EQUIPO TOPOGRÁFICO**
- **W. PROCEDIMIENTO OPERATIVO PARA EL LEVANTAMIENTO GEODESICO TOPOGRÁFICO DEL EJIDO**
- **IV. PROCESAMIENTO DE LA INFORMACION** *DE* **CAMPO A TRAVES DEL PAQUETE SDR/MAP**
- **V . RESULTADOS Y CONCLUSIONES**

Ruego a usted cumplir con la disposición de la Dirección General de la Administración Escolar en el sentido de que se imprima en lugar visible de cada ejemplar de la tesis el titulo de ésta.

Asimismo le recuerdo que la Ley de Profesiones estipula que deberá prestar servicio social durante un tiempo mínimo de seis meses como requisito para sustentar Examen Profesional.

Atentamente **"POR MI RAZA HABLARA EL ESPIRITU" Cd.** Universitaria, a 15 de noviembre de 1993. **EL DIRECTOR.** 

**ING OSE MANUEL COVARRUBIAS SOLIS** 

 $pL$ . JMCS/RCR\*nll

A LA MEMORIA DE MI PADRE :

MALAQUIAS LARA SOLIS

A MI MADRE :

 $\sim 10$ 

**ROSA LÓPEZ VDA. DE LARA** 

A MI ESPOSA E HIJOS

**Rosa Ayala Orejel Alberto Lara Ayala Karina Lara Ayala Nadia Lara Ayala** 

A MIS HERMANOS **Y** FAMILIARES

**A todos ellos les dedico este trabajo con mucho cariño.** 

A :

# Ing. Ubertino González González

Por su valiosa ayuda en la dirección de esta tesis.

# A :

Todos mis profesores por los conocimientos adquiridos durante mi formación profesional.

#### A :

mis compañeros y amigos con estimación y agradecimiento En especial al Ing García Nicolás Jaime, al Ing Enrique Hernández Hdz. y al Ing Miguel Dario Sánchez Martínez por su ayuda en la consecución de esta tesis.

# INDICE GENERAL

 $\cdot$ 

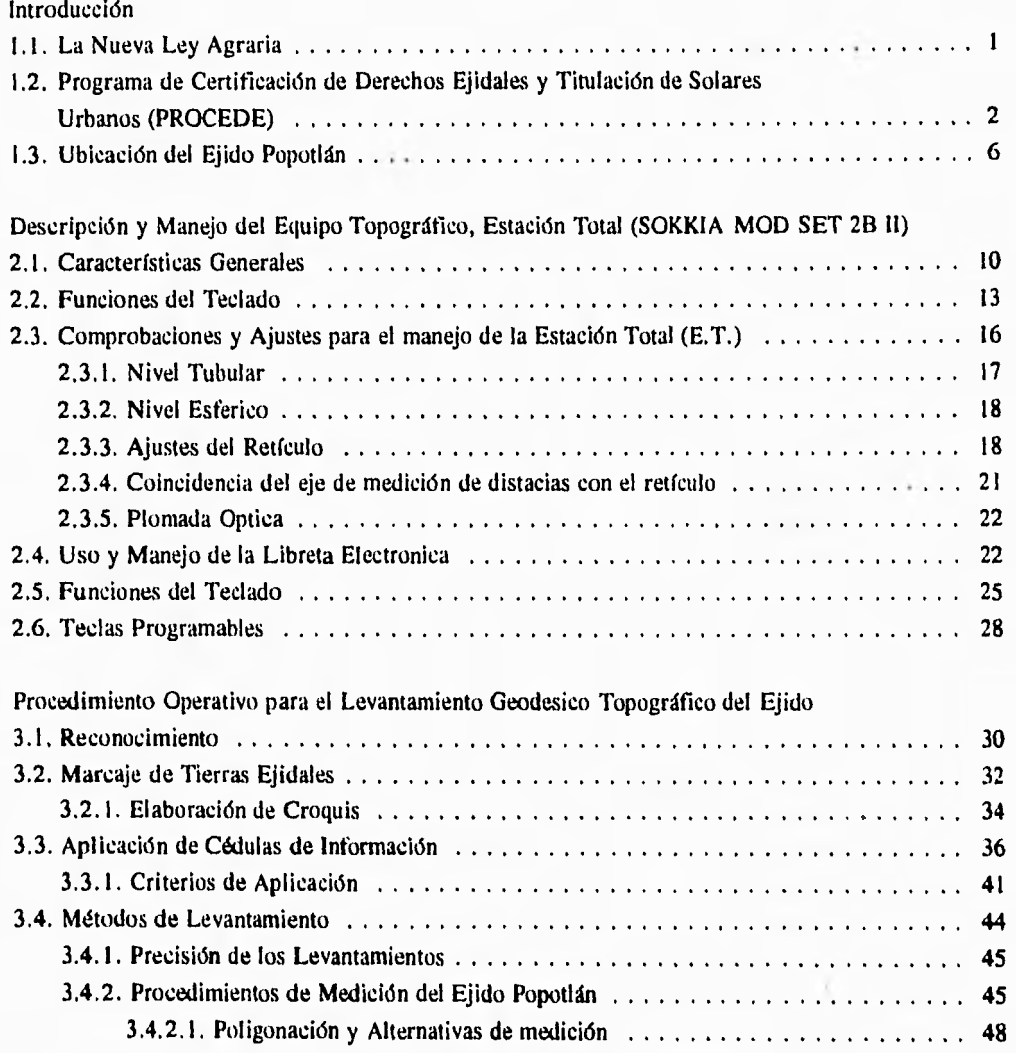

# **WANTAMM10 cpilvoilsi ea TolocitAnco KIID0 Poronm,**

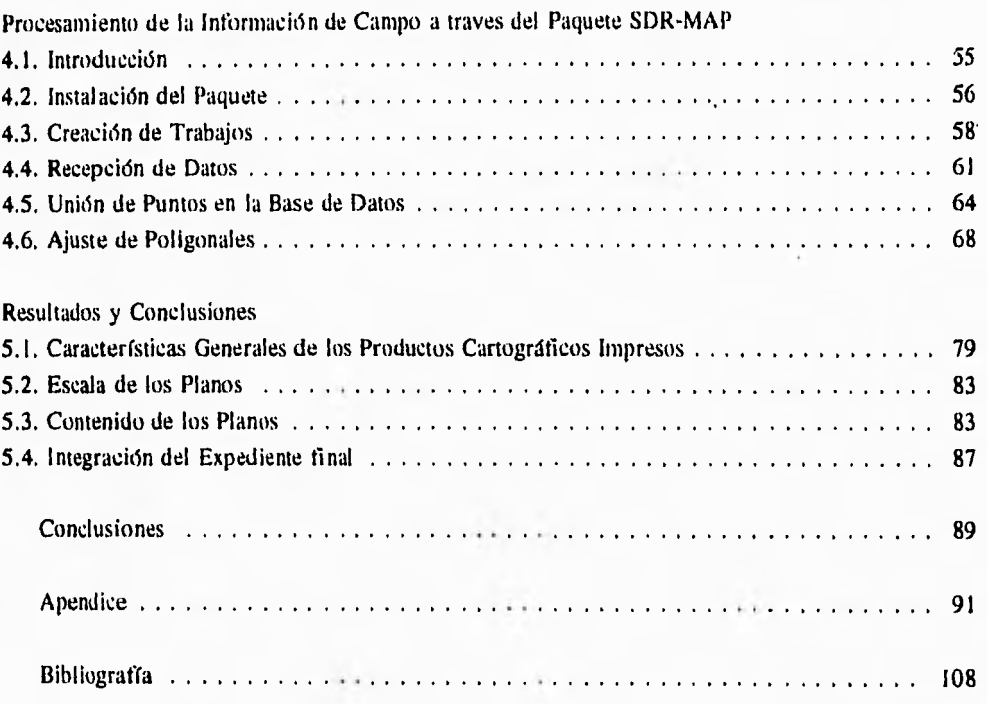

 $\ddot{\phantom{a}}$ 

# CAPITULO 1

#### INTRODUCCION

1.1. La Nueva Ley Agraria.

Antecedentes. El 7 de febrero de 1992. La apertura del período extraordinario de sesiones del Congreso de la Unión contempló como una de sus primeras tareas la revisión de la propuesta sobre una nueva Ley Agraria.

En relación a dicho período extraordinario, el Presidente recibió en la residencia oficial de los Pinos a una Comisión de diputados y senadores, quienes le comunicaron el inició tbrmal de los trabajos de esta etapa. Sobre la iniciativa de la Ley Agraria, el Jefe del Ejecutivo precisó a los legisladores que se buscaba responder al reclamo hecho por los campesinos, de contar con un mareo legal sencillo y accesible.

El 20 de febrero de 1992, La Cámara de Diputados aprobó en el plano general la Ley Agraria, reglamentaria del artículo 27 constitucional con 388 votos a favor (PRI, PAN. PARM y PFCRN) y 45 votos en contra (PRD, PPS).

Ese mismo día se discutió la propuesta en lo particular, presentándose, en conjunto, alrededor de 250 propuestas de modificación al dictamen elaborado por las comisiones de Agricultura y Reforma Agraria,

El día 23 de febrero de 1992 se firmó en la ciudad de México, el decreto de la Ley Agraria por parte de la mesa directiva del Congreso.

Asimismo, suscribieron el decreto, de acuerdo a las disposiciones constitucionales, el Presidente de la Repóblica y el Secretario de Gobernación.

Posteriormente, el día 26 de febrero de ese mismo año, *se* publicó en el Diario Oficial de la

Federación el Decreto de la Ley Agraria. reglamentaria del artículo 27 constitucional en materia agraria y de observancia general en toda la república, de acuerdo a su primer artículo. Un día después de su publicación entró en vigor la Ley Agraria, reglamentaria del artículo 27 constitucional, con la que se derogaron: la Ley Federal de Reforma Agraria: la Ley,General de Crédito Rural; la Ley de Terrenos Baldíos Nacionales y Demasías, y la Ley del Seguro Agropecuario y de Vida Campesino, así como todas las disposiciones que se opongan a las previstas a la nueva ley.

En términos generales, la Ley Agraria estableció las pautas normativas que regirán:

- 1. La propiedad de las tierras dedicadas a las actividades agrícolas, pecuarias y forestales de nuestro país.
- 2. La vida al interior de los núcleos de población ejidales y comunales.
- 3. Las formas de relación y de asociación de los productores rurales.
- 4. Las instituciones gubernamentales que tendrán relación con el agro y la manera de impartir justicia agraria.

La nueva Ley Agraria está conformada por 200 artículos, los cuales se encuentran distribuidos en diez títulos. Los títulos, tercero y décimo, se dividen a su vez en capítulos.

El título tercero, además de dividirse en capítulos presenta otra subdivisión en secciones.

Finalmente, se presentan ocho artículos transitorios que vienen a complementar la nueva ley.

Para ver con mayor claridad lo antes mencionado se presenta el siguiente diagrama. Fig. 1.1A.

1.2. Programa de Certificación de Derechos Ejidales y Titulación de Solares **Urbanos (PROCEDE).** 

De las nuevas disposiciones al artículo 27 de nuestra constitución destacan, el reconocimiento constitucional del ejido y la comunidad agraria, así como la libertad de decisión que ahora tienen los ejidatarios sobre el futuro de sus tierras.

 $MLL-2$ 

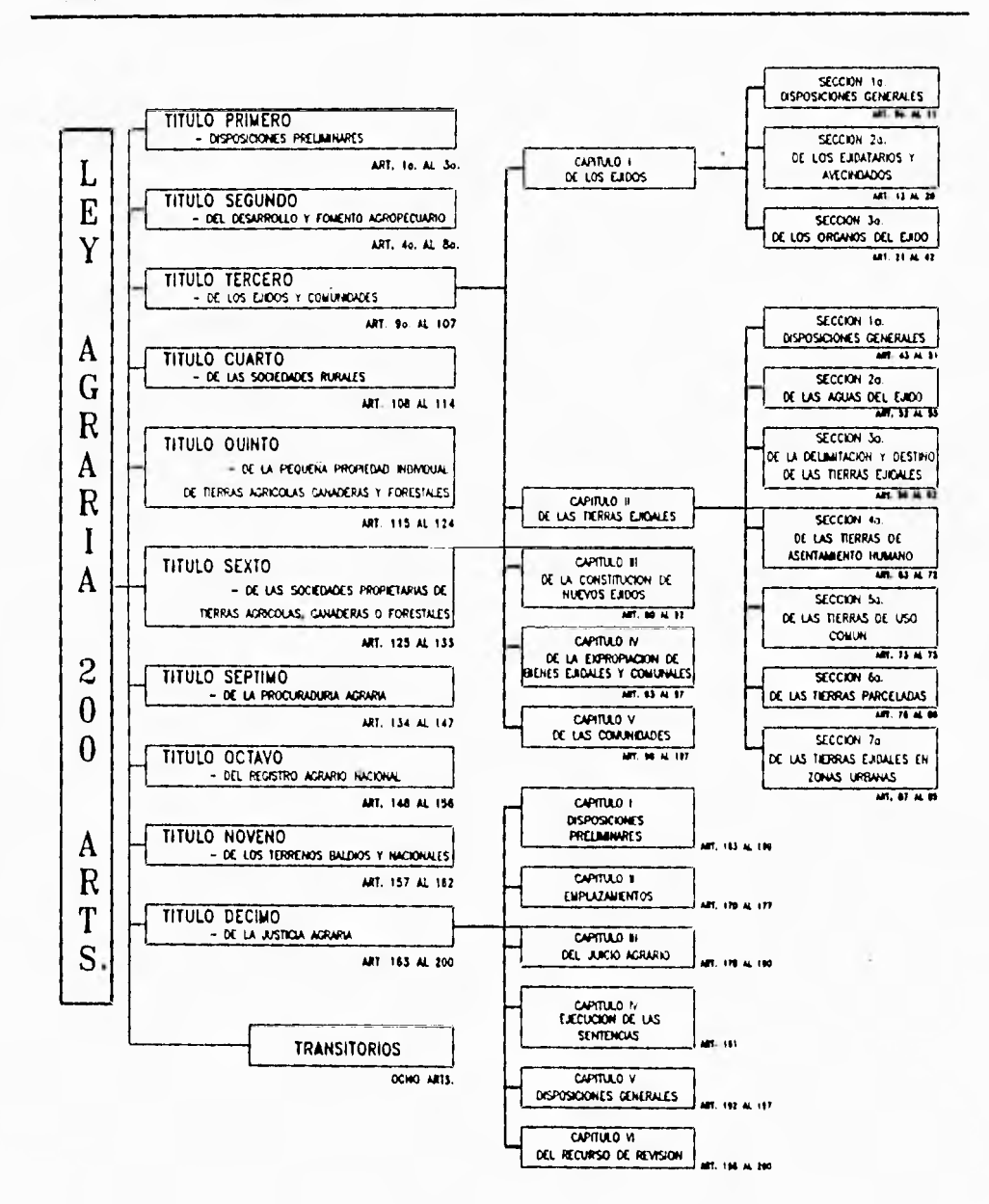

Fig. 1.1A. La Nueva Ley Agraria.

 $ML-3$ 

F.I nuevo marco legal agrario hace necesario un amplio conjunto de actividades para dar operatividad **a** las disposiciones que contiene. Algunas de estas actividades se enmarcan dentro del Programa de Certificación de Derechos Ejidales y Titulación de Solares Urbanos, cuyo objetivo es la entrega de los certificados parcelarios y/o los certificados de los derechos sobre las tierras de uso común, según sea el caso, así como los títulos de propiedad de los solares, en favor de todos y cada uno de los individuos que integran los ejidos del país que así lo soliciten.

La realización del Programa de Certificación de Derechos Ejidales y titulación de Solares Urbanos demanda la conjunción de los esfuerzos de varias dependencias e instituciones públicas, en unos casos por mandato de ley, y en otros, por necesidades técnicas.

En el país existen más de 29 mil ejidos y comunidades agrarias que a su vez agrupan a 3.5 millones de ejidatarios y comuneros, los cuales cuentan con aproximadamente 4.6 millones de parcelas y 4.3 millones de solares urbanos.

La superficie de los ejidos representa el 50 por ciento del territorio nacional, y la población que los habita constituye poco más del 25 por ciento del total de habitantes del país.

La participación del instituto Nacional de Estadística, Geografía e Informática (INEGI) se circunscribe a los trabajos técnico operativos conducentes a la identificación, ubicación geográfica precisa y medición de los linderos y superficies de las tierras ejidales; además del apoyo en el diseño y la instrumentación de la campaña de comunicación sobre el Programa de Certificación de Derechos Ejidales y Titulación de Solares Urbanos.

Para llevar a cabo las tareas técnico operativas del Programa de Certificación de Derechos Ejidales y Titulación de Solares Urbanos de la que el INEGI es responsable, se ha diseñado una estrategia que permita el control y asegure la aplicación de una metodología adecuada a la calidad requerida, misma que consta de dos etapas: Trabajos de campo y automatización.

Por lo que toca a los trabajos de campo, estos parten de la obtención de una serie de insumos básicos y actividades preparatorias conducentes a una planeación a detalle y que deben realizarse en cada una de las Direcciones Regionales y Coordinaciones Estatales del Instituto.

Una vez realizado lo anterior, es posible iniciar los trabajos de campo que básicamente consiste en:

1. Establecer puntos de control goedésico en cada uno de los ejidos del país.

**1.1.:1WNTMIIENTOGEODESICO TOIXX;HAFICO 1)11I. EJIDO POPUTLAN.** 

- 2. Identificar y.ubicar geográficamente la medición de las tierras al interior del ejido.
- 3. Aplicar cédulas de información básica por cada uno de los ejidos, grandes áreas, parcelas y solares.

Conforme vayan concluyendo los trabajos de levantamiento en cada ejido, la información será entregada a los Centros de Automatización, con base en la conceptualización del Sistema de Información de Cartografía Ejidal (SICE).

Así los objetivos básicos del SICE son:

- La transferencia de información proveniente del campo a un medio ambiente de utilización de resultados, por métodos computacionales.
- Obtener por métodos automatizados la superficie de las tierras ejidales.
- Agilizar el manejo y asociación de grandes archivos de información estadística y geográfica.
- Generar en forma automatizada la cartografía y los reportes específicos que permitan caracterizar a los ejidos. parcelas, asentamientos humanos, tierras de uso común y otros, a nivel nacional.
- Sentar las bases de un acervo en medios magnéticos con la información geográfica y estadística de los levantamientos ejidales.
- Generar archivos magnéticos en formatos estandares con información geográfica y estadística, susceptible de ser aprovechados por otros sistemas.

Para llevar a cabo las tareas de identificación, ubicación y medición el INEGI ha integrado una estructura de organización que garantice que las actividades se realicen con eficiencia. oportunidad y calidad.

#### Nivel central.

Para hacer frente al Programa de Certificación de Derechos Ejidales y Titulación de Solares Urbanos. al interior de la estructura central del INEGI fué creada la Dirección General de Cartografía Catastral, cuya función principal es la coordinación. planeación, instrumentación y evaluación de las actividades técnico - operativos comprendidas dentro del PROCEDE.

#### *Nivel regional y estatal.*

Con base en la estructura descentralizada. ya existente en el INEGI. serán los Directores Regionales con sus respectivos Coordinadores Estatales los responsables de conducir la, ejecución de las tareas que corresponden al Instituto dentro del Programa de Certificación de Derechos Ejidales y Titulación de Solares Urbanos.

Los principales resultados del Programa a nivel nacional consisten en la generación de los siguientes productos:

- 67,000 Planos Internos (Ejidales). En lo que se represente cartográticamente la distribución de las tierras de uso común, parceladas y de asentamiento humano.
- 29.800 Planos de Arcas de Asentamientos Humanos. A tin de representar en forma integrada la distribución de las manzanas y solares de cada poblado ejidal.
- 4.6 Millones de Planos de Parcelas Individuales, son el testimonio con que cada titular reconocerá su (s) porción (es) de tierra (s).
- 4,3 Millones de Planos de Solares Urbanos Individuales. A efecto de que cada titular cuente con el plan correspondiente al terreno en donde vive.

Se estima que el estado de Morelos cubrirá aproximadamente 42000 planos parcelarios y unos 34000 planos de solares urbanos, de los 206 ejidos que se encuentran en el mismo, siendo el "ejido Popotlán" uno de estos.

1.3. Ubicación del "ejido Popotlán".

El Instituto Nacional de Estadística Geografía e Informática creó diez Direcciones Regionales ubicadas estratégicamente en el territorio nacional, con la función de atender la oferta y la demanda de información estadística y geográfica de los estados de su jurisdicción.

Las Direcciones Regionales están facultadas para representar al Instituto ante las autoridades estatales y municipales. Dentro de este esquema, correspondiente a las Direcciones Regionales llevara la práctica las acciones necesarias para obtener los resultados planeados, siguiendo los lineamientos 'establecidos en las direcciones generales.

*311.1.-6* 

Las Direcciones Regionales y sus Coordinaciones Estatales son:

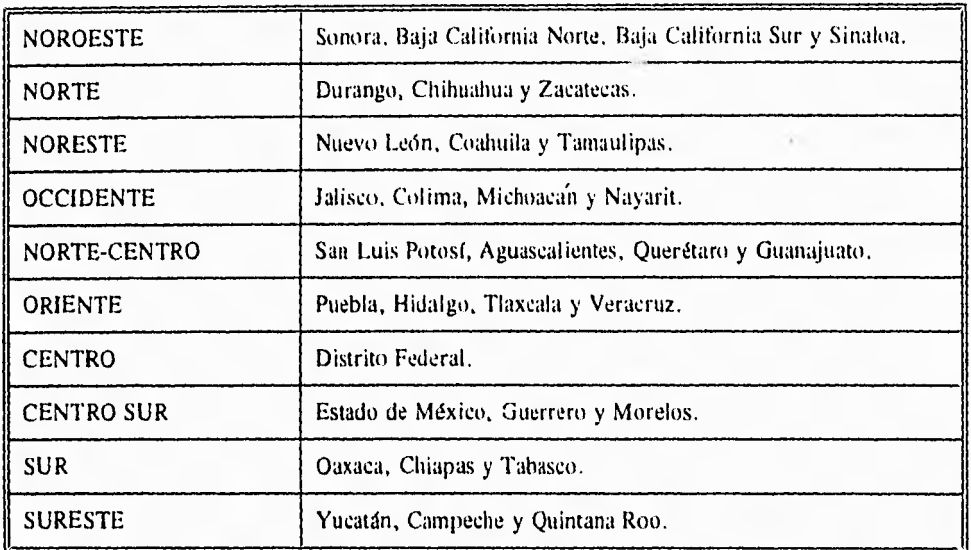

Como puede observase el Estado de Morelos queda comprendido en la región Centro Sur. Ver Fig. I.3B.

A su vez el Estado de Morelos fue dividido en 10 zonas de trabajo que cubren los 33 municipios existentes que a su vez comprenden los 206 ejidos que lo integran. Estas zonas son las siguientes:

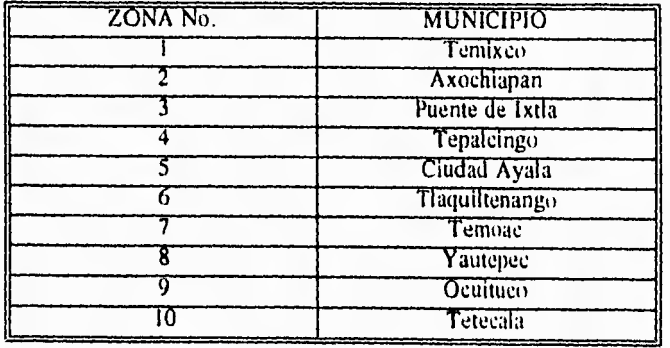

*A1LL-7* 

**ESTADO MORELOS** 

LEVANTANIENTO GEODESICO TOPOGRAFICO DEL EJHIO POPOTLAN.

**Fig. 1.3B. Localización General. Región Centro Sur (Morelos).** 

Dentro de esta división el "ejido de Popotlán" forma parte del municipio de Temoac, que a su vez pertenece a la zona No. 7 (véase croquis 1.3C.)

*.11L1.-8* 

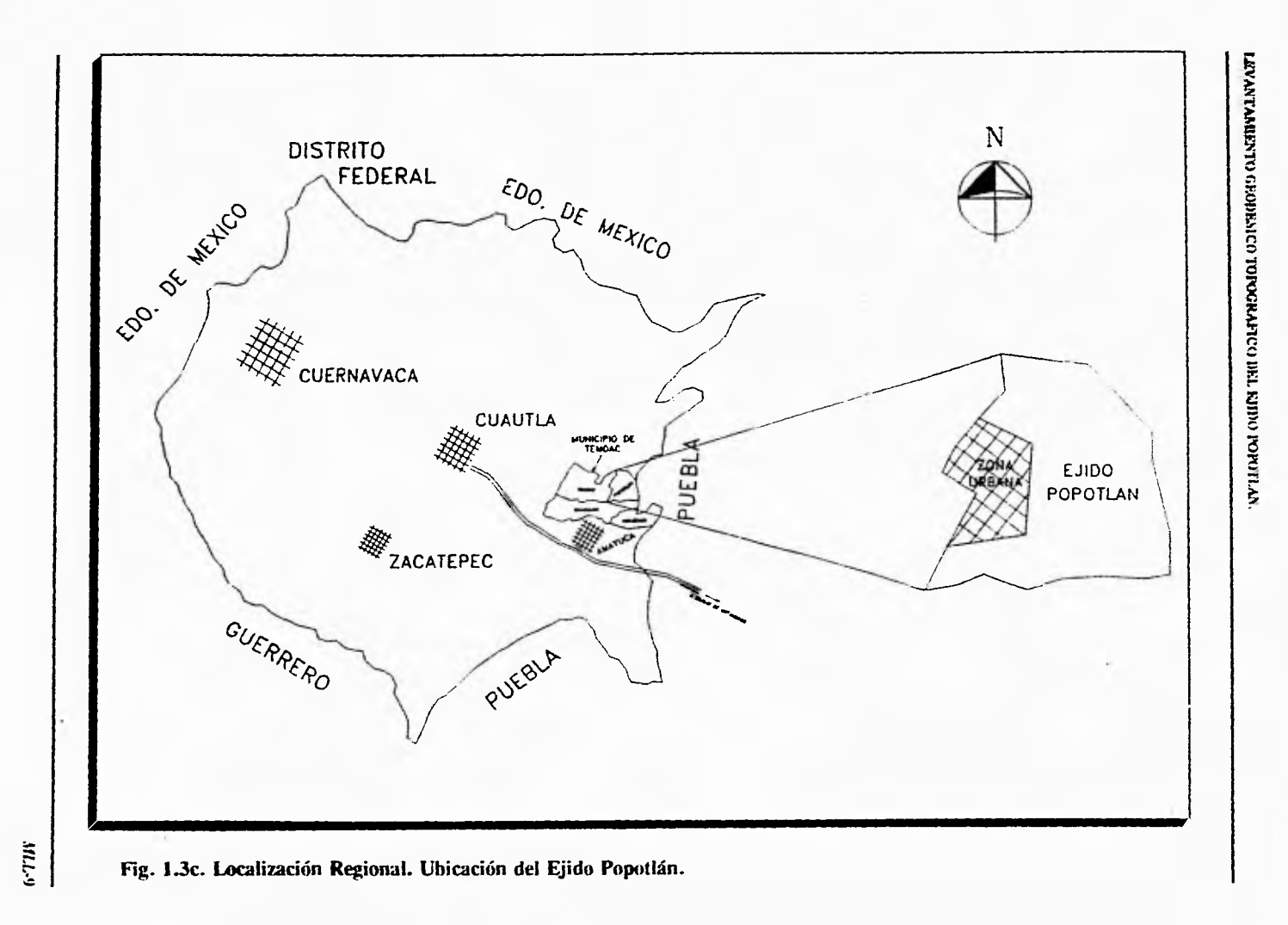

# **CAPITULO 2**

# **DESCRIPCION Y MANEJO DEL EQUIPO TOPOGRAFICO ESTACION TOTAL (SOKKIA MOD SET 2.B11)**

#### **2.1. Características Generales.**

La estación total (E.T.) es un instrumento topográfico de medición que funciona en forma electrónica. Está compuesta por un teodolito de dos segundos de aproximación y un distanciómetro. El instrumento está facultado para medir ángulos y distancias electrónicamente, observandolos en una pantalla principal situada en las dos caras del instrumento.

**En** estas pantallas con 48 caracteres alfanuméricos y 3 **líneas,** se visualizan simultáneamente datos de distancias y ángulos medidos o almacenados, coordenadas Y,X y Z, así como avisos y mensajes. La pantalla auxiliar de 12 caracteres y 3 líneas **en** cada cara del instrumento muestra la corrección atmosférica, el valor de la constante de prisma y el modo del instrumento véase componentes de la E.T. Fig.  $2.1A$  y  $2.1B$ .

Las avanzadas funciones del software incluyen el cálculo de coordenadas tridimensionales, el cálculo automático y colocación del acimut partiendo de las coordenadas introducidas de estación y referencia, desnivel, y replanteo por ángulo y distancia.

Las lecturas en la medida de distancia pueden ser sencillas o repetidas con la posibilidad de elegir los modos de medida tina, rápida o tracking.

El instrumento calcula los valores de partes por millón **(PPM)** para la corrección atmosférica, después de introducir los valores de temperatura y presión.

Un microordenador comprueba constantemente la operación del instrumento, visualizando un mensaje ó código al detectar cualquier error.

Tanto el círculo vertical como el horizontal están provistos de puntos de inicialización (cero).

*MILL-*111

**UVANTAMENTOGZOOLSICOTUEOGMFICO DEL 11111)0 POPOTLAN.** 

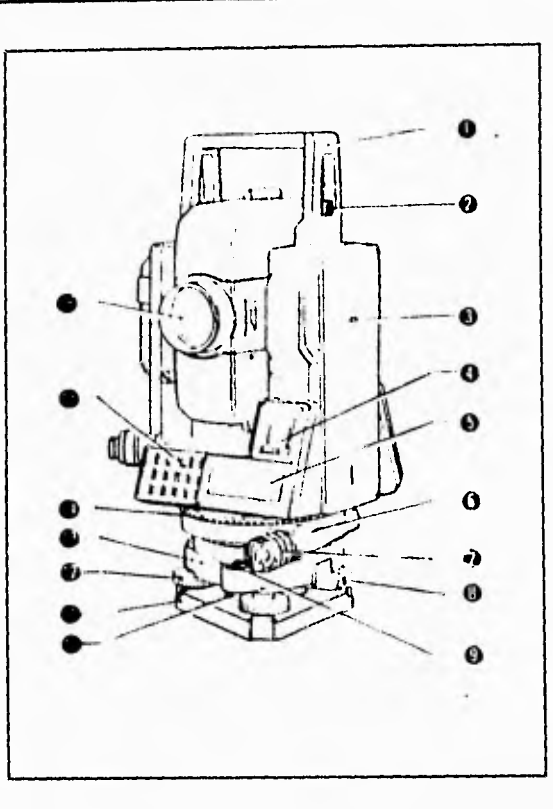

- I Asa
- 2 Tornillo de seguridad del asa
- 3 Señal de altura del instrumento
- 4 Subpantalla
- 5 Pantalla
- 6 Abrazadera inferior
- 7 Tapa de la abrazadera inferior
- **8** Abrazadera de la base nivelante
- 9 Nivel esférico
- 10 Tornillos de ajuste del nivel esférico
- 1! Placa de la base
- 12 Tornillos nivelantes
- 13 Base nivelante
- 14 Anillo de posición del circulo horizontal
- 15 Teclado
- 16 Lente del objetivo

# **Fig. 2.1A. Componente; de la Estación Total.**

**MLL-11** 

**GEVANTANWero GEQUESICO** TorocitAnco **DEL WIDO POP0114N.** 

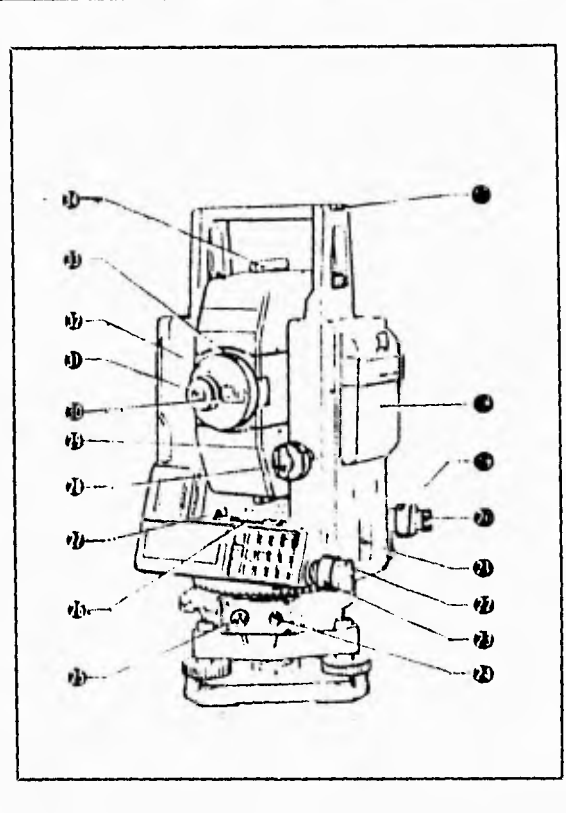

- 
- 
- 
- 20 Ocular de la plomada óptica 31 Ocular del anteojo
- 
- 
- 23 Tornillo del movimiento fino horizontal 34 Mirilla de puntería
- 24 Conector de salida de datos
- 25 Conector de la fuente de corriente externa
- 26 Nivel tubular

**Fig. 2.18. Componentes de la Estación Total.** 

- 17 Ranura de la declinatoria 27 Tornillo de ajuste del nivel tubular
- 18 Bateria BDC18 28 Tornillo de presión vertical
- 19 Anillo de enfoque de la plomada 29 Tornillo **de** movimiento tino vertical
	- óptica 30 Regulador de inversión del anteojo
		-
- 21 Interruptor de corriente 32 Tapa de ajuste del retículo del anteojo
- 22 Tornillo de presión horizontal 33 Anillo de enfoque del anteojo
	-

Un censor interno de doble eje mide los ángulos de inclinación del eje vertical. Estos ángulos de inclinación se visualizan para nivelar el instrumento con precisión.

Los instrumentos Sokkia tienen tornillos de movimiento tino vertical y horizontal de dos velocidades' para rápida y precisa observación del prisma.

El conector de salida de datos, permite la comunicación en dos sentidos, con salida de datos para grabación en un dispositivo externo.

#### **2.2. Funciones del teclado.**

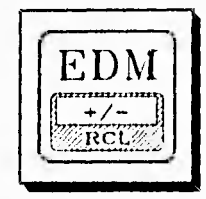

- a) **E.D,M.** (Medida de distancias electronicas), se activa únicamente el oprimir la tecla "Shift", aparecerá en la pantalla el menú funciones del modo de medida:
	- 1) tina
	- 2) rápida
	- 3) traking

Al seleccionar cualquiera, aparece una pantalla que dice:

- 1) simple
- 2) repetida

b) Al oprimir directamente esta tecla activa los signos (+) (-) estando en cualquier menú.

- e) Permite el reclamo de datos de su memoria.
- d) Estando en opción de parámetros va a la opción anterior (a).

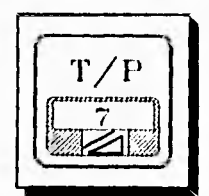

a) Oprimiendo Shift y la tecla 7, permite introducir el valor de la temperatura y la presión. Al introducir estos valores, la E.T. (Estación Total) calculará de manera automática las partes por millón (PPM) para la corrección atmosférica.

b) Permite ingresar el valor de este número

e) En el modo simple, calcula la distancia inclinada.

*4ILL-13* 

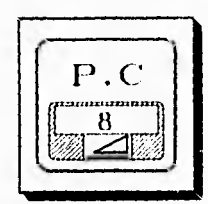

a) Al teclear Shift y la tecla 8, tenemos opción de introducir el valor de la constante del prisma según especificaciones del fabricante.

a) Oprimiendo Shift y la tecla 9 podernos cambiar el valor de metros a pies.

b) Introduce el valor numérico 8

b) Se puede ingresar el valor de 9

- c) Simple visado al prisma se obtiene la distancia horizontal.
- $f/m$
- 

Se mantiene esta conversión cinco segundos.

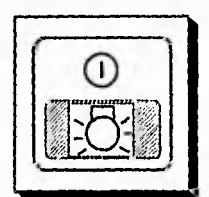

- c) Visando el prisma y oprimiendo esta tecla obtenemos el desnivel.
- a) Oprimiendo Shift e iluminación nos indica si la visual al prisma es correcta, emitiendo una señal (sonido).
- b) Sin oprimir Shift ilumina la pantalla principal de la E.T.

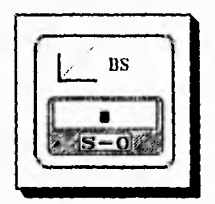

- a) Presionando Shift y esta tecla punto nos permite ingresar las coordenadas del punto atrás.
- b) En un menú se puede introducir el punto decimal.
- c) Estando en opción de parámetros nos cambia a la opción siguiente.

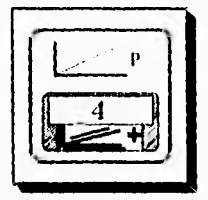

- a) Si se oprime la tecla Shift y esta tecla la E.T. nos da la opción de introducir coordenadas del punto a replantear.
- b) En cualquier menú tenemos la opción de ingresar el número 4.
- c) En el modo simple la E.T. nos da la posibilidad de obtener coordenadas tridimensionales del punto adelante siempre y cuando se hayan ingresado las coordenadas del punto atrás y estación.

*AILL-14* 

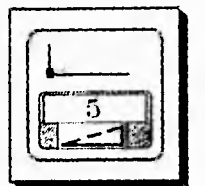

- a) Oprimiendo Shift y la tecla 5 permite ingresar las coordenadas de la estación
- b) Sin oprimir el Shift se puede ingresar en algún menú el valor número cinco.
- c) En el modo simple permite obtener la elevación remota.

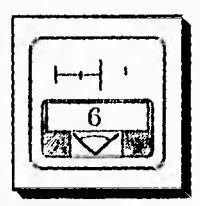

- a) Oprimiendo Shift y la tecla 6 permite el replanteo de distancias
- b) En un menú permite ingresar el valor 6
- c) En el modo simple calcula la distancia horizontal entre dos puntos y su desnivel.

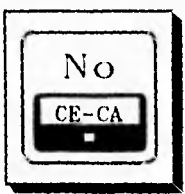

SE

a) Borra datos introducidos

c) Introduce "NO".

- b) Interrumpe la medida y transfiere el modo básico
- - a) Pone el ángulo horizontal en cero. En la medida de distancia y desnivel entre puntos cambia el punto de comienzo a los valores del último punto medido.
	- b) En un menú ingresa el valor de cero
- c) En el modo simple permite la salida de datos a un dispositivo externo.

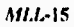

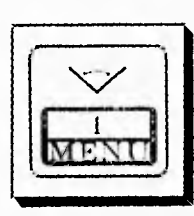

- a) Oprimiendo "Shft" y esta tecla se pueden introducir ángulos horizontales.
- h) En algún menú se introduce el valor de uno (I).
- e) En el modo simple nos manda al menú de la estación para configurar la misma.

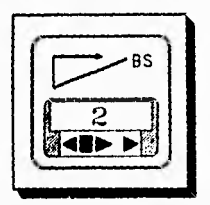

- a) Oprimiendo "Shft" y esta tecla pone el valor de acimut de la estación al punto de referencia.
- h) En un menú permite ingresar el valor de dos (2)
- e) Selecciona el ángulo horizontal derecho, izquierdo o de repetición.

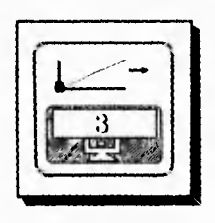

- a) Muestra las coordenadas de la estación y el acimut, usando los datos de la estación anterior.
- b) Introduce el valor numérico tres (3)
- e) Visualizar los ángulos horizontal y vertical que se tienen en ese momento. Presionando dos veces muestra la pantalla para nivelación electrónica.

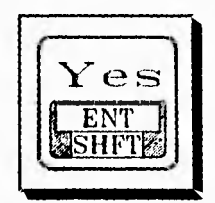

- a) Ingresa "Si".
- b) Introduce datos en **la** memoria
- c) Sht't libera la entrada de funciones en la parte superior de las teclas.

#### **2.3 Comprobaciones y Ajustes para el manejo de la Estación Total (E.T.).**

La Estación total es un instrumento susceptible a sufrir desajustes dependiendo del manejo que se le de, esto se apreciará notablemente en los resultados de las mediciones durante un levantamiento

*tILL-16* 

topográfico ó simplemente en la dificultad para nivelar y centrar el instrumento.

Por lo tanto *es* necesario realizar una serie de comprobaciones y ajustes a la Estación total antes de iniciar un trabajo, se recomienda hacerlo en el siguiente orden:

- **1.** Nivel tubular
- 2. Nivel esférico
- 3. Ajustes del retículo
	- a) Perpendicularidad del retículo con respecto al eje horizontal
	- b) Posiciones de las líneas del círculo vertical y horizontal.
- 4. Coincidencia del eje medición de distancias con el retículo.
- 5. Plomada óptica

#### **2.3.1. Nivel Tubular**

El nivel tabular nos sirve para asegurar que realmente el aparato este paralelo al horizonte y se puedan realizar las mediciones con confiabilidad, es por esto que se tiene que verificar de la manera siguiente:

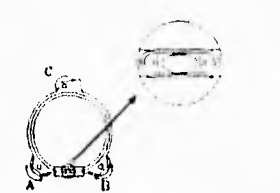

a). Se afloja el tornillo de presión horizontal, girando el aparato SET 2B (Estación Total) hasta que el nivel tubular este paralelo a dos tornillos nivelantes A y **B,** enseguida se centra la burbuja utilizado los dos tornillos nivelantes.

b). Una vez centrada la burbuja del nivel tabular girando nuevamente la estación 90°, hasta que el nivel tubular este perpendicular a la línea entre los tornillos niveladores A y 13, luego se centra la burbuja girando el tornillo nivelante C.

e). Haciendo girar la alidada 180° a partir de la posición anterior, se corregirá la desviación de la burbuja, si hay desviación,se corrige la mitad del desplazamiento de la burbuja mediante el tornillo nivelador C. La otra mitad se deberá corregir con los tornillos'de ajuste del nivel tubular.

*MLL-17* 

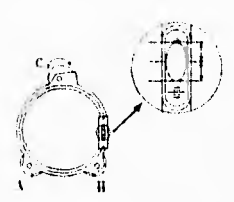

Las operaciones anteriores deberán repetirse hasta que la burbuja quede centrada para cualquier posición.

### 2.3.2 Nivel Esférico.

Observando la dirección de la burbuja, después de ajustar el nivel tubular. Se afloja el tornillo de ajuste más alejado de esta dirección y se aprietan los otros tornillos de ajuste hasta que la burbuja quede centrada.

#### 2.3.3 Ajustes del Retículo.

*a) Perpendicularidad del retículo con respecto al eje horizontal.* 

- 1. Se selecciona un punto claro y definido, observando en la parte superior A de la línea del retículo vertical.
- 2. Haciendo girar el anteojo lentamente hacia arriba, mediante el tornillo de movimiento fino vertical para que se deslice a la parte inferior B. Si el punto queda centrado entre las líneas verticales, no se necesita ajuste.

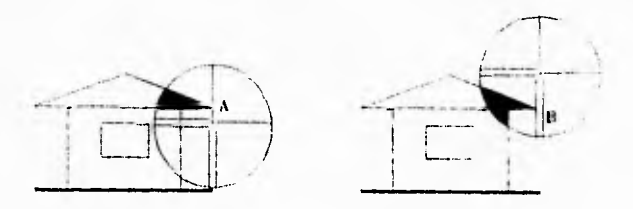

En caso contrario se procederá de la manera siguiente:

**AfLL-18** 

- 3. Retirar la tapa del retículo
- 4. Aflojar ligeramente un tornillo de ajuste vertical y un tornillo de ajuste horizontal.
- 5. Poner como amortiguador un pequeño trozo de plástico ó madera contra un lado del tornillo de ajuste superior.
- 6. Mirar por el ocular y golpear ligeramente sobre el plástico ó madera para rotar el retículo ligeramente.
- 7. Volver a apretar los dos tornillos de ajuste. Comprobar la perpendicularidad nuevamente y reajustar en caso de ser necesario. Volver a colocar la tapa del retículo.
- *N Posiciones de la línea de colimación vertical y horizontal* 
	- 1. Después de hacer el ajuste anterior, estando centrado y nivelado el instrumento, se coloca una mira a una distancia horizontal de 100 in.

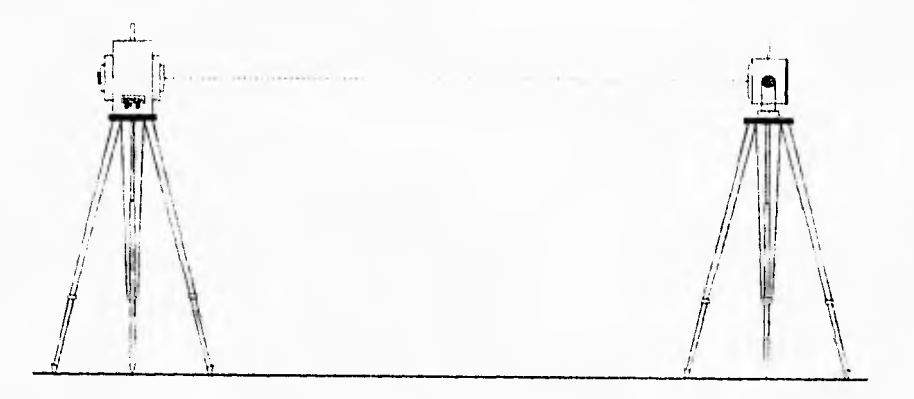

2. Habiendo inicializado tanto el círculo horizontal como el vertical, observar la mira y tomar la lectura del ángulo horizontal ha<sub>t</sub> en la cara V-1 de la estación total, así como la lectura del ángulo vertical hv,,

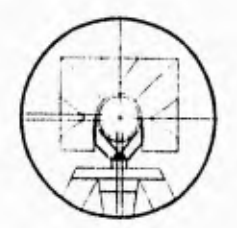

*A11.1,19* 

- 3. Luego observando la mira en la cara V-2 de la E.T, nuevamente se toman los ángulos horizontal y vertical, ha, y hv $_{2}$ , respectivamente.
- 4. Enseguida se calcula

 $ha_2 - ha_1 y hv_2 + hv_1$ ha<sub>2</sub> - ha<sub>1</sub> = 198°34'10" - 18°34'00" = 180°00'10" hv<sub>2</sub> + hv<sub>1</sub> = 269°30'00" + 90°30'10" = 360°00'10"

5. Si el retículo está en posición normal sus resultados deberán indicar que (ha2-ha1) está a  $\pm$ 20" de 180° y (hv<sub>2</sub> + hv<sub>1</sub>) está entre  $\pm$  20" de 360°.

Si la diferencia de (ha<sub>2</sub> - ha<sub>1</sub>) desde 180° 6 (hv<sub>2</sub> + hv<sub>1</sub>) desde 360° es mayor a  $\pm$  20" después de ejecutar varias comprobaciones se debe ajustar de la siguiente manera.

5.a. Estando en la posición V - 2, utilizar los tornillos de movimiento tino vertical y horizontal para ajustar la visualización has (corregido) y la visualización superior hve (corregido) para leer.

 $ha_c = (ha_2 + ha_1)/2 + 90^\circ$ 

 $hv_c = (hv_2 \cdot hv_1)/2 + 180^{\circ}$ 

**Ejemplo:** 

Si  $ha_1 = 18°34'00"$   $ha_2 = 198°34'10"$  $hv_1 = 90°30'10''$   $hv_2 = 269°30'00''$ 

ha<sub>c</sub> =  $(ha_2 + ha_1)/2 + 90^\circ$  =  $(198^\circ34^\circ10^\circ + 18^\circ34^\circ00^\circ)/2 + 90^\circ$  =  $198^\circ34^\circ15^\circ$ 

 $hv_c = (hv_2 - hv_1)/2 + 180^\circ = (269^\circ 30' 00'' - 90^\circ 30' 10'')/2 + 180^\circ = 269^\circ 29' 55''$ 

**AILL-20** 

5.h. Mirando através del anteojo, una vez ajustada la visual a los valores antes mencionados, se tiene que la mira esta desplazada con respecto a las lineas del retículo vertical y horizontal.

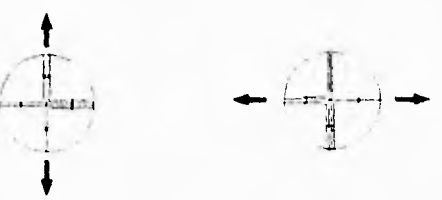

5.c. Se quita la tapa de ajuste del retículo y se procede a ajustarlo lateralmente hasta que la mira esté centrada entre las líneas verticales, y arriba ó abajo hasta que quede centrada entre las líneas horizontales. Este procedimiento se realiza con los tornillos de ajuste; por ejemplo, para mover el retículo vertical a la derecha se afloja ligeramente el tornillo de ajuste izquierdo y se ajusta el derecho en la misma proporción. Esto se repite hasta que el retículo se situé justo al centro de la mira.

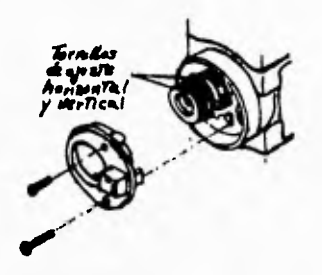

De igual firma para mover la línea del retículo horizontal hacia arriba o abajo, se realiza como el procedimiento anterior. aflojando y apretando los tornillos de ajuste vertical hacia donde requiera el ajuste.

- 5.d. Finalmente se vuelve a colocar la tapa de ajuste del retículo y se repite el procedimiento anterior.
- 2.3.4. Coincidencia del Eje de Medición de Distancias con el Retículo.
- a) Centrada y nivelada la Estación total, se coloca un prisma de reflexión a una distancia de 100 m.

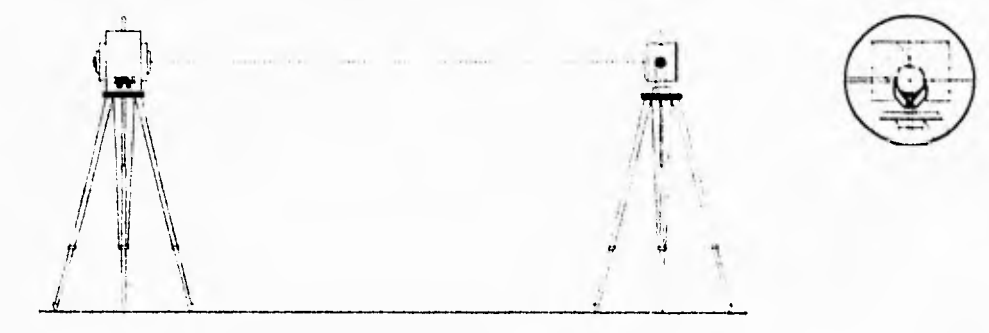

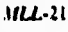

- b) Observar el centro del prisma de reflexión, enseguida leer los valores del ángulo vertical y horizontal (Z y H respectivamente).
- c) En el modo básico, se pulsa la tecla enter/shift + la tecla de encendido y apagado del E.D.M., asegurándose de que el mensaje "SEÑAL\*" aparezca en pantalla.
- d) Girar el tornillo del movimiento tino vertical despacio hacia arriba hasta que el sonido de la señal deje de escucharse y se anota la lectura Za.
- e) Girar el tornillo del movimiento tino vertical despacio hacia abajo hasta que el sonido de la señal deje de escucharse y se anota la lectura Zb.
- f) Siguiendo un procedimiento similar pero ahora para el circulo horizontal tendremos.

Lectura izquierda a la señal: LHi Lectura derecha a la señal : LHd

g) Con las cuatro lecturas observadas comprobar:

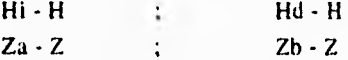

Si las cuatro diferencias logradas son menores a 2.5" la coincidencia es normal. En caso contrario se recomienda consultar al agente SOKK1A.

#### **2,33. Plomada Oplica.**

Comprobación nivelada **la** Estación Total (E.T.). Centrar un punto de observación en el retículo de la plomada óptica. Se hace girar la estación 180°. Si el punto de observación está todavía centrado, no se necesita ajustarlo.

Si el punto de observación está descentrado, corrija la desviación por medio de los cuatro tornillos de ajuste que se encuentran alrededor de la lente de la plomada óptica.

*AILL-22* 

#### 2.4. Uso y manejo de la Libreta Eléctronica,

#### *Características Generales.*

La libreta electrónica es una computadora de mano con 56 teclas y una pantalla de cristal líquido de 8 líneas y 20 caracteres, contiene un microprocesador de 256 ó 640 Kb de memoria y sistema operativo DR-DOS. Esta libreta da la posibilidad de usar eficientemente la estación total para replanteos ó levantamientos topográficos.

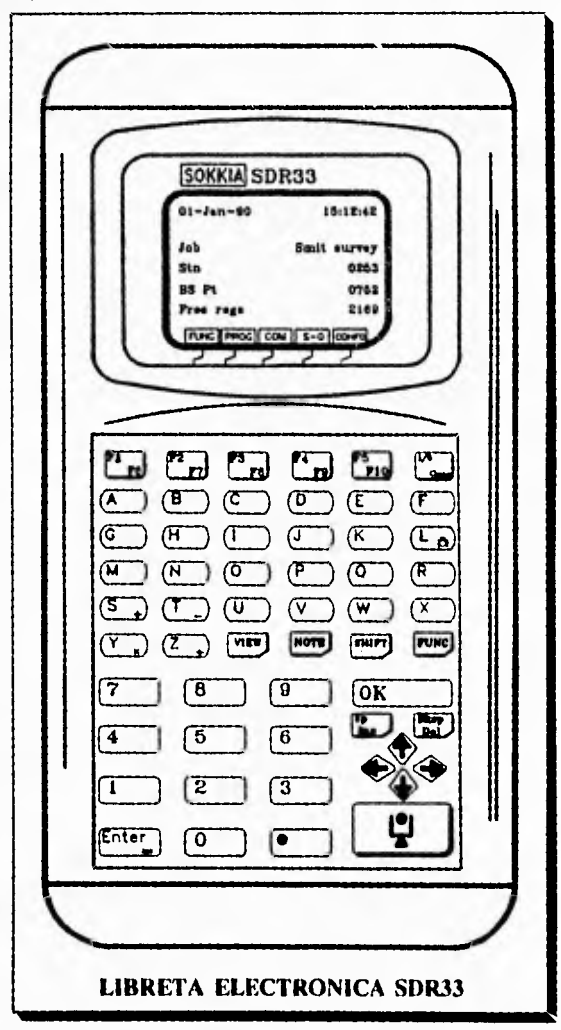

La caja de la libreta está construida con especificaciones militares, lo cual le protege de golpes, polvo y de la lluvia. Por otra parte tiene 3 conectores externos, dos de ellos son puertos RS-32, los que pueden ser conectados a la Estación Total, impresora ó computadora. El otro puerto normalmente no se usa. La fuente de poder de la libreta electrónica son dos baterías de litio y dos alcalinas de 9 voltios.

### *Baterías*

Las baterías alcalinas tienen una duración por lo general de 50 horas ó más cuando la libreta electrónica detecta un voltaje bajo de la batería, se enciende y apaga un mensaje de "batería baja". También emite un sonido distintivo cada minuto. Aún con las baterías bajas alcalinas, se puede seguir trabajando, ya que automáticamente entran en función las baterías de litio, las cuales tienen una duración de 400 hrs.

Las baterías de litio contienen energía suficiente para respaldar la memoria cuando las baterías alcalinas están descargadas 6 van a ser reemplazadas.

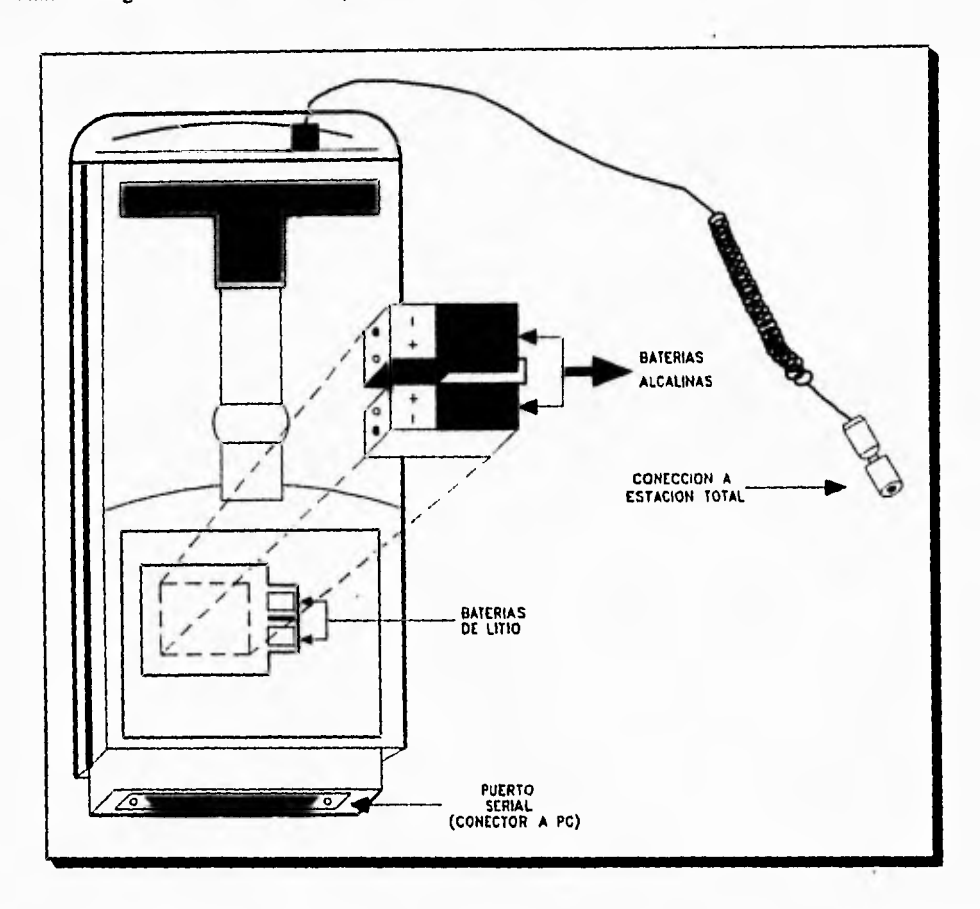

# *Advertencia*

**Cuando las baterías de litio estén completamente descargadas ó estén instaladas incorrectamente aparece en la pantalla el mensaje "litios bajos". Es importante descargar todos los datos que contenga hacia una "PC" (computadora personal) lo más rápido posible ya que estos pueden perderse si las baterías principales están completamente descargadas ó son removidas mientras las baterías de litio están descargadas.** 

**Es muy importante la correcta instalación de las baterías alcalinas debido a que la incorrecta posición de las cargas ( + ) y (-) provoca que estas no entren en operación y se trabaje con las baterías de litio** 

sin percatarse.

2.5. Funciones del teclado.

#### *Encendido y Apagado*

Para el encendido de la libreta electrónica presionamos la tecla (clear), la pantalla inicial muestra fecha, hora y el nombre del trabajo que se tiene, estación instrumental actual, punto de visual atrás y número de registros libres. Si se presiona nuevamente (clear), la pantalla SOKKIA mostrará el número de versión y el mensaje de derechos del autor.

Si no enciende la libreta electrónica, revisar si las baterías están bien colocadas; si a pesar de ello no enciende, se procede a inicializarla en frío, considerando que al hacerlo se perderán todos los datos contenidos en la memoria. Para inicializar en frío, se deben mantener presionadas las teclas (FI), (F2) y (read) con el cable de la terminal desconectados, y por último presionar la tecla (clear), enseguida soltar las otras teclas.

Para inicializar en caliente se presionan simultáneamente las teclas (FUNC) y (L), y mientras se sostienen, presionar y soltar la tecla (clear), finalmente soltar las dos primeras. La inicialización en caliente no borra los datos topográficos contenidos en la libreta electrónica.

Cuando se utiliza la SDR33 por primera vez ó si ha estado guardada por algún tiempo considerable es necesario inicializarla. Para su apagado se presiona la tecla (FUNC) y posteriormente la tecla (clear).

#### *Teclas de funciones*

Las diferentes combinaciones con esta tecla son:

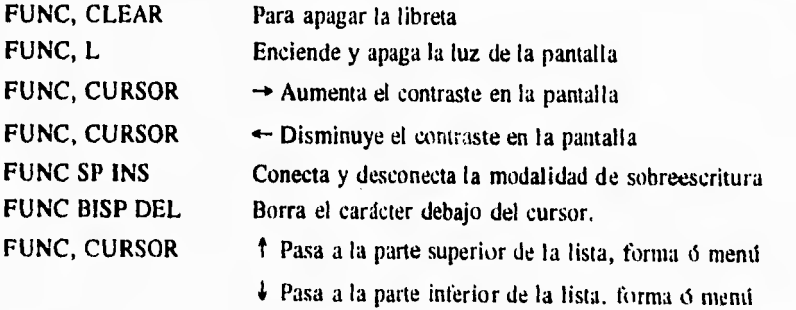

*1ILL-15* 

**FUNC ENTER** Genera un símbolo  $=$ 

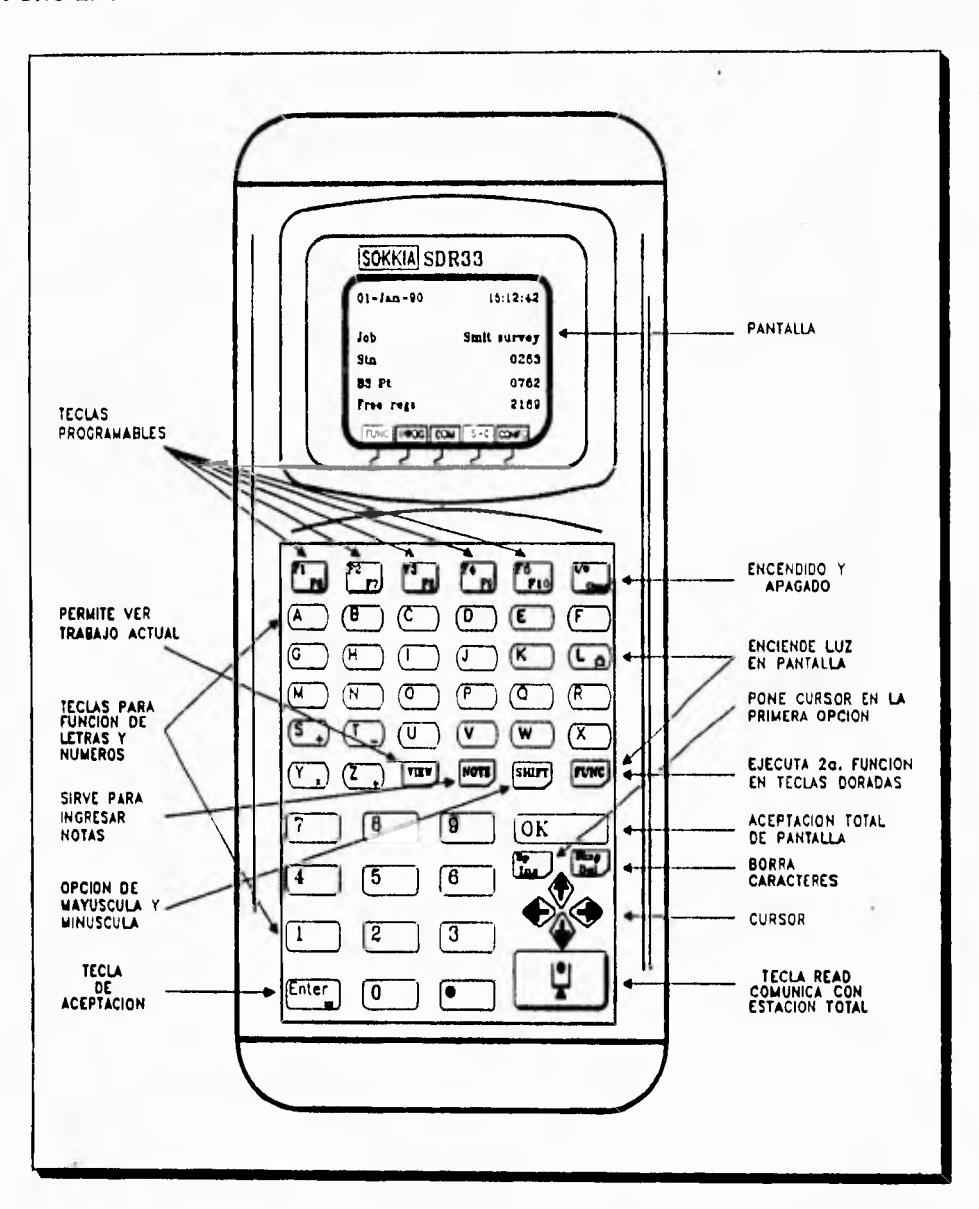

FUNCIONES DEL TECLADO.

 $MLL-26$ 

Los símbolos disponibles con la tecla (FUNC) para el uso de notas pueden incluir.

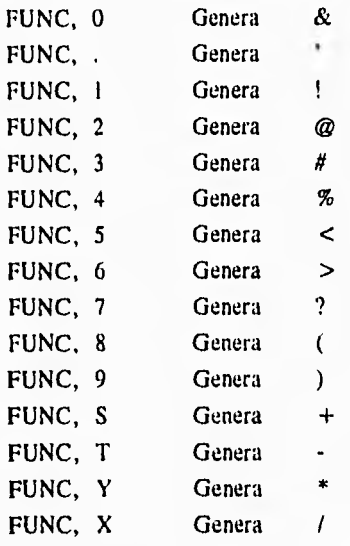

*Teclas de Operaciones,* 

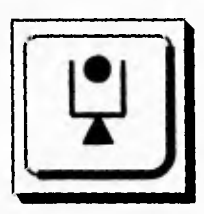

Esta tecla ubicada en el ángulo inferior derecho del teclado de la libreta electrónica, permite la comunicación, ingresando y almacenando los datos de lectura de la Estación Total. Una vez centrada y nivelada la Estación Total se visa el prisma obteniendo la distancia inclinada, los ángulos vertical y horizontal de manera automática con solo presionar la tecla READ. Presionando nuevamente esta tecla también salva los datos.

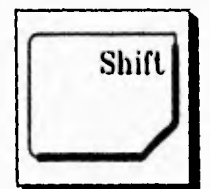

Sirve para activar la opción de mayúsculas y minúsculas en cualquier momento dentro de un trabajo.

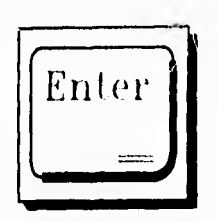

Acepta y almacena datos de la línea en la que está el cursor y mueve el cursor hacia la próxima línea.

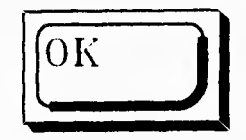

 $\overrightarrow{0}$  is usada para aceptar y almacenar datos en todos los campos mostrados en una forma de pantalla. (Una forma es un grupo de datos mostrados juntos en la pantalla).

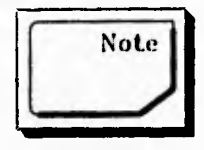

La tecla (Note) sirve para ingresar notas descriptivas en la base de datos en cualquier momento. Una nota puede consistir en 3 líneas de 20 caracteres cada una. El registro de nota es almacenado, impreso y transmitido como una cadena continua.

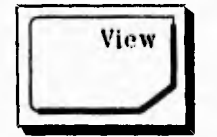

Esta tecla permite ver el trabajo actual, muestra los datos almacenados en la memoria de la libreta en cualquier momento.

#### 2.6. Teclas Programables.

La línea inferior de la pantalla de la libreta electrónica muestra cinco teclas programables, (FI), (F2), (F3), (F4) y (F5). Estas teclas programables de Software muestran un mentí de opciones que permiten configurar un trabajo en la libreta electrónica, a partir de los parámetros que la normatividad especifique.

Usando las teclas (FI) a (F5) de la parte superior del teclado podemos seleccionar el menú "FUNCIONES" con (FI), el mentí "PROGRAMA" con (F2), el menú "COMUNICACIONES" con (F3) el menú "REPLANTEO" con (F4), y el menú "CONFIGURACION" con (F5).

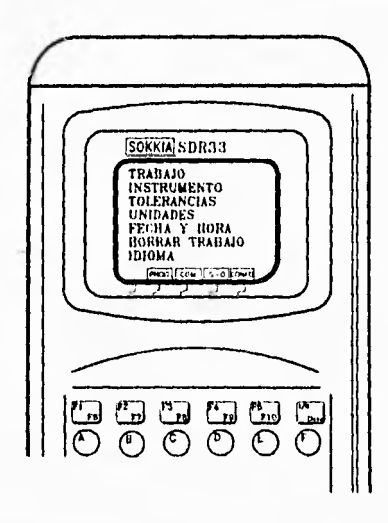

Un menú es una lista de aceiones alternativas. Por ejemplo al encender la libreta electrónica con la tecla (clear), muestra la pantalla de SOKKIA; si presionamos (F1) mostrará el menú funciones.

Con las teclas flecha arriba y flecha abajo se permite cambiar de opción en el menú funciones, cada opción de un menú es un archivo del Software de la libreta, estos archivos pueden ser desplegados si se pone el cursor en el que elijamos y después le damos un Enter.

Este proceso de entrar y salir de un menú ó de cualquiera de sus opciones con las teclas correctas, es una tarea relativamente simple y que en esencia es la misma para todos los demás teclas programables,

En el siguiente diagrama se pueden observar los archivos de cada tecla programable.

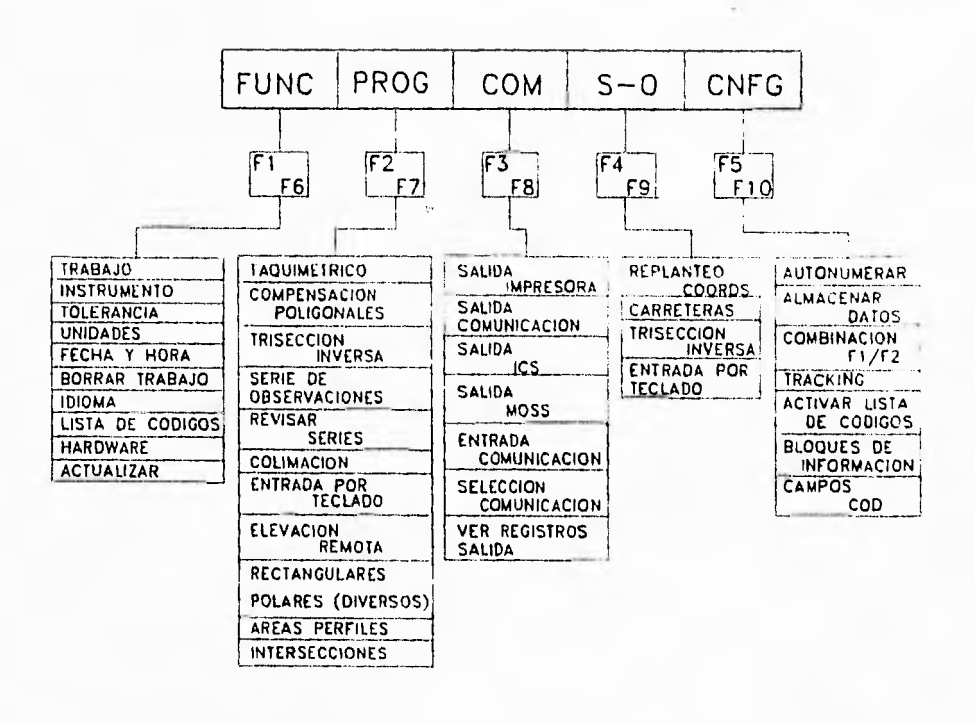

**MLL-29**
# CAPITULO 3

# PROCEDIMIENTO OPERATIVO PARA EL LEVANTAMIENTO GEODESICO TOPOGRAFICO DEL EJIDO

# 3.1. Reconocimiento

Previamente a los trabajos de medición, se visitará la localidad del ejido para entrevistarse con las autoridades ejidales y exponer de manera general el motivo de la visita. En caso necesario se le solicitará al Comisariado citar a asamblea a los ejidatarios para exponer el plan de trabajo; y atender las observaciones que estos hagan.

Se les señalará la necesidad de que los ejidatarios, jumo con los colindantes, acudan a identificar los límites de sus parcelas y solares; además se solicitarán apoyos:

- ► Disponibilidad de tiempo completo por parte de una Comisión Auxiliar.
- ► Alojamiento o lugar donde la brigada de medición pueda acampar.
- ► Lugar para guardar el equipo y material de trabajo.
- ► Guías.
- ► Transporte especial donde se requiera para traslado de la brigada y equipo.
- ► Estacas y Trompos para el marcaje,
- ► De ser posible se monumenten o amojonen los vértices perimetrales del ejido.

Posteriormente se hará un recorrido a los polígonos y áreas que integran al ejido: parcelada, uso común, asentamiento humano, especiales y de explotación colectiva.

Este reconocimiento servirá para:

- a) Identificación y marcaje de vértices,
- h) Definición del control geodésico ejidal.
- c) Diseño de la red de poligonales de apoyo.
- d) Verificación de los croquis ejidales.

*3ILL-30* 

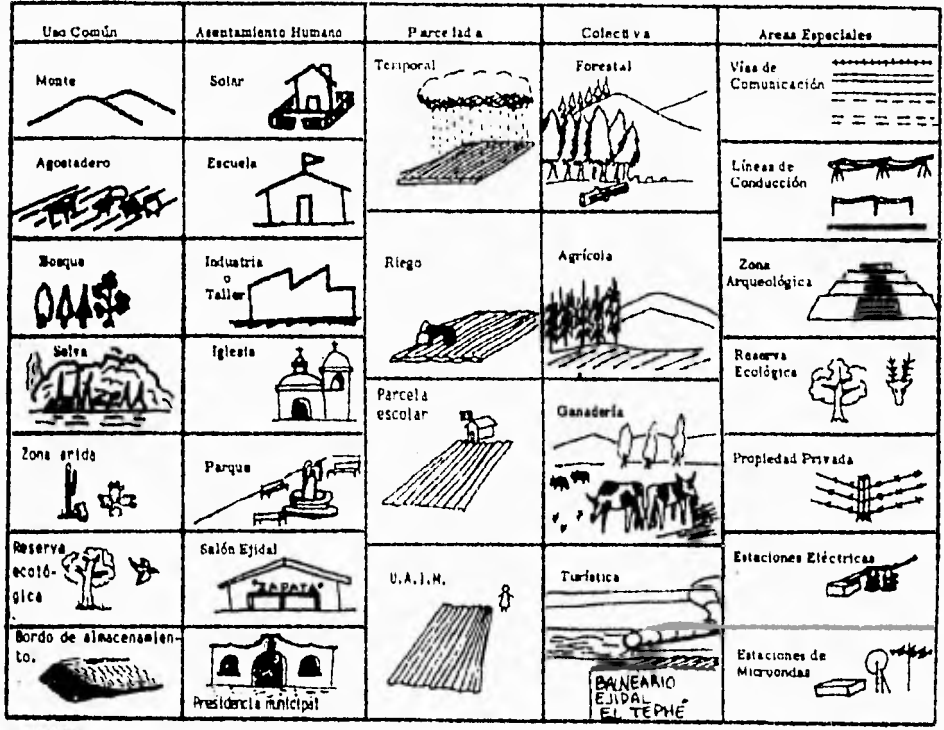

Nuevamente se hace otro recorrido a los polígonos y áreas que integran el ejido, con la intención de localizar y asignar la nomenclatura correspondiente a las estacas.

En la figura se ilustran las diferentes áreas que se pueden presentar en un ejido.

Por otra parte debe planearse la ubicación de las estaciones a ocupar por las poligonales de apoyo, para el levantamiento del ejido; de tal forma que se facilite la medición del mayor número de vértices y no existan obstáculos que interfieran el funcionamiento del equipo de medición.

Los vértices de la polígonal de apoyo, deberán quedar en terreno firme, tratando de asegurar su permanencia hasta el término de los trabajos de medición en el ejido; estos vértices se identificarán con un código numérico que comprenderá del 9000 a 10.000, evitándose utilizar cifras alfanuméricas

Una vez que se ha llevado a cabo el recorrido tanto del perímetro ejidal, así como de sus áreas se procederá a dar inicio al marcaje de las mismas.

 $ML-M$ 

# 3.2. Marcaje de Tierras Ejidales.

La identificación y marcaje de vértices debe realizarse de manera obligatoria en compañía y con la aprobación de las autoridades ejidales. Comisión Auxiliar, representantes de la Procuraduría Agraria. ejidatarios y colindantes. según los vértices de que se trate; por lo que la brigada conjuntamente con ellos deberá hacer un calendario de trabajo para realizar el marcaje: cuya finalidad es generar un Croquis general del ejido por polígono.

En primer lugar, se deben identificar y marcar los vértices perimetrales del (los) polígono(s) del Ejido y de cada una de sus áreas.

Concluida ésta actividad se continuará con los vértices de las parcelas y solares, todos se marcarán con estaca-testigo y trompo, según sea el caso.

Para el caso de las áreas especiales, entendiéndose como tales, a las tierras y aguas comprendidas dentro de los límites del ejido cuya propiedad originalmente 6 por acciones posteriores son de control federal, estatal, municipal y por lo tanto estarán fuera del control de los ejidos.

Estas áreas se tendrán que definir respetando las restricciones ya establecidas 6 las recomendaciones de otras dependencias.

Los casos más representativos son:

- \* Caminos
- **Puentes**
- **Carreteras**
- Vías de Ferrocarril
- \* Ríos
- **Lagos**
- \* Lagunas
- **Esteros**
- **\* Pl**ayas
- **Presas**
- Canales y Sistemas de Riego
- Líneas Eléctricas
- **Estaciones de Microondas**

MI:32

- **Estaciones Eléctricas**
- Oleoductos y Ductos
- Zonas Arqueológicas

Durante el marcaje se utilizarán dos estacas para marcar cada punto, una que se llamará estaca-trompo y que será de 15 cm, de largo aproximadamente y otra que será la estaca-testigo de 40 cm a 50 cm de largo, el grosor de ambas puede ser aproximadamente de 5 a 7 cm.

La parte superior de la estaca-trompo deberá ser plana y a la estaca-testigo se le hará un corte por un costado para colocarle su identificación. Ver la figura siguiente.

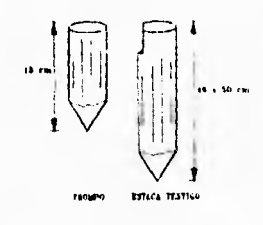

Definida la posición donde quedarán los puntos, se procederá a marcarlos, enterrando la estaca-trompo a ras de suelo y a un lado de este a 20 ó 30 cm, se enterrará la estaca-testigo, procurando colocarla en un lugar donde sea făcilmente visible. Para una mejor identificación de la estaca-trompo se tendrá que limpiar a su alrededor.

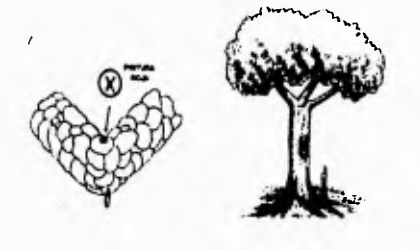

En los casos donde los límites de las parcelas, son tecorrales, postes de cerca, árboles, etc., se marcará el punto con pintura roja, formando una X y se enterrará a un lado la estaca-testigo.

A la par con el marcaje de parcelas la Comisión Auxiliar llenará en campo la hoja de "Información Parcelaria", la cual contiene la siguiente información:

# **HOJA DE INFORMACION PARCELARIA**

I. ESTADO: 2. MUNICIPIO:  $3.$  EJIDO: 4. CAMPO:

**ELABORADO POR:** FECHA:

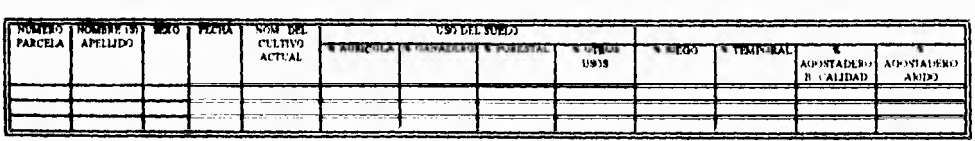

# 3.2.1. Elaboración de croquis

Los croquis del ejido son un insúmo básico para los trabajos de medición. en ellos se llevará el control de cobertura así como la numeración de vértices, de igual manera se utilizarán para llevar un control del procesamiento de la información.

En el ejido se elaborarán 2 tipos de croquis:

## *Croquis general del elido*

Este deberá contener el dibujo de las dotaciones y ampliaciones que le corresponden al ejido, así como la ubicación general de las áreas. Se dibujará con línea contínua, el contorno de la dotación y ampliaciones del ejido, especificando la ubicación de las mojoneras y anotando el nombre con que son conocidas.

Se dibujarán los límites de las propiedades colindantes, prolongando las líneas de los mismos, l cm. fuera de la línea del perímetro del ejido. También se dibujarán las áreas parceladas, asentamientos humanos y de uso común, identificandolas con la siguiente nomenclatura:

UC.....Uso Común AP.....Area Parcelada AH.....Asentamientos Humanos EC.....Explotación Colectiva AE.....Area Especial

# Croquis parcelario

**En** este croquis se dibujarán solamente las parcelas, las cuales se irán dibujando conforme se vaya avanzando en cada campo, hasta terminar cada uno de ellos y poder unir parcela a parcela hasta integrar toda el área parcelada. Se deberá tener cuidado de representar en el croquis todos los vértices que fueron marcados en campo, ya que es muy común la omisión de algún (os) punto (s) de parcelas.

Por otra parte se deberá conservar la proporción que se tenga de una parcela a otra según su superficie. A cada una de las parcelas se le anotará el nombre del adjudicatario para que al final se genere un listado de comparación para el llenado de cédulas de información.

Es importante señalar que para representar gráficamente la información que deberán contener los croquis, se utilizará la simhología oficial plasmada en las cartas topográficas elaboradas por INEGI, y en el caso de que ésta no represente algún rasgo físico, se utilizará una simhología propia.

Finalmente con la elaboración del croquis de todos los campos del área parcelada, se firman y sellan junto con la "hoja de información parcelaria", por el Comisariado Ejidal, Comisión Auxiliar y la Procuraduría Agraria, de tal suerte que posterior a este no habrá cambios y será lo estacado lo que se mida.

Atendiendo hasta lo antes descrito fué como se obtuvo el croquis general del "Ejido POPOTLAN"

Finalmente para complementar dicho croquis se genera la siguiente numeración:

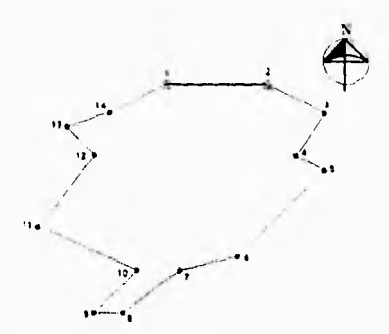

► Para los polígonos ejidales, se identificarán los vértices perimetrales numerándolos progresivamente de I a "n" en el sentido de las manecillas del reloj, a partir del vértice que se localice más al Noroeste.

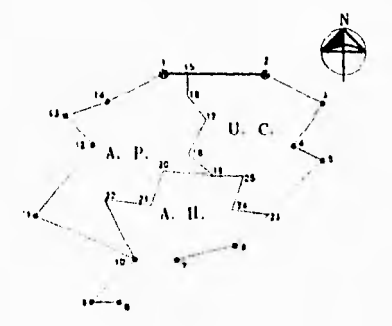

► Grandes Arcas, La numeración de vértices se hará comenzando por la que se localice más al Noroeste del polígono ejidal, de arriba hacia abajo y de izquierda a derecha. Se numerarán a partir del último número utilizado en la numeración *de* los vértices perimetrales.

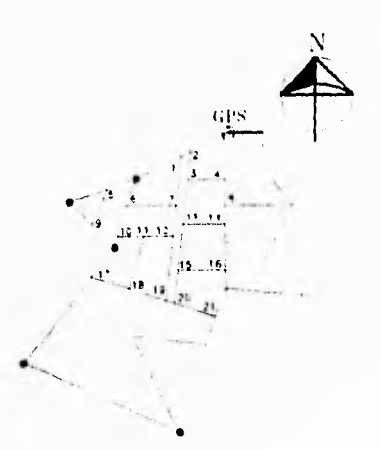

. Parcelas. La numeración de vértices de las parcelas se iniciará en el vértice que se localiza más al Noroeste del área parcelada, de I a "n" de arriba hacia abajo y de izquierda a derecha.

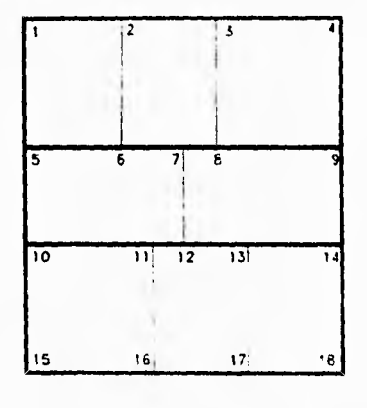

 $MZ - 10$ 

► Solares. La numeración se hará en cada manzana del I a "n", comenzando por el vértice que se ubica en la esquina superior izquierda, de arriba hacia abajo y de izquierda a derecha.

# **3.3 Aplicación de cédulas de información.**

Durante el desarrollo del programa de certificación de derechos ejidales (PROCEDE) se aplicarán trece **Cédulas** de Información ocho de ellas denominadas "Básicas", que contienen información sobre la ubicación geográfica del polígono, área, parcela ó solar de que se trata, además de la clase de tierra, uso del suelo, datos del posesionario, croquis y colindancias.

En las cinco restantes, llamadas "Complementarias" se identifican a los ejidatarios ó posesionarios con

derechos sobre tierras de un área específica, sustentados por un acta de asamblea, lo cual permitirá reconocer tales derechos por medio de la expedición de Certificados 6 Títulos de Propiedad.

Las Cédulas de información que se llenarán para cualquier ejido serán las que se describen a continuación.

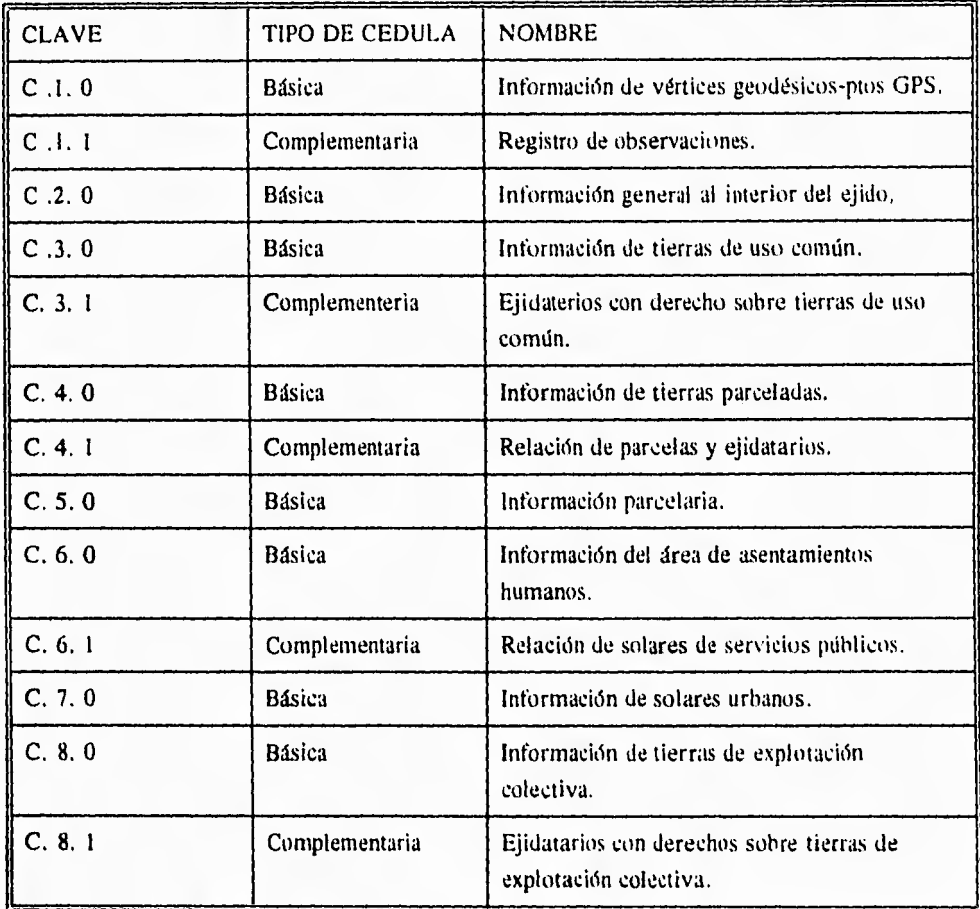

**Veanse las siguientes figuras.** 

 $ML-37$ 

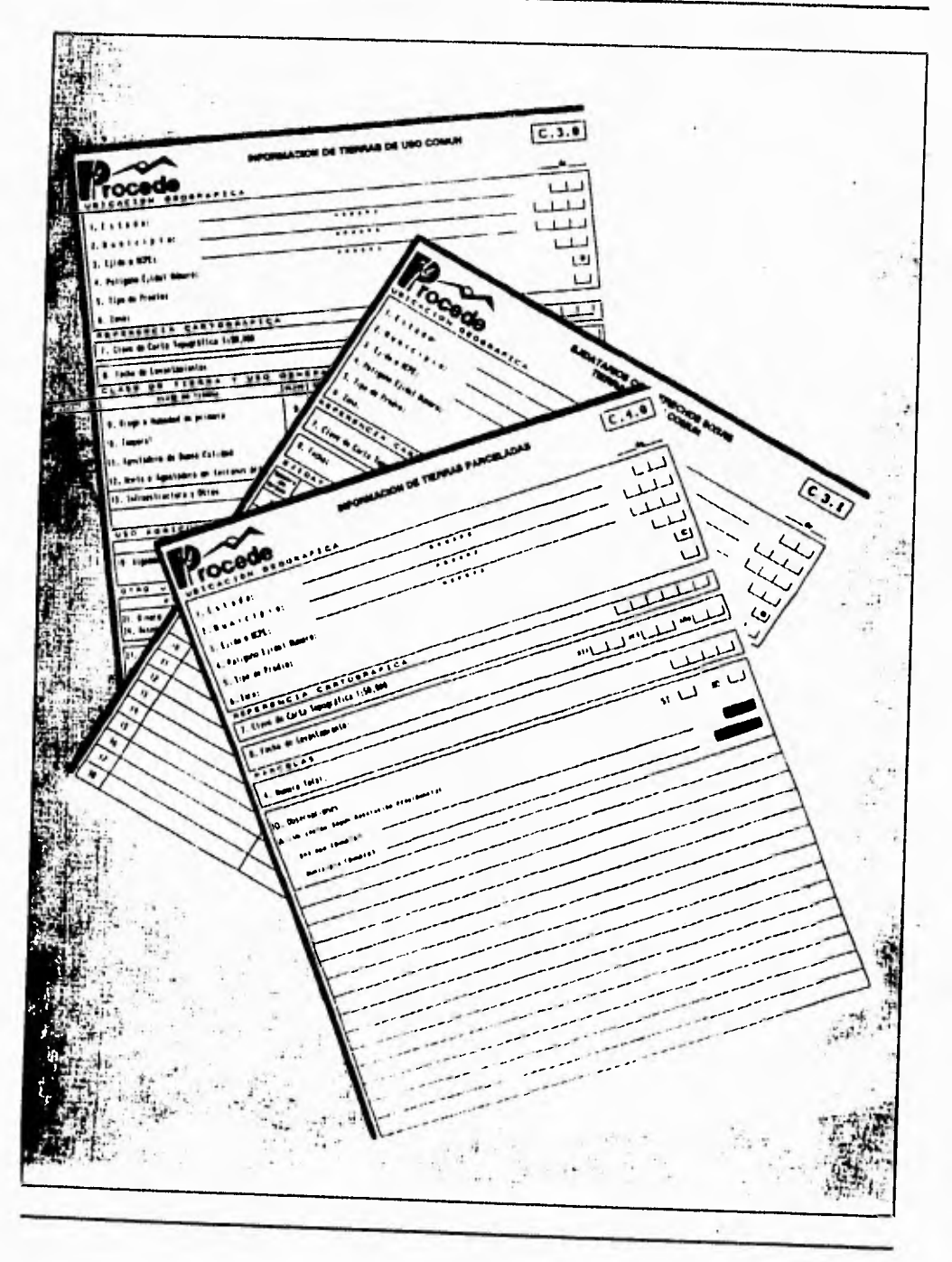

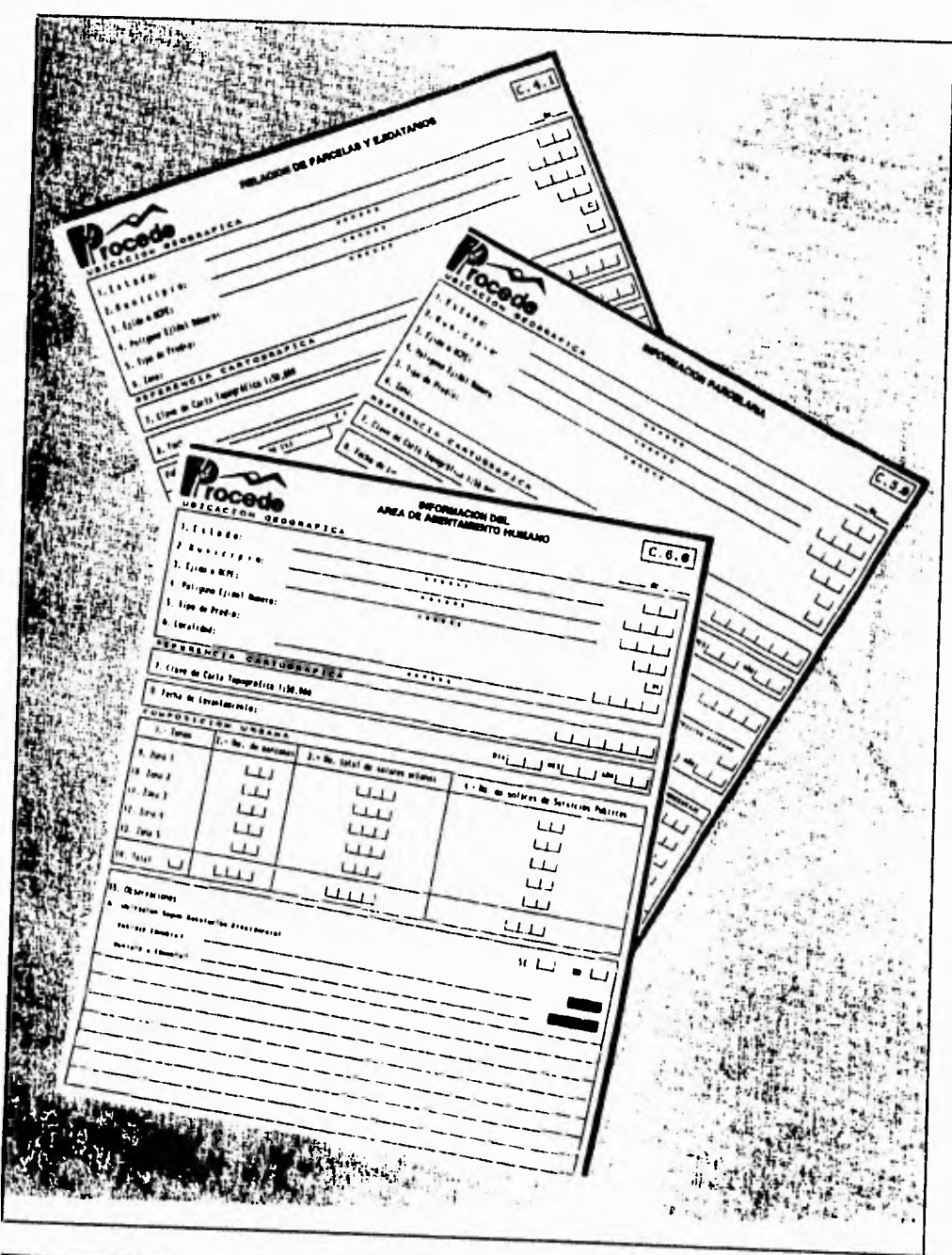

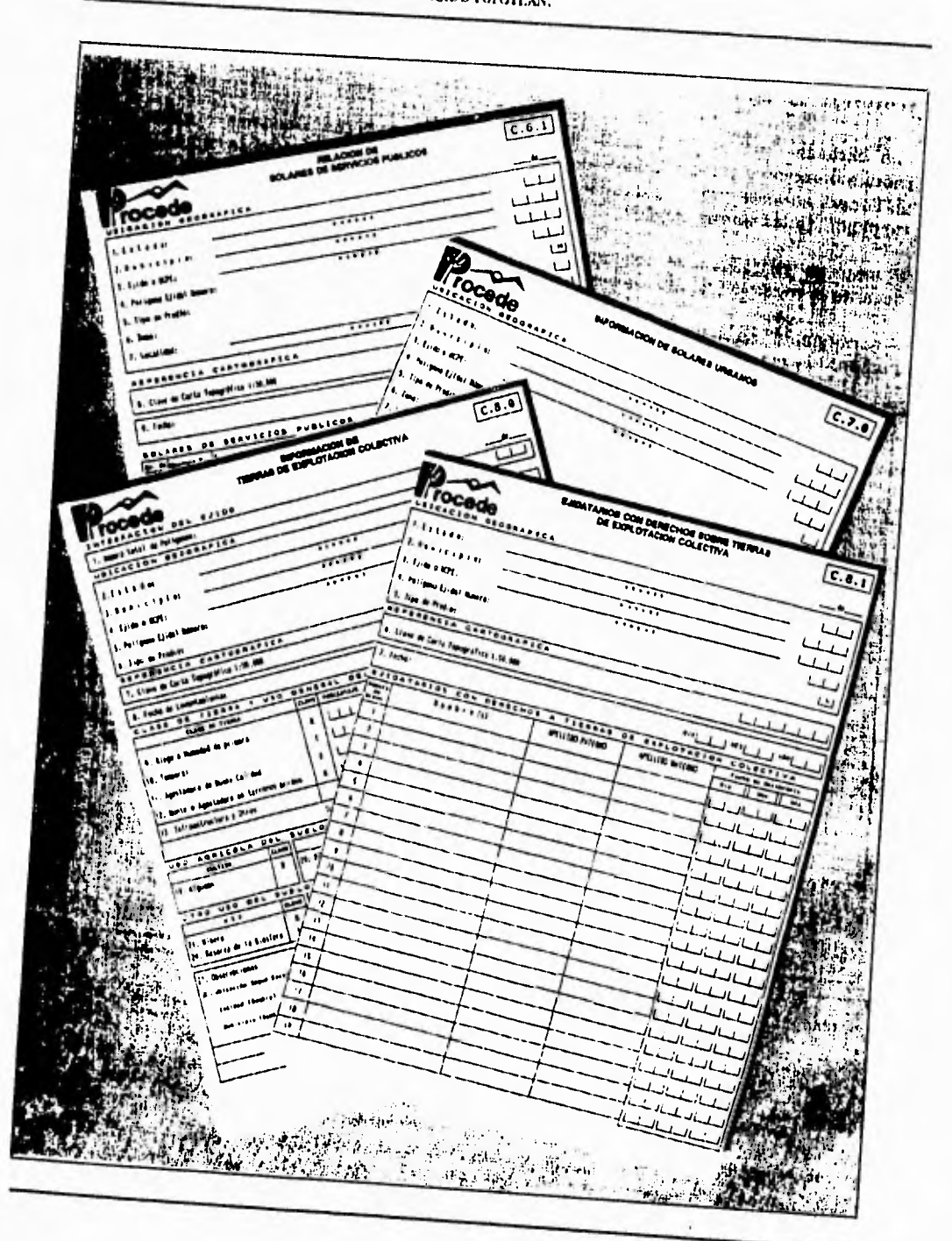

# 3.3.1 Criterios de aplicación

Las cédulas C.1.0 y C.1.1. las llenarán la brigada de "Geodésia" durante la monumentación y establecimiento de los puntos G.P.S de control acimutal (ver ejemplo fig.) ; la cédula C.1.1. sellenará además cada vez que se posicione el equipo G.P.S. en un vértice dado.El resto de las cédulas las aplicará la Brigada de Medición en los trabajos de marcaje o durante la medición al interior del ejido. (Veanse las siguientes figuras).

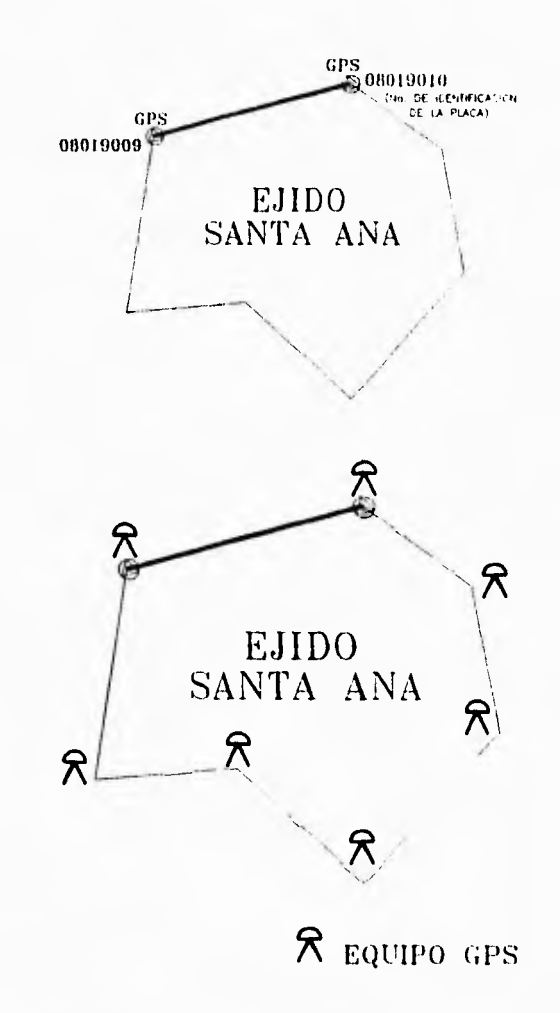

El resto de las cédulas las aplicara la brigada de medición en los trabajos de marcaje o durante la medición al interior del ejido.

 $ML-4$ 

Las siguientes figuras dan una idea clara de la aplicación de las cédulas antes citadas.

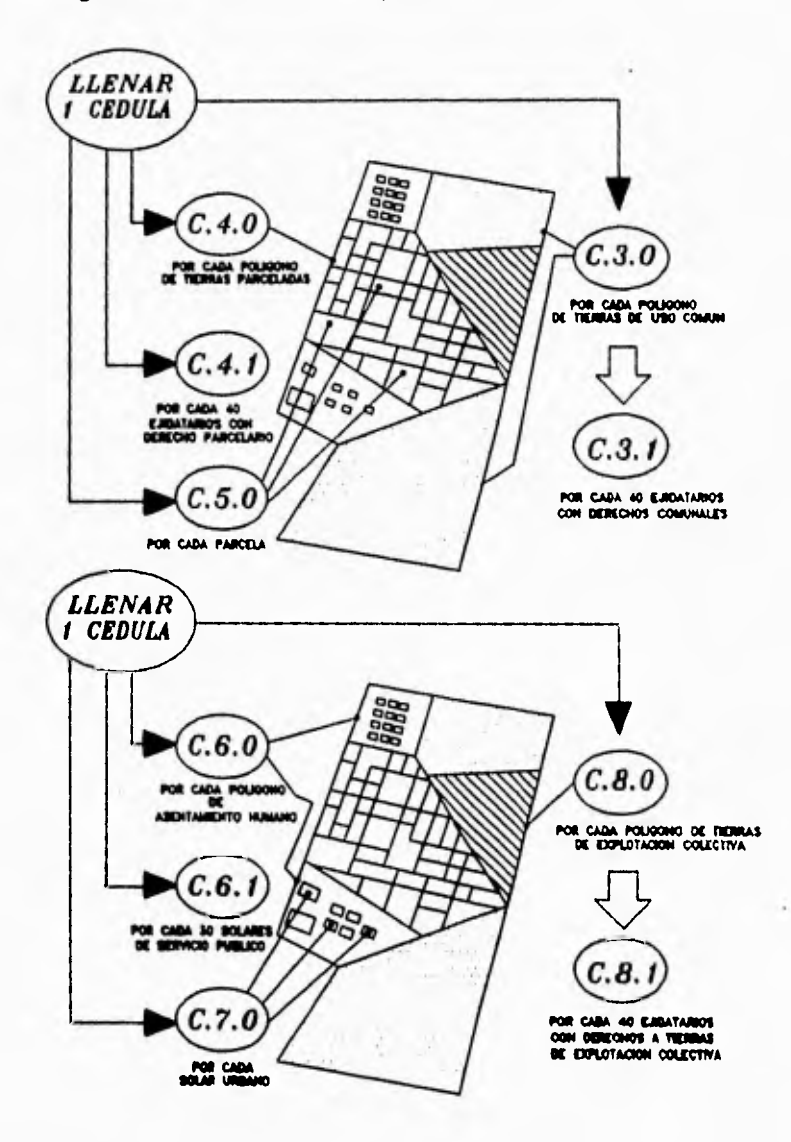

Los siguientes conceptos son básicos para entender la aplicación de las cédulas antes citadas.

## Poligono ejidal

Se entiende como polígono ejidal a los linderos y la superficie correspondiente a cada acción agraria, mediante la cual se asignaron tierras al ejido, entendiendo como acciones agrarias la dotación, las ampliaciones fusiones, permutas, etc.

## Tierras de riego

Se consideran como tierras de riego, aquellas que en virtud de obras artificiales dispongan de agua suficiente para sostener de modo permanente los cultivos propios de cada región, con independencia de la precipitación pluvial.

#### Tierras de humedad

Son aquellas que por las condiciones del suelo y meteorológicas de la región, suministren a los cultivos humedad suficiente para su desarrollo.

# Tierras de temporal

Son aquellas en las que el agua necesaria para que los cultivos completen su ciclo vegetativo, proviene exclusivamente de la precipitación pluvial.

#### Tierras de agostadero

Se consideran como terrenos de agostadero, aquellos que por su precipitación pluvial, topografía y calidad, produzcan en forma natural o cultivada, pastos y forrajes que sirvan para alimento del ganado.

# Tierras de monte

Son aquellas que se encuentran pobladas de vegetación silvestre, ya sea arbustiva ó arbórea, cuya reproducción y desarrollo se efectúa de modo natural ó con la intervención del hombre cuando persigue fines de reforestación, saneamiento ó fijación del suelo.

# Infraestructura y otros

Son las instalaciones ó construcciones fijas que se utilizan para:

- Albergar, explotar ó reproducir animales (naves, corrales, etc.)
- Apoyar la reproducción agrícola, incluso el beneficio de productos agrícolas.
- Aprovechar recursos forestales.
- Conservar productos agrícolas, ganaderas o forestales (bodegas, silos, etc.)
- También se incluyen aqui las viviendas, caminos y las superficies cubiertas por agua.

#### 3.4. Metodos de levantamiento

Indistintamente del ejido a medir. con el objeto de establecer un marco geodésico uniforme de referencia, todos los levantamientos que se realicen para la delimitación de las tierras ejidales, estarán ligadas a la RED GEODESICA NACIONAL, para lo cual se podrán utilizar dos métodos de lavantamiento.

Directo - geodesico y topográfico Indirecto - fotogramétrico

#### a) Metodo directo

Consiste en el levantamiento Geodésico y/o Topográfico, cuyo propósito final es determinar las coordenadas geográficas ó geodésicas de puntos situados sobre la superficie terrestre.

Esta actividad implica la medición con apoyo de satélites, mediante el sistema de posicionamiento global (G.P.S.) y procedimientos tradicionales de medición tales como: Poligonación, Triangulación, Trilateración, utilizando equipos de medición de alta presición.

# b) Metodo indirecto

Consiste en los levantamientos realizados a partir de materiales fotográficos o fotogramétricos, que permiten la fotoidentificación en campo de los vértices de las tierras parceladas, de uso común y de asentamiento humano para, posteriormente digitalizar ésta información en equipos de computo electrónico.

El material fotográfico a utilizar deberá ser de calidad tal que refleje nitidamente las condiciones actuales de los predios a medir.

En las fotografías aéreas u ortofotus donde se efectue la fotoidentificación, se deberán picar los vértices de parcelas en la emulsión del material utilizado con una aguja muy delgada en el punto preciso.

Dependiendo del tamaño de las parcelas se podrán utilizar los productos derivados siguientes:

I) Cuando el promedio de las parcelas sea de 30 Has. o mayor se utilizarán productos derivados a escala 1:20,000.

M11/.1.-44

- 2) Cuando el promedio de las parcelas sea de 10 Has. ó mayor se utilizarán productos derivados a escala 1:10,000.
- 3) Cuando el promedio de las parcelas sea de 2 Has. ó mayor se utilizarán productos derivados a escala 1: 5000.
- 4) Cuando el promedio de las parcelas sea menor de 2 Has. así como para el levantamiento de los solares en las áreas del asentamiento humano se utilizarán productos derivados a escala 1: 1000

# **3.4,1. Precisión de los levantamientos**

**El** establecimiento de las estaciones satelitales (Puntos G.P.S.) vinculados a la red Geodésica Nacional, deberán garantizar una precisión relativa de 1: 50 000, para lo cual se utilizarán equipos de dos bandas, observando simultáneamente un mínimo de cuatro satélites durante una hora, o hien equipos de una banda en las mismas condiciones, pero en distancias no mayores a 20 km.

En la propagación de las coordenadas de las estaciones establecidas por el sistema de posicionamiento global (G.P.S.) mediante los procedimientos tradicionales (Poligonación, Triángulación, Trilateración, etc.), se deberá garantizar una precisión de 1:20,000.Cuando se levanten las tierras parceladas, de uso común y del asentamiento humano, mediante el método directo, debe garantizarse una precisión de 1: 10,000 minima y cuando se realicen por el método indirecto, la precisión de la fotoidentificación deberá ser 0.2 mm.

Cabe señalar que las normas técnicas antes descritas fueron emitidas por el Registro Agrario Nacional (R.A.N.)

# **3.4.2. Procedimientos de medición del "Ejido POPOTLAN"**

**Es importante mencionar que el método de medición adoptado para la medición del estado de Morelos, fue el de Poligonación, con alternativas de medición en las radiaciones, por lo tanto, una vez descritos los trabajos llevados a cabo en este ejido se tendrá una idea general de la calidad de los mismos.** 

**Una vez que se ha obtenido el croquis general del ejido, estando el mismo en manos de la brigada de medición, se hizo un reconocimiento de campo, con el objeto de identificar las condiciones físicas del terreno, lo que permite definir específicamente donde se establecerá los puntos G.P.S. de control (Línea de Control Acimutal), misma que servirá para propagar coordenadas a todos los vértices de** 

poligonal que se tengan en el ejido.

Concluido éste trabajo, todos los vértices de los diferentes polígonos contarán con coordenadas de longitud, latitud y altitud, que permitirán ligar el levantamiento del interior del ejido a la Red Geodésica Nacional Activa.

Para poder medir la línea de control acimutal con equipo G.P.S. se verifica que existan las condiciones adecuadas para la recepción de las señales: (Vease la siguiente fig.).

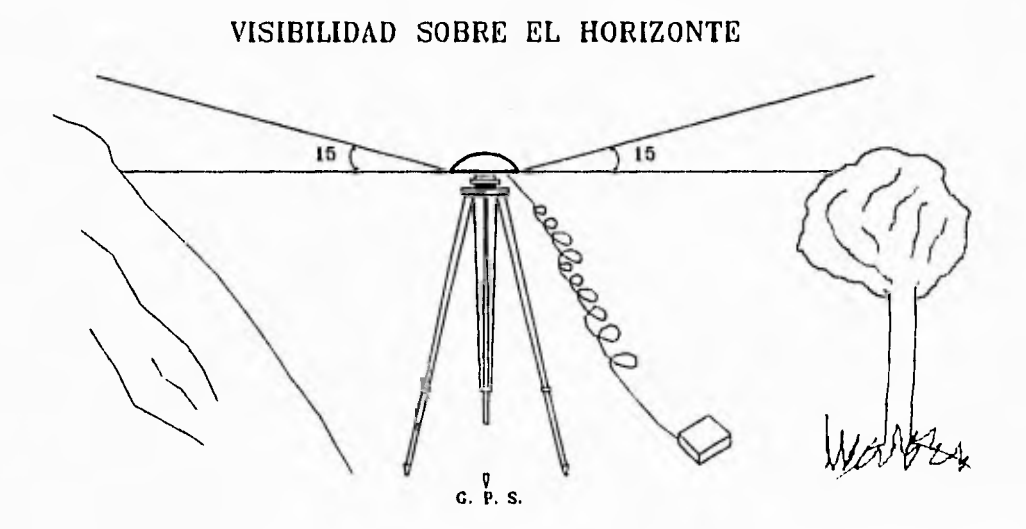

- ► Visibilidad sobre el horizonte de 15 grados como mínimo para garantizar la recepción de la señal de los satélites.
- ► Que no existan elementos que interfieran el buen funcionamiento de los instrumentos de medición como torres de alta tensión, antenas de telecomunicaciones y obstáculos.
- ► Que el terreno sea firme y permita la colocación del monumento y/o el equipo.

Una vez determinado el sitio donde se establecerán los puntos G.P.S. se procede a construir los respectivos monumentos. aceptándose como tales:

a) Los hechos de concreto que contengan un testigo subterráneo alineado verticalmente con la placa metálica.Vease la siguiente lig.

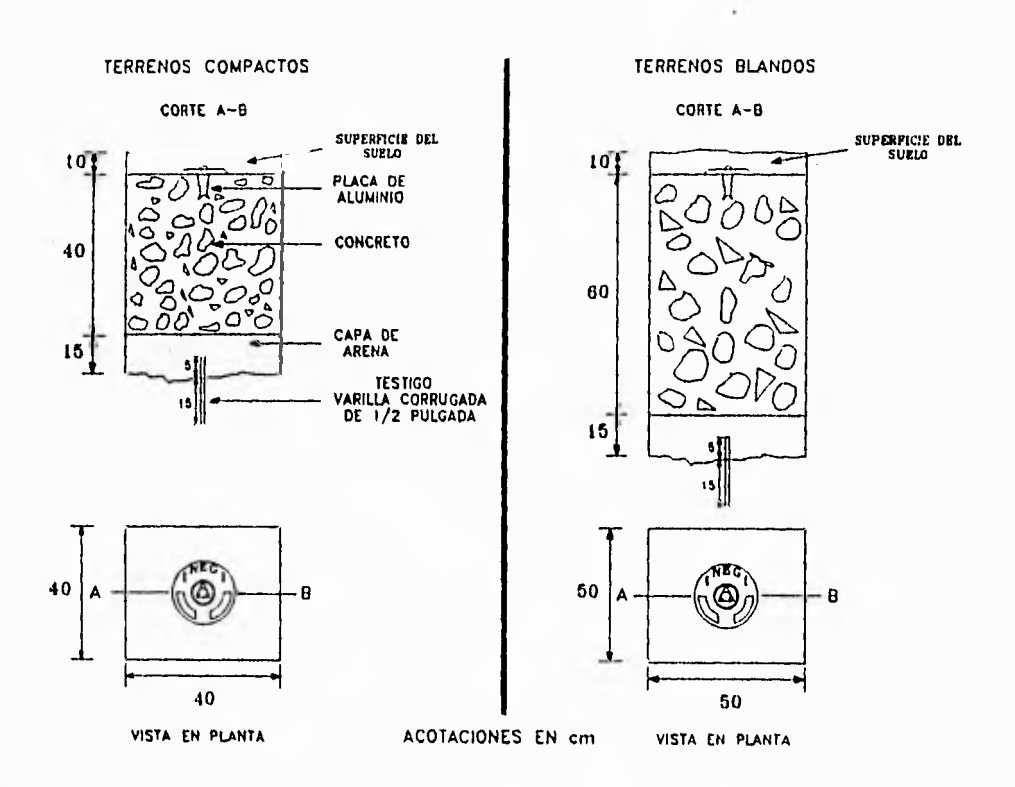

h) Los hechos en roca sana con la placa metálica empotrada con cemento: Ver figura.

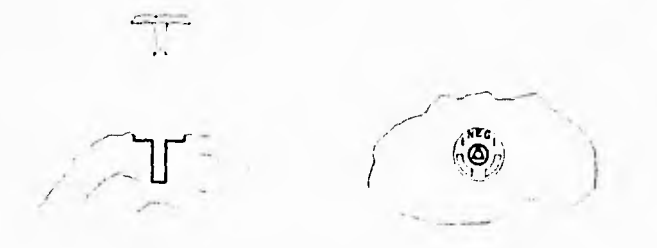

Conclufda la monumentación de la línea de control, la brigada de "Geodésia" calendarizará la fecha

*AILL-47* 

## **[411VASTAMOINTOGWMISICO TOPOGNMICO DEI.** uno **POPOTLAIN.**

de posicionamiento (con equipo G.P.S.) de la línea de control; por lo que se define que dicho posicionamiento puede ser anterior. posterior ó durante los trabajos de medición en el ejido.

# 3.4.2.1. Poligonación y alternativas de medición

Como se ha mencionado anteriormente, éste es el método por el cual se mediran los ejidos a nivel estatal en Morelos.

La poligonación es un método de levantamiento geodésico y/o topográfico que consiste básicamente en medir todos los ángulos y distancias de los lados de un polígono, obteniendo las coordenadas de todos los vértices que lo componen, en el entendido que al término de las mediciones, se verificarán siempre los cierres angular y lineal.

Las normas técnicas que se considerarón para él método de poligonación fueron las siguientes:

► El método se utilizará principalmente en la medición del perímetro del polígono ejidal y poligonales de apoyo.

- ► La tolerancia por estación para el ángulo horizontal y vertical sera de 4 "
- ► La tolerancia al cierre angular del polígono será calculado por la fórmula 8" IN
- ► Al término de la medición de la poligonal se debe conocer la precisión obtenida.
- ► La presición mínima requerida para propagación del control geodésico es de 1:20,000
- ► La poligonación se realizará con el programa "serie de observaciones" de la libreta electrónica.
- Se debe tomar 2 series de observaciones en cada estación.

► Se deberá usar invariablemente el tripié para colocar el prisma en las mediciones de cada vértice de poligonal.

► La medición de las poligonales de apoyo se iniciará y terminará en puntos G.P.S.

# Procedimientos de medición

Centrada y nivelada la Estación Total (E.T) se procede enseguida a leer las direcciones de los lados

AILL-48

que concurren al vértice del que parten dichas observaciones, para ello se verifica que el anteojo éste correctamente apuntado a las respectivas señales; es decir que no exista error de paralaje. Se verifica moviendo rápidamente la cara sin separar el ojo del ocular, si se presentan movimientos, hay que enfocar y ajustar la punteria con mayor cuidado.

No hay que olvidar que deben acompletarse dos series de observaciones, a continuación se ilustra dicho procedimiento y la forma en que se llevan a cabo los registros.

Sea B el punto de estación del instrumento de coordenadas conocidas, A el punto atrás (referencia de coordenadas conocidas) y C el punto adelante visado. observese figura.

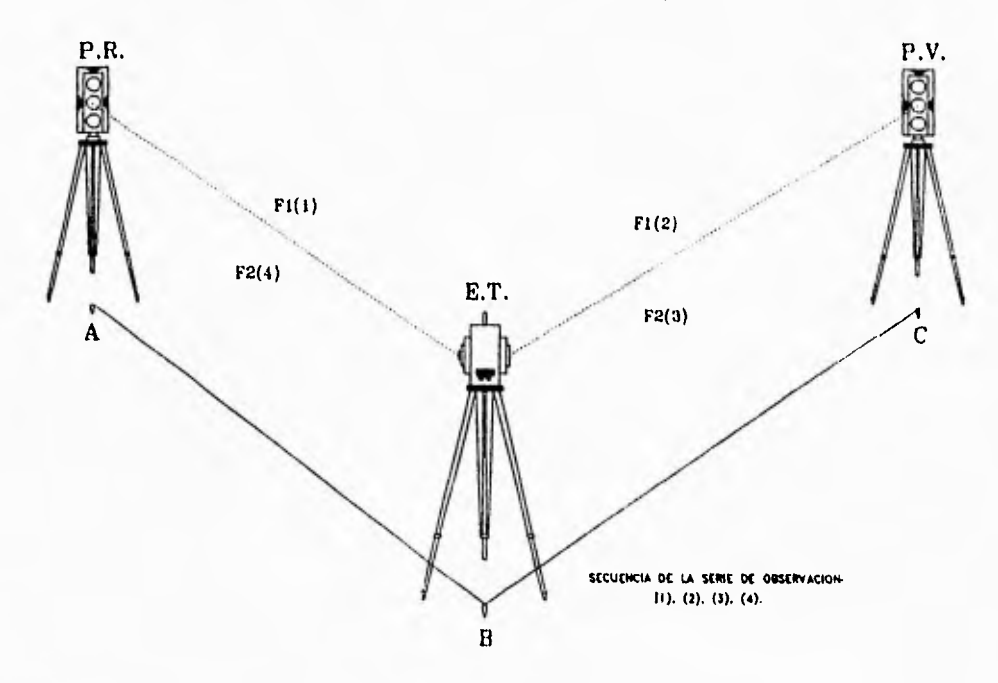

Se entiende como una "serie de observación", el visar desde la estación del instrumento el punto de atrás y el punto de adelante en posiciones. directa (FI) e inversa (F2), en donde se obtienen dos observaciones de ángulos y distancias para cada punto.

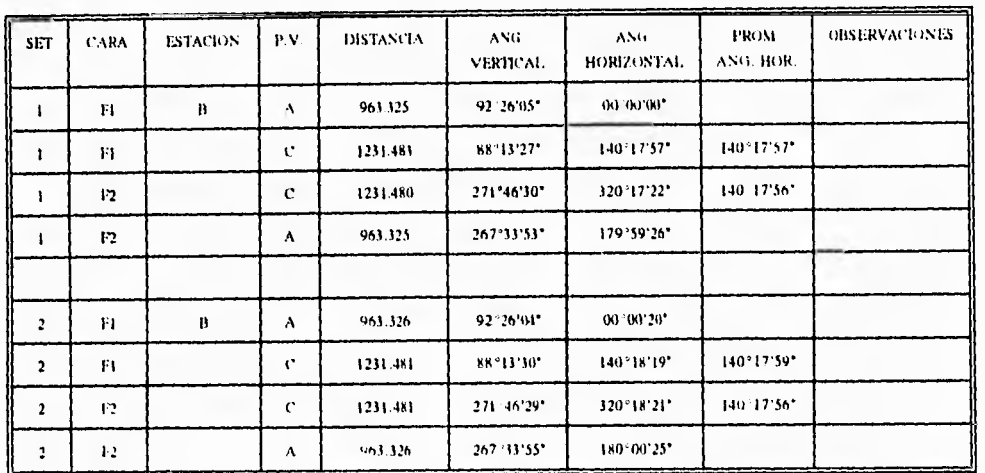

El formato para registro de campo sería el siguiente (valores supuestos).

Es necesario, antes de mover el equipo. efectuar el chequeo en campo de las series de observaciones: calcular la diferencia angular de las direcciones en ambas observaciones. En caso de no cumplir con la tolerancia requerida .Se deberán realizar las series (sets) que sean necesarias hasta alcanzar la tolerancia que se pide en las normas técnicas.

Bajo la metodología antes descrita fué como se lograron medir las seis poligonales de apoyo que fueron la base para la medición del "Ejido Popotlan". Es importante señalar que debido a las condiciones topográficas del terreno fue necesario aplicar alternativas de medición que posee la libreta electrónica, • durante las radiaciones.

Las opciones que nos da la libreta en el modo taquimétrico para poder tomar radiaciones de puntos con obstáculos y que garantizan una presición mínima de 1:10,000, son los siguientes:

**A.** *Intersecciones.-* Este método consiste en calcular la posición de un punto donde convergen 2 líneas que parten de 2 puntos de coordenadas conocidas previamente.

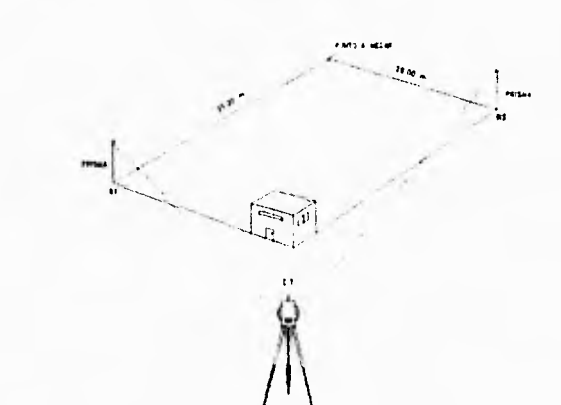

Esta alternativa, por lo general se aplica en casos particulares de la zona de asentamientos humanos, en los solares urbanos. Bastará con medir las distancias de los puntos conocidos al punto por conocer y utilizando el programa de "intersecciones" del menú de la libreta electrónica se calcularán automaticamente las coordenadas que interesan.

# B. Angulo de desplazamiento

El desplazamiento angular es hecho al observar el ángulo vertcal y la destancia separadamente del ángulo horizontal. Las mediciones luego son combinadas en un solo registro de observación,

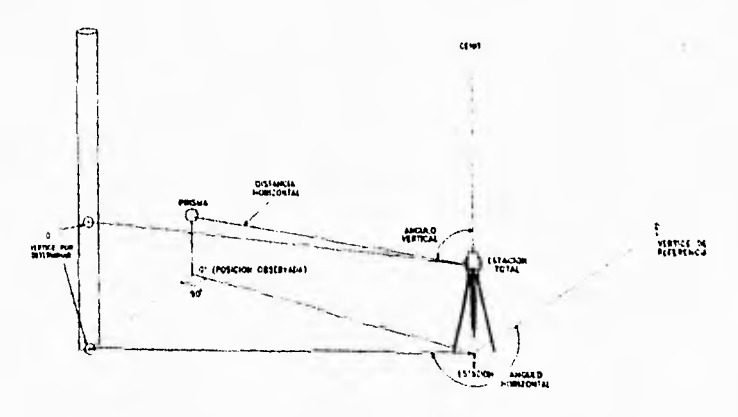

1. Presionando primeramente en la libreta electrónica la tecla programable «OFS» que medirá la distancia y el ángulo vertical al prisma.

LEVANTAMIENTO GEODESICO TOPOGRAFICO DEL EJIDO POPOTLAN.

 $ML-51$ 

2. Posteriormente presionando la tecla «READ» ó «ANGULO» medirá solamente el ángulo horizontal.

Finalmente la libreta realizará la combinación de ambos registros dando como resultado las coordenadas del punto a medir.

# *Desplazamiento de una distancia*

El desplazamiento de una distancia se realiza al observar un prisma a una distancia conocida del punto a medir. La dirección del prisma al punto es perpendicular con respecto a la línea de la visual desde el instrumento al prisma.

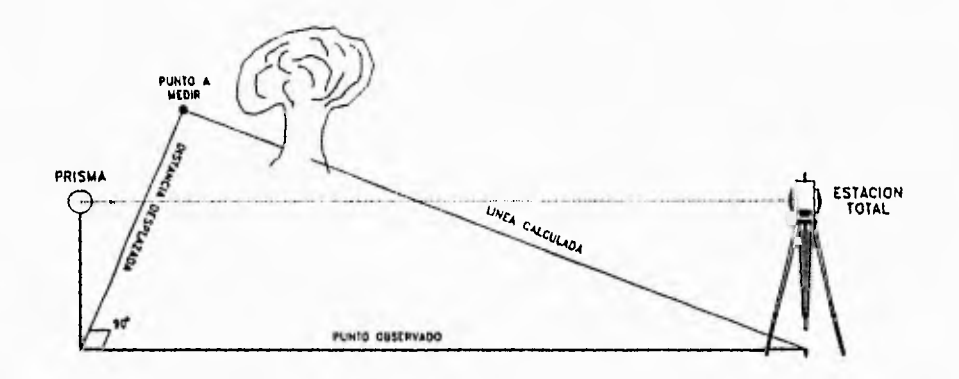

La observación se inicia presionando la tecla «OFS-D»; el instrumento mide los ángulos y la distancia al prisma, das campos extras aparecen en la pantalla de la libreta, uno para poner el valor de la distancia y el otro para poner la dirección del prisma a partir del punto a medir tal como es visto por el operador del instrumento. Para indicar la dirección se usa el cursor de la libreta, la cual interpretará de la siguiente forma.

Prisma a la derecha del punto a medir Prisma a la izquierda del punto a medir  $\Leftarrow$ Prisma atrás del punto a medir ft Prisma al frente del punto a medir  $\parallel$ 

Una vez que se han llenado los campos, se presiona «OK» y la libreta electrónica calcula los ángulos y la distancia al punto a medir, almacenandolos en un solo registro de observación.

# *Desplazamiento de dos distancia.,*

I. Se inicia esta observación presionando la tecla programable "OS•2D". Se toma la observación al primer prisma (el que esta mas lejos del punto por medir).

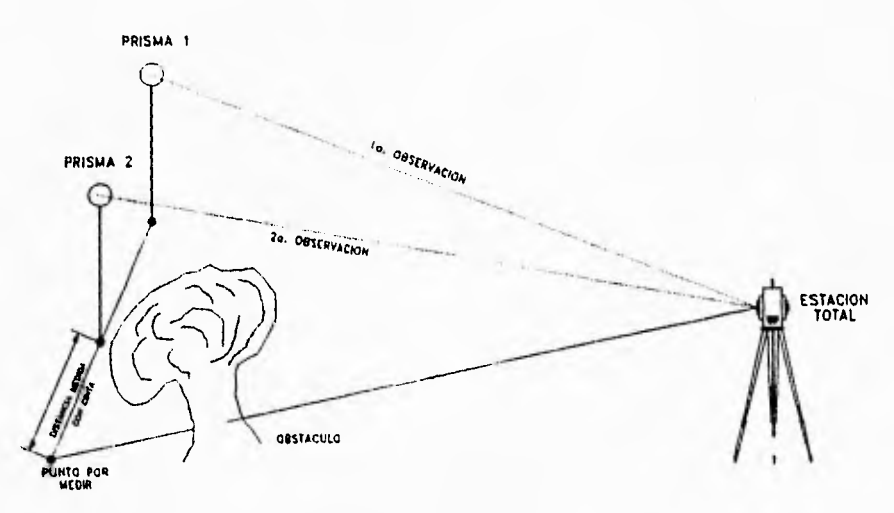

**DESPLAZAMIENTO DE DOS DISTANCIAS** 

2. Apuntando al segundo prisma y presionando la tecla •READ» una vez terminada la primera medición, la libreta electrónica pedirá observar el segundo prisma, ingresando la distancia desplazada (distancia entre el prisma 2 y el punto por medir). La libreta electrónica calcula la posición de los dos prismas y extrapola el vector entre ellos para el desplazamiento especificado. Luego calcula las coordenadas del punto a medir.

De ésta forma y como puede observarse estas alternativas son la solución a puntos de difícil visibilidad, mismos que se presentan en diversos trabajos como en el caso del ejido que nos ocupa, por lo cual se recomienda hacerlo con cuidado para evitar confusiones.

Finalmente cabe mencionar que en todo trabajo topográfico de acuerdo a la calidad de las observaciones será la precisión de los mismos, es decir nosotros fijaremos esa calidad que necesitamos de acuerdo al trabajo que se requiera. No hay que olvidar en el uso de equipo electrónico se tienen que considerar las condiciones altmosféricas en las que se está trabajando, la aproximación del aparato con el que se va ha medir para lijar nuestras tolerancias en las observaciones como es el caso de la

Estación total, y se obtenga la presición deseada.

Como se observará más adelante a la hora de procesarse los datos de campo (de la libreta electrónica), la impresión de los resultados mostrarán todos los elementos que se consideran en cada levantamiento mismos que con la experiencia en el manejo del equipo de medición se irán controlando y eliminando posibles errores.

*MI L-54* 

# CAPITULO 4

11

# PROCESAMIENTO DE LA INFORMACION DE CAMPO A TRAVES DEL PAQUETE SDR-MAP

Hasta el momento se ha visto el procedimiento de medición y método elegido para ello; además de mencionar previamente el equipo electronico que se ha utilizado, así como las ventajas que tiene sobre los equipos topográficos tradicionales.

Para utilizar las poligonales de apoyo (radiar desde éstas), es necesario observar la normas técnicas establecidas por el Registro Agrario Nacional (R.A.N.), efectuar previamente a estas un ajuste por el método de mínimos cuadrados. Este método resultaría demasiado laborioso hacerlo de forma manual, para ello se diseño un paquete de computación, que aparte de dar a conocer la presición de los trabajos de poligonal, mostrará además el dibujo en la pantalla de la computadora, una vez que halla sido procesada la información de la libreta electrónica (SDR 33) que es donde se encuentra almacenada toda la información de campo del ejido que se trata.

# **4.1. Introducción**

El programa SDR - VARIN es un sistema basado en ordenadores personales que consiste en paquetes modulares. Los módulos se pueden integrar para disponer de soluciones dadas como respuesta a necesidades de Topografía y otras áreas de la Ingeniería.

Dichos módulos son:

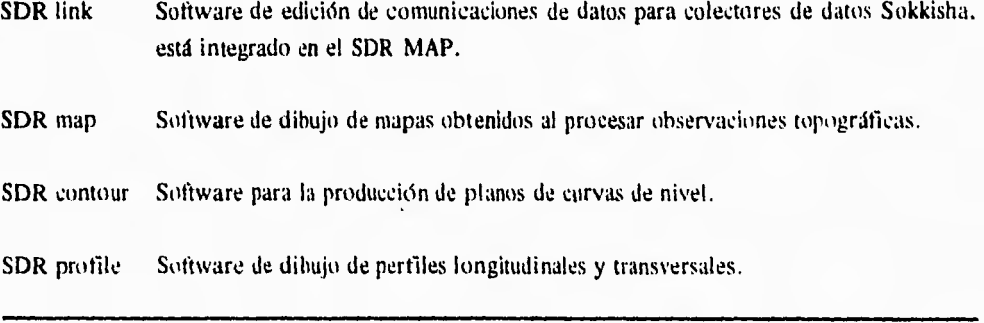

# **LEVAPITAINUENTO GEODF:SICO TOPOl:N.1F1CI EJIDO POPOTLA>**

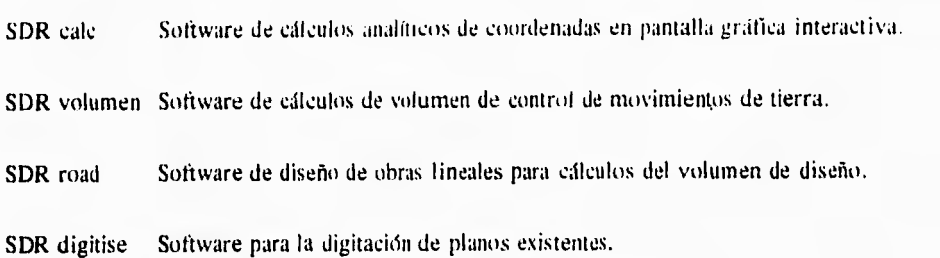

Este programa está diseñado para su utilización conjuntamente con la serie SDR de colectores de los equipos Sokkisha. El SDR-MAP proporciona un interface entre éstos colectores de datos y el Ploter.

Como se aprecia através de éstos módulos se cubren casi todas las necesidades de topografía. Para los fines que persigue el PROCEDE, tales necesidades quedan cubiertas mediante el paquete SDR MAP, debido a que los trabajos realizados son de catastro y lo que se desea es la obtención de los planos correspondientes.

# 4.2. Instalación del Paquete.

Para poder utilizar el paquete SDR MAP se requiere:

# 1. HARDWARE

- a) Una computadora personal compatible con la siguientes características:
	- . Memoria RAM de 640 kb o mayor.
	- ► Unidad del disco de 3 1/2" ó 5 1/4".
	- ► Puertos seriales (para ratón y libreta electrónica) y un puerto paralelo
	- . 10 Mb mínimo disponible en Hard Disk.

# b) Impresora

- c) Ratón
- 2 Software
- a) Sistema operativo MS DOS versión 3.0 ó posterior
- b) Programa SDR MAP, que consta de:
	- ► Paquete de discos (8 de 3.5" ó 6 de 5.25")
	- ► Llave de acceso (Hardware Lock).

*AILL.56* 

**LOVAPITAIIWTO (IEODESICO TODIXIKAFICO »EL EJIDO POVOTLAN.** 

Para realizar la instalación será necesario ejecutar los siguientes pasos.

**1.** Conectar a la computadora los siguientes dispositivos

- Llave de acceso en el puerto paralelo
- ► El ratón (mouse) al puerto COM I
- 2. Encender la computadora de manera habitual
- 3. Cuando aparezca el indicador C, instalar el disco I en el drive A cambiándose a dicha unidad.
- 4. Escribir INSTALL y presionar ENTER.

Al iniciar la instalación se visualizará la siguiente pantalla.

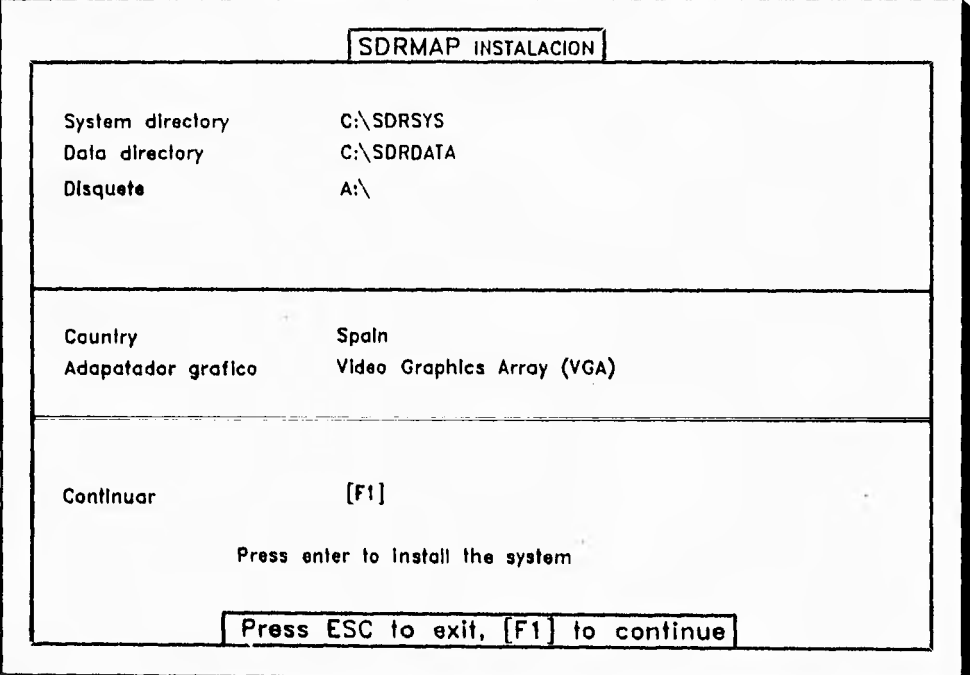

El sistema pedirá la inserción de los diskettes del programa conforme vaya instalando cada uno en el disco duro, después de leer el último disco, el programa habrá sido instalado.

*AILL-57* 

tkvantamiento Geodesico Topografico del Ejido Popotlan.

5. El programa mostrará la pantalla de configuración.

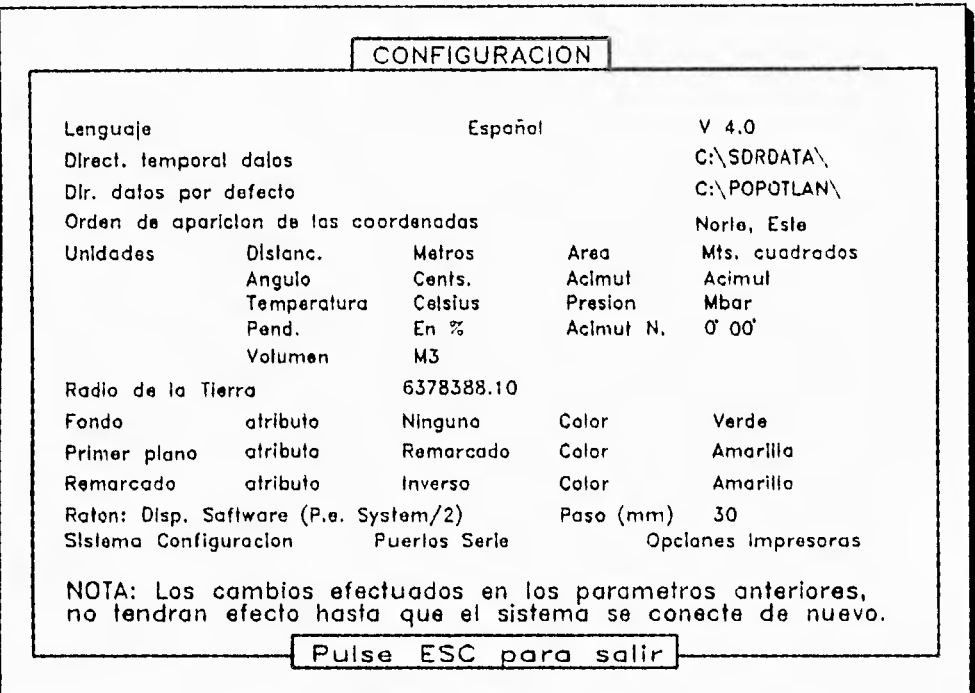

Se deberán seleccionar las unidades requeridas para el trabajo como lo muestra la pantalla anterior, una vez elegida la configuración correcta, se presiona <RESET> para salvar los cambios.

# **4.3.** Creación de trabajos

Estando en el indicador del MS - DOS, se teclea MAP para entrar al programa:

 $C:\rangle > MAP \rightarrow \langle ENTER \rangle$ 

Y mostrará la siguiente pantalla:

(I j Empezar nuevo trabajo

[2] Seleccionar trabajo existente

En seguida se seleccionar la opción III y aparecerá la siguiente pantalla.

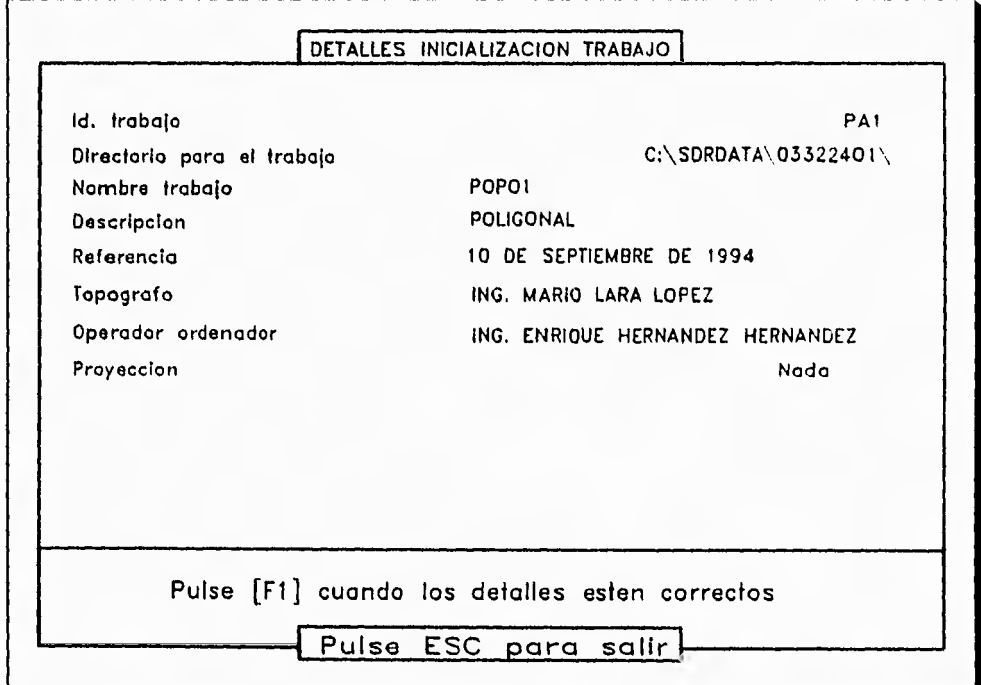

En el campo Id trabajo (Identificación del trabajo) se escribirán como máximo tres caractéres con los cuales quedará identificado el trabajo, dichos caracteres serán la extensión de todos los archivos del mismo trabajo, de manera que no podrá haber identificadores de trabajos duplicados para un mismo polígono.

*IILL-51)* 

# LIVANTAMIENTO (1100kSICO TOFOGRAFICO DEL EJIDO POPOTIAN.

La identificación está formada con los siguientes campos

T A N Donde TA - tipo de área

N - número de descarga de datos

no olvidando que los tipos de área son:

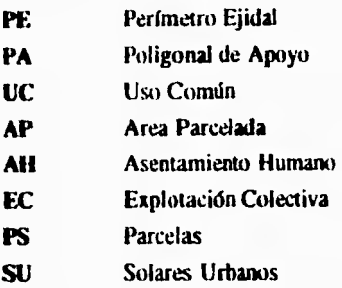

Por ejemplo  $SUI$   $SU =$  Solares Urbanos I = Descarga Uno

El campo Directorio para el trabajo, almacena los archivos de datos del mismo. Este directorio puede ser creado en el sistema operativo ó dentro del propio Sotfware.

El nombre del directorio deberá ser:

**M M M E E E B B** Donde:  $M =$  Clave del Municipio  $E =$ Clave del Ejido  $B = N$ úmero de Brigada

Por ejemplo, Para el Ejido de Popotlan será :

03322401

En el campo **Nombre del trabajo** se deberá poner el que trae la libreta más el número de brigada

Para el Ejido en cuestión será **POPO 1** 

 $ML-60$ 

Finalmente, los campos Descripción, Referencia, Topógrafo, y Operador serán llenados a criterio del operador de la computadora.

En el campo Proyección se especifica la proyección usada para el trabajo en el cual estará basado el cálculo de las coordenadas. Por regla general se selecciona la proyección nada, debido a que se utiliza Estación Total y la medición es solo en el plano.

Para admitir ésta Pantalla, asegurandose que los detalles estén correctos se presionará !Fil.

# **4.4.** Recepción de Datos.

Encontrándose en el menú principal se observará la siguiente pantalla.

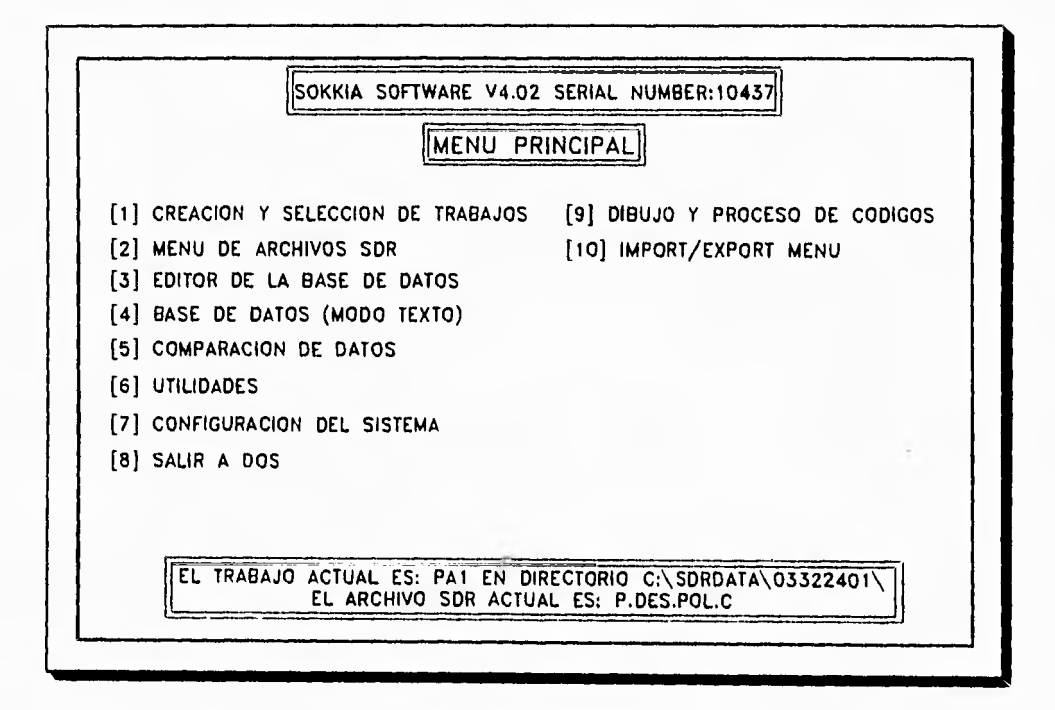

Cabe señalar que antes de bajar los trabajos de la libreta electrónica, habrá de verificarse la condición de cierre angular y la precisión lineal de acuerdo con la normatividad establecida, en caso de no

cumplirse no habrá recepción de datos.

Una vez que se ha creado la identificación del trabajo se seleccióna la opción [2] del menú principal, mostrando la siguiente pantalla.

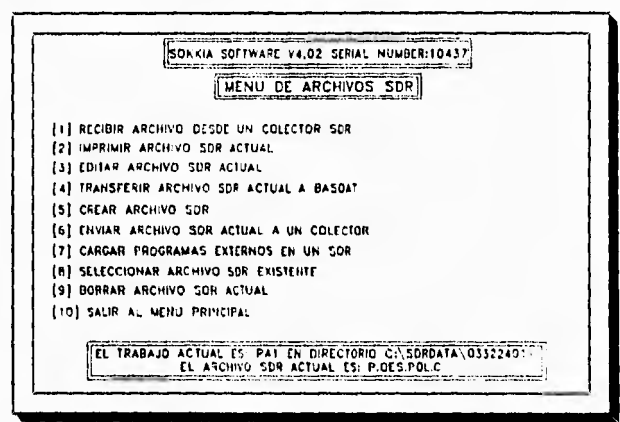

Se deberá elegir Recibir archivo desde un colector SDR y presionar <ENTER>, aparecerá la pantalla siguiente.

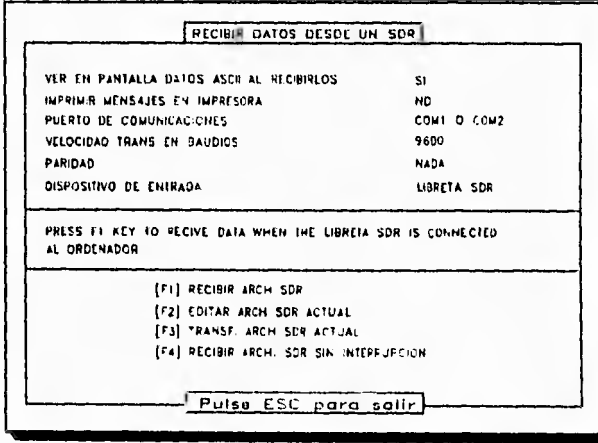

En ésta pantalla se observan los datos que invariablemente tendrán que ir para efectuar la recepción. Una vez que se halla llenado la pantalla correctamente, enseguida se prepara la libreta electrónica en el siguiente orden.

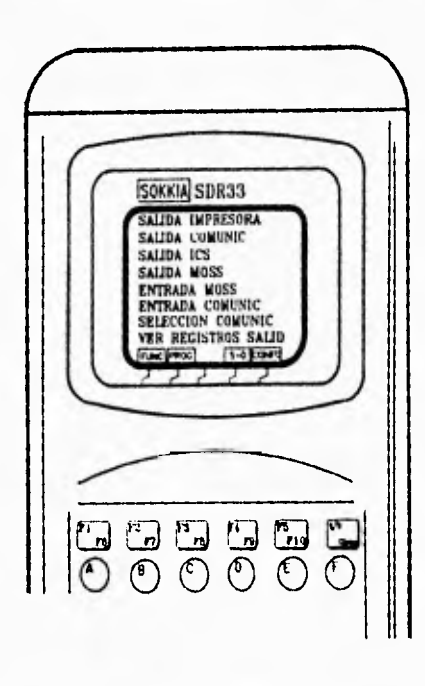

- 1. Encender la libreta de manera habitual.
- 2. Seleccionar F3 (COM) desplegándose la sig. pantalla.
- 3. Seleccionar ver registros salida, de tal forma que las dos primeras opciones estén en si.
- 4. Enseguida se checa en "Selección de Comunicación" los datos que corresponden a los mismos que tiene la computadora en cuanto a velocidad de transmisión y puerto de conexión, etc.

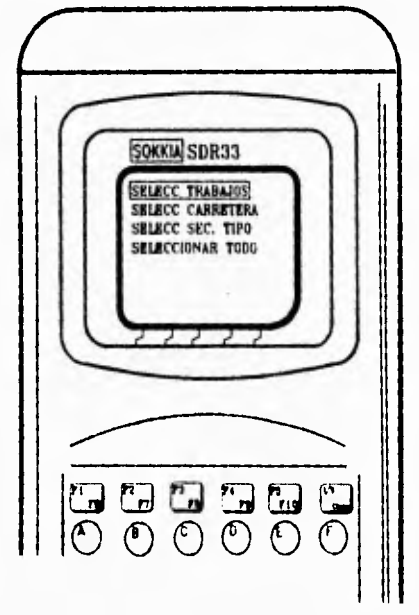

5. Finalmente se selecciona "Sallda de Comunicación" y aparecen las siguientes opciones.

Donde se elige la primera opción, apareciendo el listado de los trabajos existentes, se posiciona el cursor en el que se desea enviar, enseguida se presiona OK, observándose en la pantalla de la computadora la transmisión de los datos, haciendo una indicación cuando finalice el proceso.

# 4.5. Unión de Puntos en la Base de Datos.

Para poder unir puntos en el SDR map y culminar con el dibujo del levantamiento del ejido con sus respectivas poligonales de apoyo, es necesario haber transferido el archivo SDR (datos recibidos de la libreta electrónica) a la base de datos y seleccionando la opción [3] "Editor de la base de datos" del menú principal aparece la siguiente pantalla que muestra los puntos, en este caso de la poligonal de apoyo.

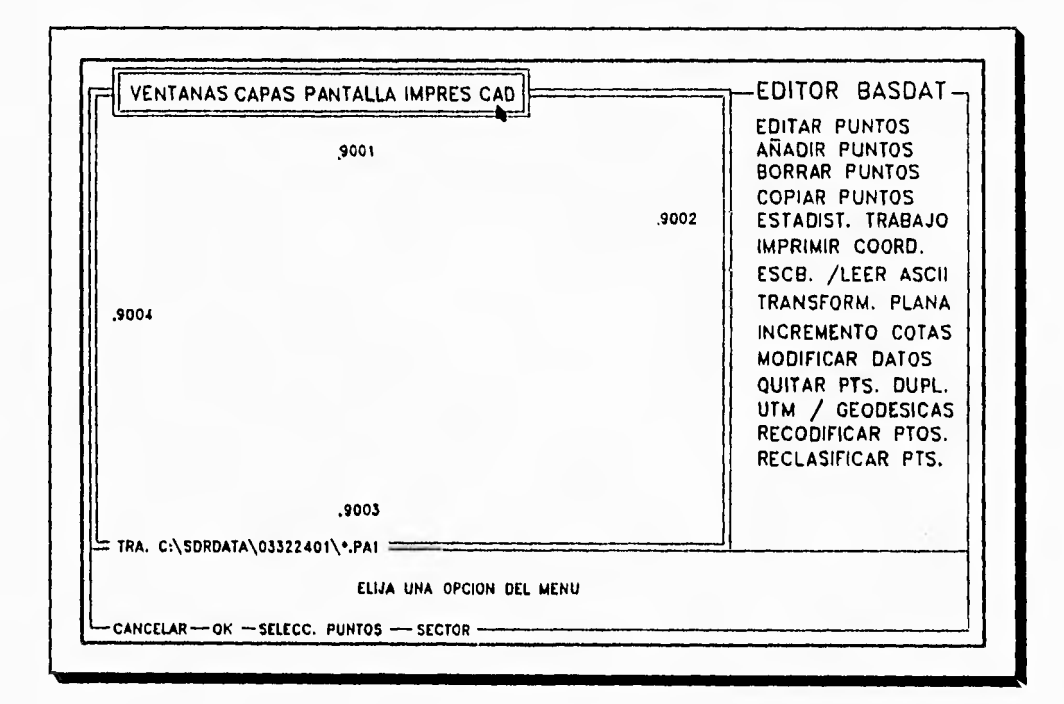

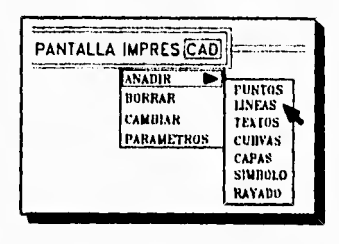

Se selecciona la opción CAD de la barra del menú superior que aparece en pantalla y aparecerán dos recuadros que son los siguientes:

 $ML-64$ 

Enseguida, posicionandose en el campo que indica la flecha en la pantalla (Añadir Lineas) y presionando enter aparecerá la Pantalla.

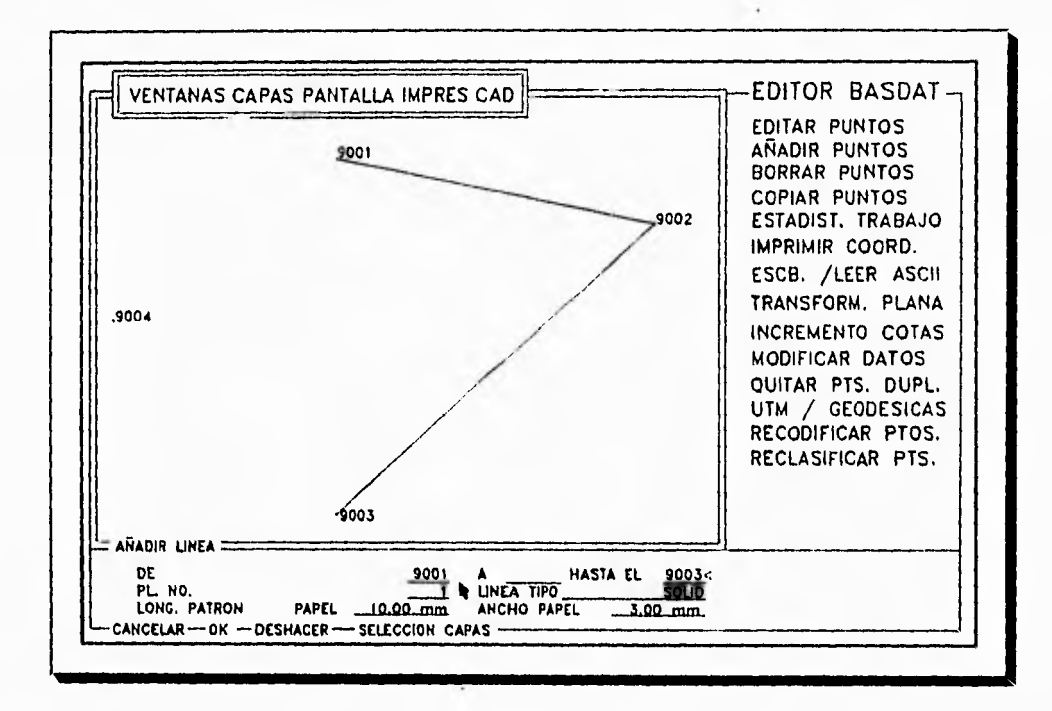

En el recuadro inferior deberá teclearse el número de donde va ha partir la línea, enseguida el punto de llegada, hasta terminar con el cierre de la figura, de ésta forma es como se irán uniendo figuras tanto para poligonales de apoyo, así como para solares urbanos y parcelas.

Para auxiliar la unión de puntos en la base de datos, con mayor rapidez la línea superior de la pantalla, contiene los menús de persiana disponibles en el programa, mismos que son: VENTANAS, CAPAS PANTALLA, IMPRESORA, CAD, etc. (vease la fig. anterior).

El acceso a dichos menús se efectuá en forma más rápida através del mouse (ratón), aunque tambien pueden trabajarse con el teclado de la computadora pero resulta más lento.

El contenido de los menús antes citados es el siguiente:
### Menu de Ventanas

El menú de ventanas controla la escala y el origen de la representación de los puntos en la zona gráfica, contiene las opciones:

## **ZOOM MOOZ MOOZ TOTAL PT CENTRAL REFRESCAR**

La opción ZOOM se usa para ampliar la escala de visión, al seleccionarlo aparece un rectángulo. el cual se desplaza a voluntad para ampliar la zona que se desea ver a detalle.

La opción MOOZ, opuesta al ZOOM reduce la escala de visión. La opción MOOZ total vuelve a la escala y origen que visualiza todo el trabajo en la pantalla.

La opción PT Central mueve el origen de la visión sin cambiar la escala es útil cuando se ha ampliado una zona y se quiere vizualizar puntos que queden fuera de la pantalla.

La opción refrescar redibuja todas las líneas de la pantalla, se necesita ocasionalmente para clarificar la visión de la pantalla gráfica cuando se ha borrado un gran número de líneas.

## Menú Capas

Todos los datos susceptibles de ser mostrados en la pantalla gráfica se dividen en categorias llamadas capas. La identidad de las capas dependerá realmente del área del programa en la que se trabaje. pero la técnica para seleccionar las capas siempre es la misma. El menú capas contiene las opciones.

► **Ver todo.** Los datos de todas las capas se visualizan en la pantalla gráfica

► **Auto selección.** En este caso el programa decidirá las capas que se visualizan

### **LE''ANTAMIIINTO GEODESICO l'OPOGRAFICO DEI. EJIDO PO POTI.Ars'.**

• Seleccionar. Cuando se selecciona esta opción aparece una ventana en la pantalla que contiene los nombres de Is capas disponibles para su visualización. Para marcar ó desmarcar una capa se coloca el indicador del ratón en su nombre y presiona OK. La ventana de capas se cerrará y la visión del plano se redibujará para reflejar la selección.

## Menú de Pantalla

El mentí Pantalla contiene las opciones siguientes

- Número de punto
- Código de punto
- Modo rápido
- Curvas de nivel

Para seleccionar la opción, se señala su nombre con el ratón y se pulsa el botón izquierdo.el menú se cerrará y la opción especificada será activada. Los detalles de las opciones de pantalla son los siguientes:

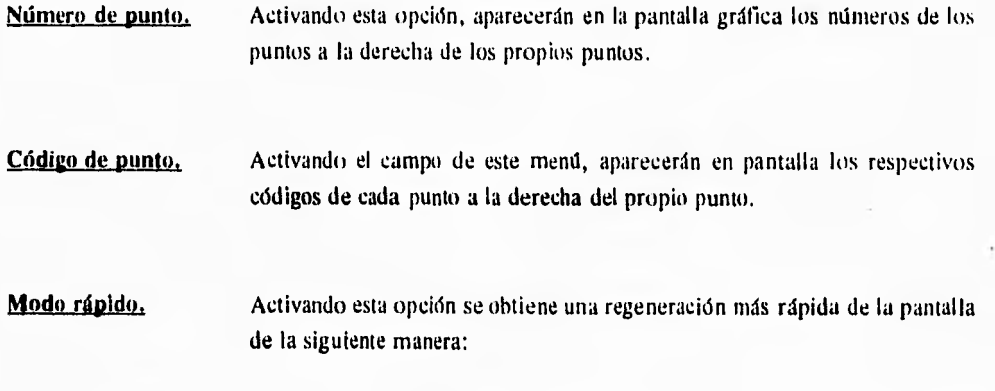

- Todas las lineas se dibujan como líneas continuas.
- Todos los simbolos se dibujan como puntos.

• Todo el texto se visualiza en el modo texto rápido (se visualiza un rectángulo que representa el texto).

• No se muestra anotaciones de puntos ó línea.

**AlL1,67** 

Es importante observar que las definiciones gráficas originales de todas las entidades se conservan y serán usadas nuevamente al desactivar la opción MODO RÁPIDO. Cuando se usa esta opción, el dibujo no tiene tanto detalle como en el modo manual, pero este modo es practico para visualizar un trabajo completo, de manera que se puede ampliar ó identificar una zona.

Finalmente la opción CURVAS DE NIVEL del menú PANTALLA, permite mostrar en pantalla un modelo de curvas de nivel, siempre que el SDR contour esté instalado.

De esta forma es como se logra trabajar la base datos y concluir con el dibujo topográfico de que se trate.

#### **4,6. Ajuste de Poligonales**

El ajuste por mínimos cuadrados del SDR map ha sido diseñado para su uso con redes geograticamente pequeñas, del orden de 10 Km.EI cálculo se hace sobre la proyección especificadas para el trabajo en el momento de crear el mismo, aplicando factores de escala para la conversión de distancias esferoidales a planas.

El método de mínimos cuadrados que usa el SDR map se basa en la ecuación matricial siguiente:

$$
X = (A^t WA)^{-1} A^t Wb
$$

donde:

 $X =$  Estimación de parámetros de mínimos cuadrados

- $A =$  Ecuación de observación
- **W =** Matriz de pesos
- $b =$  Valores observados-calculados

**LEVANTAMIWYOGEOIIESICO TOPOGRAFICO DEL KIWO VOPOTLAN.** 

### Desviación estandar

Las desviaciones estándar se calculan de la forma siguiente:

- t. Los valores de tolerancia de la observación, que se especifican en la opción tolerancias generales, son las estimaciones a priori del error estandar de una observación (m). Donde m es el valor tres de desviación estándar.
- 2. El resto de una observación (R) es igual a la diferencia entre una observación y el valor correspondiente calculado desde las coordenadas ajustadas.
- 3. Std Dev. (desviación estándar de una observación) igual a R/(m/3).
- Si la desviación estándar de las observaciones se aproxima a m/3, la estimación de (m) está cerca del valor verdadero. Si las desviaciones estándar de las observaciones son notablemente menores de m/3, la estimación de m es demasiado alta. En este caso puede ser que se desee modificar los valores de tolerancia de la observación y reajustar la red.

#### Ejemplo:

Valor de tolerancia de la observación = 5 mm  $\pm$  5 ppm distancia medida =  $1000 \text{ m}$ 

Distancia calculada de los mínimos cuadrados  $= 1000.10$ 

Por consiguiente

 $m = 5 + 5X$  1 = 10 mm tolerancia de una observación

 $R = 1000.10 - 1000 = -100$  mm

Std Dev =  $-100 / (10/3) = -33$  mm desviación estandar

La comparación de la desviación estandar de -33 mm con la estimación a priori de 3.3 mm sugiere que ó hien existe un error en la observación ó la estimación de m es demasiado baja.

## **Correcciones**

El SDR map soporta las correcciones siguientes, las cuales estan grabados en la libreta electronica SDR 33 que usa la E.T,

- a) Nivel del mar
- I)) Esfericidad y refracción
- c) Presión y temperatura
- d) Alturas del instrumento y del prisma
- e) Compensación y constante del prisma
- f) Desorientación
- g) Colimación vertical y horizontal

El seguimiento para la aplicación de las correciones es el siguiente:

- t. Reducir la observación para un registro de medición corregida equivalente (M.C.)
- 2. Aplicar las condiciones geométricas
- 3. Calcular las coordenadas de la observación reducida

#### Desorientación

La desorientación se deriva del registro de orientación posterior y se calcula usando:

 $AZ = H_{obs} + (b_{at} - b_{hobs})$ 

donde:

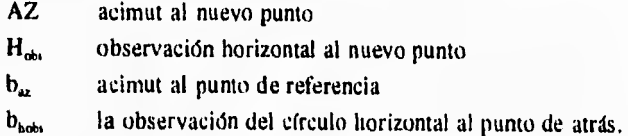

Ejemplo:

 $H_{obs}$ **=** 45° 20' 20"

*MLL-10* 

 $h_{\text{u}} = 180^{\circ} 00' 00''$  $b_{\text{hobs}}$  = 180° 30' 40'

Sustituyendo en la ecuación anterior se tiene lo siguiente:

$$
AZ = 45^{\circ} 20' 20'' + (180^{\circ} 00' 00'' - 180^{\circ} 30' 40'')
$$
  
= 44^{\circ} 49' 40''

#### **Corrección de la Constante del Prisma**

La constante del prisma se aplica a todas las distancias geométricas mediante la siguiente ecuación.

Dist geométrica real = dist geométrica medida + constante del prisma

La constante del prisma es normalmente un valor negativo, sus unidades siempre son milímetros.

#### **Corrección de la altura del prisma y del instrumento**

Las correcciones de las alturas del prisma y del instrumento se hacen a mediciones no corregidas del ángulo vertical y de la distancia geométrica. El ángulo eenital desde el punto de origen al punto de la mira resulta de:

Angulo cenital corregido = tan-1((D sen(ángulo cenital)/(D cos(ángulo cenital)) + altura teodolito · altura de la mira

La distancia geométrica desde el punto de origen al punto de la mira (Dg) resulta de:

Dg = D sen(ángulo cenital) / sen(ángulo cenital corregido)

## **Corrección de Colimación**

Los equipos SDR soportan la grabación de la colimación vertical y horizontal del instrumento, usándose para corregir las observaciones. Para La colimación vertical (Vcol) se tiene:

*MLL-71* 

**1.1.11'ANTAMIENTO GEOHESICO TOPOURAI1C0 DEI, lij11/0 POPPTLIPi.** 

 $Vcol = (V, Obsf1 - V, Obsf2)/2$ 

Donde:

Vobsfl y Vobsf2 son las observaciones verticales para la cara uno y la cara dos, en ángulo cenital

Y para la colimación horizontal (Hcol) se tiene:

 $Hcol = (Hobst1 - Hobst2)/2$ 

de donde resulta que:

Cara uno; vert corregida = ángulo cenital cara uno + Vcol Cara dos; vert corregida = ángulo cenital cara dos + Vcol Cara uno; acimut corregido = acimut cara uno + Hcol Cara dos; acimut corregido = acimut cara dos + Hcol

### **Corrección de temperatura y presión**

Las correcciones de temperatura y presión se aplican a todas las distancias medidas electrónicamente siempre que el parámetro este en "SI", y los valores de presión y temperatura hayan sido introducidos. Los factores de correción están aplicadas bajo la siguiente expresión:

Dist geom.corregida = dist geométrica (1 - (NP/273.2 + T)) x  $10^6$ 

donde:

- $\mathbf{I}$ Indice de refracción medio para el conductor y las frecuencias de modulación del E.D.M.
- N Constante para la longitud de onda del conductor **E.D.M.**
- P **Presión atmosférica**
- **T Temperatura en grados celsius**

**MIL-72** 

#### Corrección de refracción y esfericidad

Si este parámetro se encuentra activado, se aplicara la siguiente corrección a las lecturas verticales.

Angulo vert corregido = áng vert - (dist geométrica corregida x 3.86769 x 10<sup> $\text{e}$ </sup>)

La distancia geométrica corregida es la distancia corregida para las alturas de la mira, de la temperatura y presión.

Para visualizar la aplicación del método de los "Mínimos Cuadrados a continuación se presenta un ejemplo completo de una de las poligonales de apoyo que se utilizaron para el levantamiento del "Ejido Popotlan",

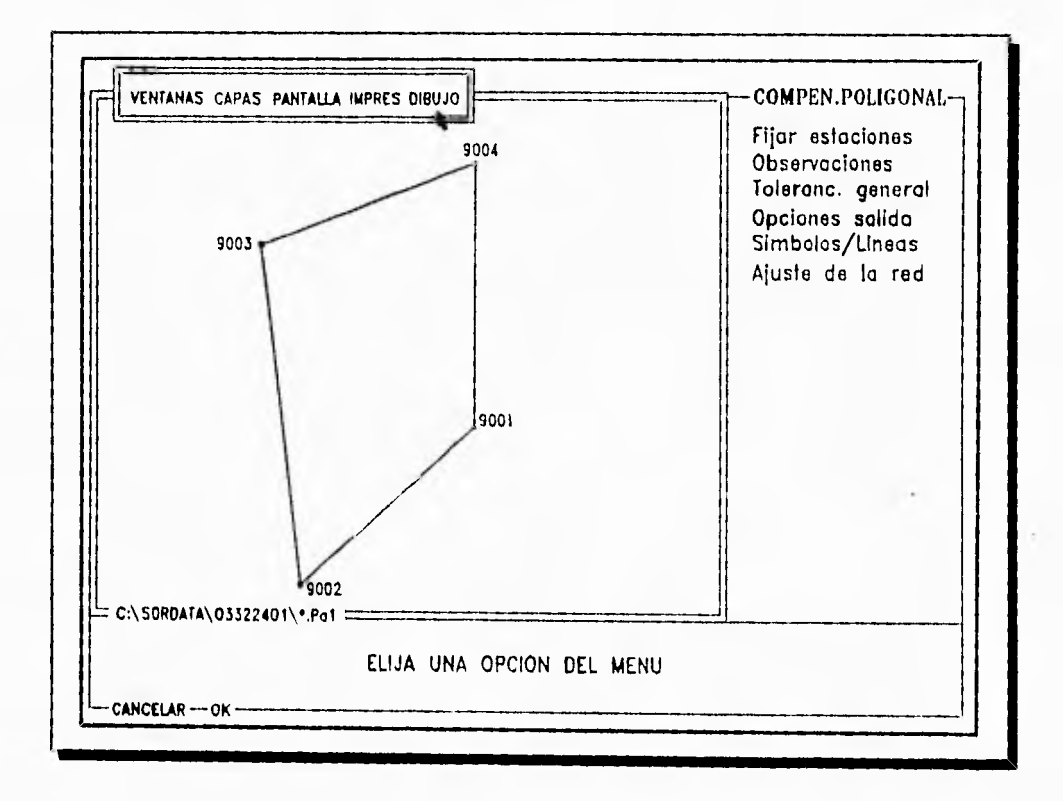

*MLL*-73

# *Popollal.pal*

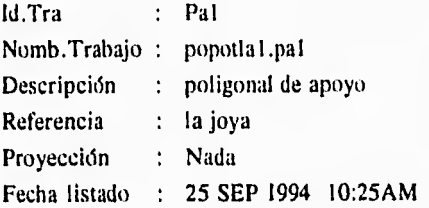

## Elipses de Error

---------------

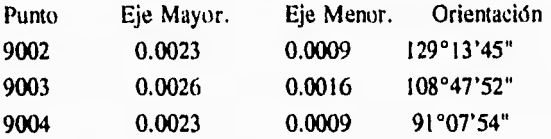

# Popotla I .pal

## \*\*\*\* Angulos Horizontales \*\*\*\*

---------------------------------

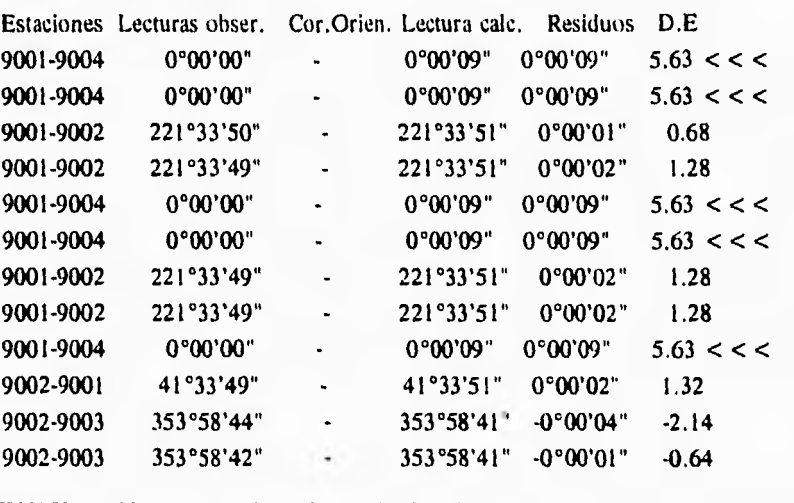

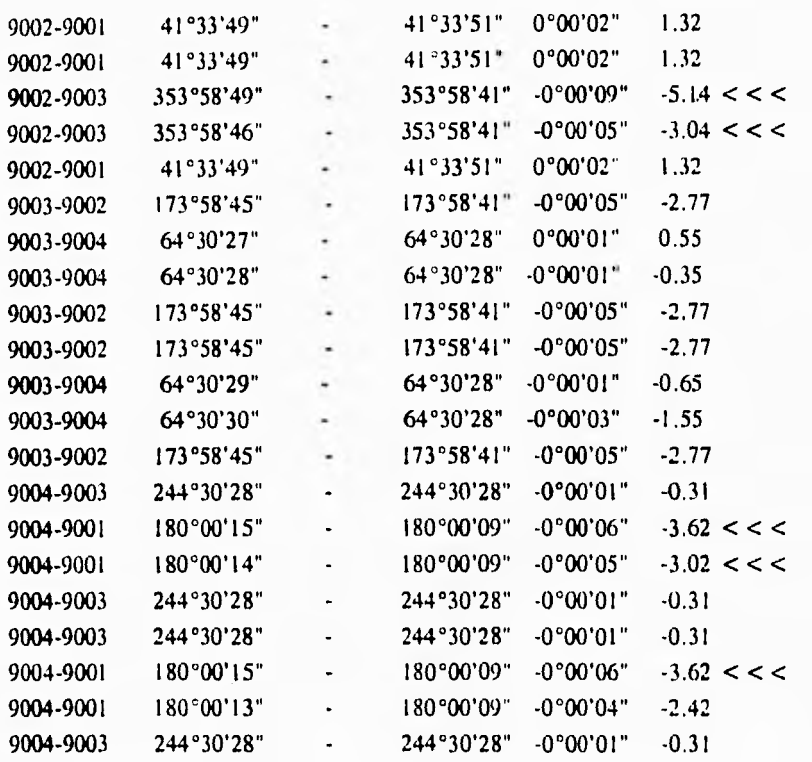

#### Distancias ••••

.......................

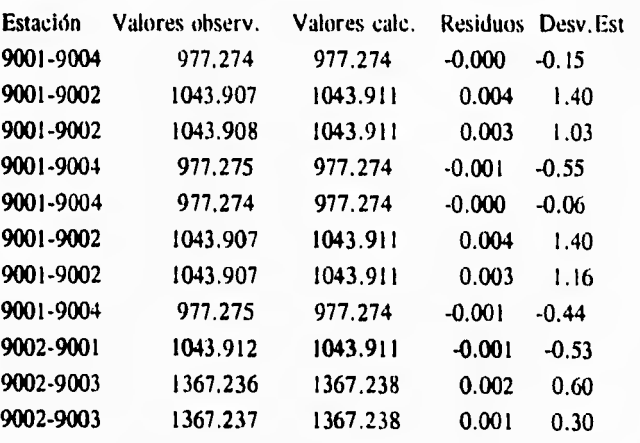

*MLL-75* 

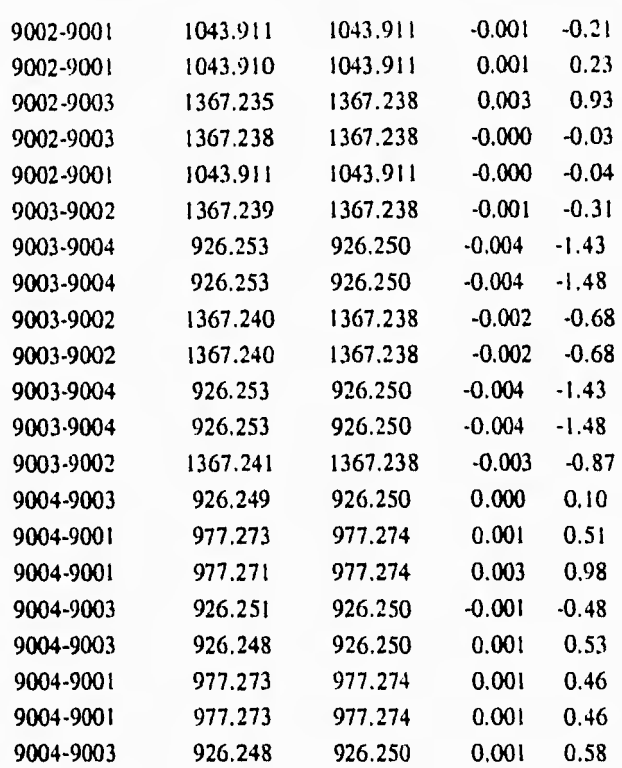

## Precisión en distancia 1:589036

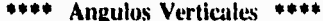

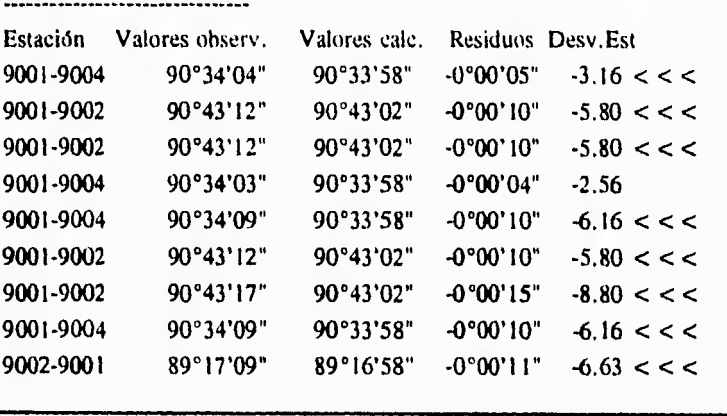

 $MLL-76$ 

**I.EVANTA.%1»:NTO GEODENICO TOPOGHAEICO DEI. EJIDO l'OYOTIAN.** 

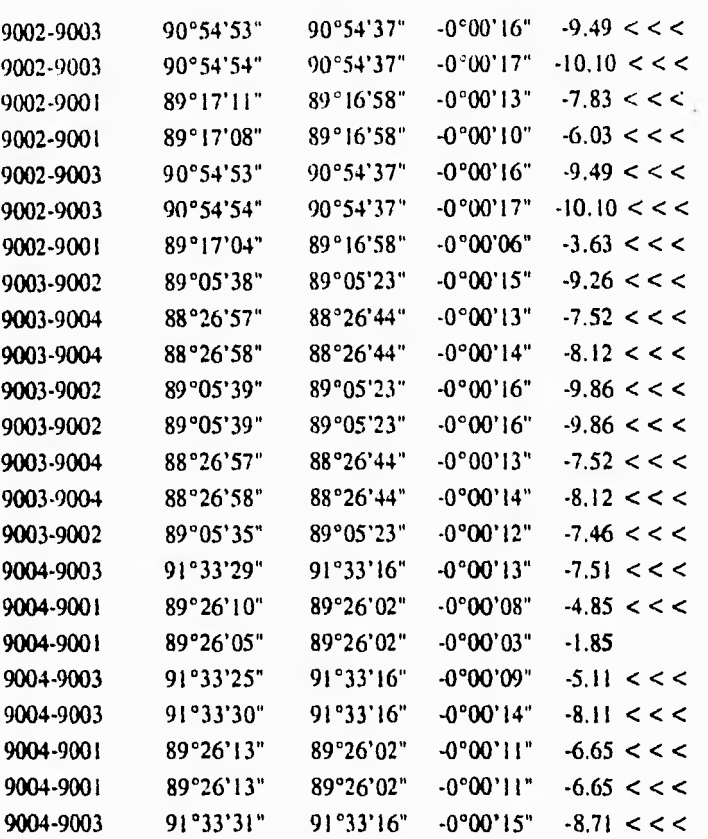

# Popot la 1.pa 1

## Informe de coordenadas

-----------------------

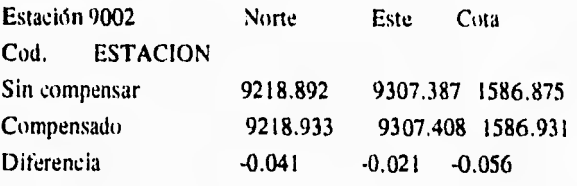

**MU-77** 

 $\sim$ 

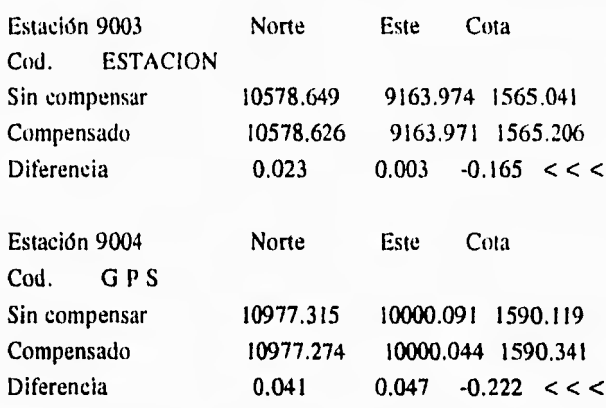

3 puntos compensados.

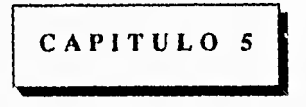

#### Resultados y Conclusiones

Como resultado de los levantamientos de las tierras ejidales se obtendrán los siguientes productos cartógraficos, indistintamente del Ejido de que se trate.

- A) Plano (s) interno (s) del Ejido
- B) Plano (s) de tierra (s) de uso común
- C) Plano (s) del asentamiento humano y fundo legal, en su caso
- D) Planos parcelarios individuales
- E) Planos de solares urbanos individuales
- F) Plano (s) de tierras de explotación colectiva

#### 5.1. Características Generales de los Productos Cartogralficos Impresos

Los productos se generarán en papel ó película plastica con una cara mate según corresponda.

A) Dimensiones del formato para los planos: Interno, de tierras de uso común, del asentamiento humano y de explotación colectiva, en su caso en película plastica.

Se utilizarán formatos con dimensiones de 1.06 X 0.86 m en los que el área útil de dibujo sea de 1.00 X 0.82 m, incluyendo una tira marginal de 0.04 m.La tira marginal contendrá la siguiente información:

- 1. Logotipo del Registro Agrario Nacional
- 2. Leyenda: Registro Agrario Nacional, Organo decentralizado de la Secretaría de la Reforma Agraria.
- 3. Leyenda: Tipo de predio; interno, tierras de uso común, asentamiento humano ó de explotación colectiva.

ESTA YESIS NO DENE SALIR DE LA BIBLIOTECA

- 4. Nombre y clave del estado
- 5. Nombre y clave del municipio
- 6. Nombre del Ejido
- 7. Clave Catastral (determinada por el registro agrario nacional)
- 8. Nombre de la localidad, (para el caso del asentamiento humano)
- 9. Cuadro de simbologia
- 10. Indice de hojas
- 11. Escala númerica y gráfica
- 12. Fecha de Elaboración del plano
- 13. Nombre y firma del responsable del levantamiento
- 14. Cuadro para firma de representantes ejidales
- 15. Cuadro para datos de inscripción.(vease fig 5.1a)

B) Dimensiones del formato para Plano Parcelario Individual, en Papel de dibujo.

Se utilizarán formatos de 0.31 X 0.21 m. En los que el área útil del dibujo sea 0.29 X 0.18, incluyendo una tira marginal de 0.08 m dejando un margen libre superior de 0.02 m, e inferior derecho e izquierdo de 0.01 m.

La tira marginal contendrá la siguiente información:

- 1. Logotipo del Registro Agrario Nacional
- 2. Leyenda: Registro Agrario Nacional, organo desconcentrado de la Secretaría de la Reforma Agraria

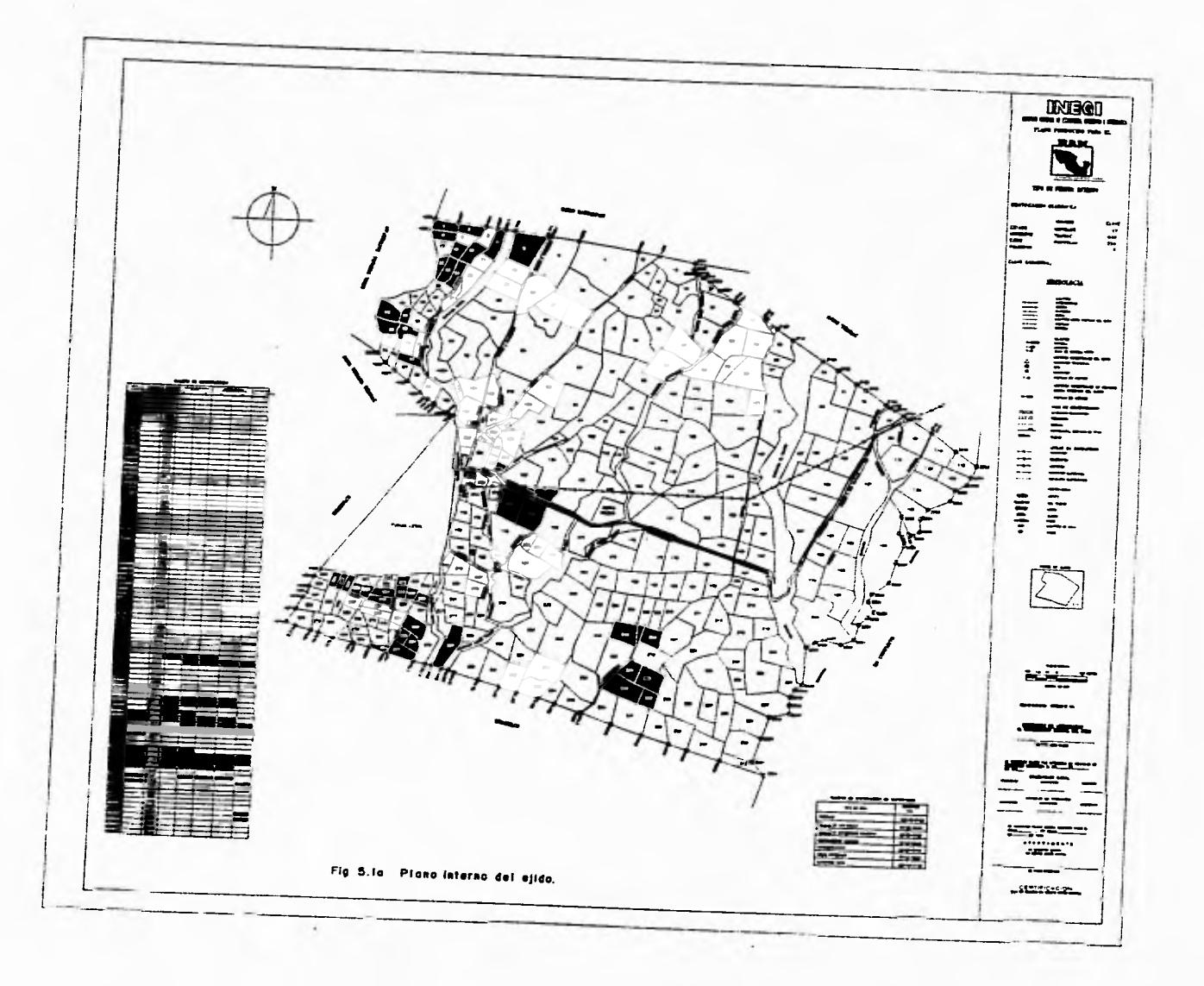

- 3. leyenda : Tipo de predio Parcela individual, escolar, de la unidad agrícola industrial para la mujer ó de la unidad productiva para el desarrollo integral de la juventud.
- 4. Clave Catastral (será determinada por el R.A.N)
- 5, Nombre del ejidatario
- 6. Nombre y Clave del Estado
- 7. Nombre y Clave del municipio
- 8. Nombre del Ejido
- 9. Número de la parcela
- 10. Cuadro de simbologia
- 11. Escala numérica y gráfica
- 12. Fecha de elaboración del plano
- 13. Nombre y firma del responsable del levantamiento
- 14. Cuadro para firma de reprsentantes ejidales
- 15. Cuadro para datos de inscripciones. Vease tig 5.1b
- C) Dimensiones del formato para plano de solar urbano en papel de dibujo.

Se utilizarán formatos de 0.31 X 0.21 m en los que el área útil de dibujo sea de 0.29 X 0.18 m incluyendo una tira marginal de 0.08 m dejando un margen libre superior de 0.02 m, e inferior derecho e izquierdo de 0.01 m.

La tira marginal contendrá la siguiente información:

1. Logotipo del Registro Agrario Nacional (R.A.N)

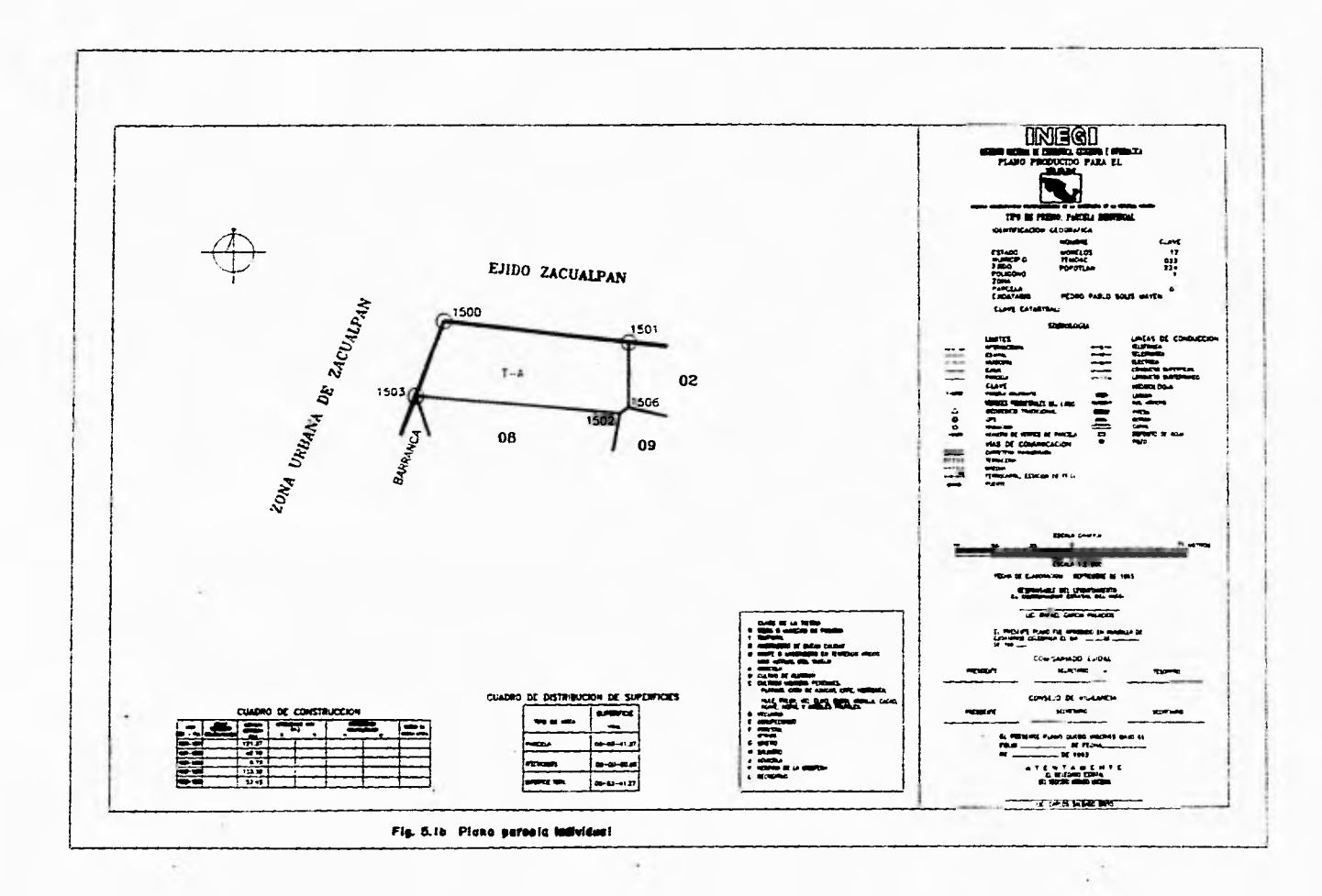

- 2. Leyenda: Registro Agrario Nacional. Organo desconcentrado de la Secretaría de la Reforma Agraria.
- 3. Leyenda: tipo de predio Solar Urbano
- 4. Clave Catastral (determinada por el R.A.N)
- 5. Nombre del posesionario
- 6. Nombre y clave del estado
- 7. Nombre y clave del municipio
- 8. Nombre del Ejido
- 9. Nombre de la localidad
- 10. Número de zona en su caso
- 11. Número de manzana
- 12, Número de Solar Urbano
- 13. Cuadro de simbología
- 14. Escala numérica y gráfica
- 15. Fecha de elaboración de plano
- 16. Nombre y firma del responsable del levantamiento
- 17. Cuadro para firma de representantes ejidales
- 18. Cuadro para datos de inscripción

5.2. Escala de los planos

A) Para los plano internos, la escala estará definida en función de la superficie de las parcelas, respetando el formato establecido y en cualquiera de las siguientes.

1:1000 1:5000 1:10000 1:20000 1:40000 1:50000 y 1:100000

B) Para los planos de tierras de uso común ó de explotación colectiva, en su caso, la escala estará definida en función de la superficie, respetando el formato establecido, siendo los siguientes:

1:1000 1:5000 1:10000 1:20000 y 1:50000

C) Para los planos parcelarios individuales, la escala estará definida en función de la superficie de la parcela, respectando el formato establecido y en cualquiera de las siguientes:

1:500 1:1000 1:5000 1:10000 y 1:20000

- D) Para los planos del asentamiento humano, la escala sera de 1:1000 respetando el formato establecido
- E) Para los planos de solares urbanos individuales estará definida en función de la superficie del solar, respetando el formato establecido y en cualquiera de las siguientes **1:100** 1:200 y 1:500

#### **5.3 Contenido de los Planos**

- A) Los planos internos contendrán la siguiente información
- A.1 Canevá Geográfico (en su oportunidad)
- A.2 Coordenadas en proyección U.T.M. (Universal transversa de mercator) a cada 10 cm.

- A.3 Norte Geográfico
- A.4 Delimitación del perímetro ejidal
- A.5 Simbología de los vertices perimetrales del Ejido
	- Triangulo: Punto Geodesico
	- Circulo: Radiación
	- Triangulo dentro de un circulo: Estación G.P.S.
- A.6 Numeración de los vértices
- A.7 Colindancias y su ubicación
- A.8 Infraestructura y derechos vía (comunicación,líneas de conducción obras hidráulicas, etc.)
- A.9. Delimitación de las áreas de:
	- Asentamiento humano y fundo legal, en el que se señale la distribución de las manzanas con su nomenclatura.
	- Tierras de uso común
	- Parcelamiento, en el que se señale número de cada parcela
	- Tierras de explotación colectiva (en su caso)
- A.10 Cuadro de distribución de superficies (parcelada, uso común del asentamiento humano, de explotación colectiva y de infraestructura.
- A.11 Cuadro de construcción en la proyección U.T.M. del perímetro ejidal (lado, azimut, distancia, coordenadas X,Y convergencia y factor de escala).
- B) Los planos parcelarios individuales deberán contener
- B.1 Coordenadas en la proyección U.T.M., a cada 5 cm. y representadas en intersecciones (en su oportu nidad).
- B.2 Norte Geográfico
- B.3 Delimitación de la parcela
- B.4 Numeración de vértices
- B.5 Número de parcelas colindantes y su ubicación
- B.6 Infraestructura y derechos de vía
- B.7 Cuadro de construcción del área de la parcela individual (lado, azimut, distancia, coordenadas X,Y).
- B.8. Cuadro de distribución de superficies de la parcela: (en hectáreas o en metros cuadrados) y afectaciones en su caso.
- B.9 Clase de la tierra (riego ó humedad de primera, temporal, agostadero de buena calidad, monte agostadero en terrenos aridos.
- B.10 Uso actual del suelo (agrícola, ganadero u otros).
- C) Los planos de las tierras de uso común ó de explotación colectiva contendran la siguiente información.
- C.I Coordenadas en la proyección U.T.M (Universal transversa de mercator a cada 10 cm y representdas en intersecciones.
- C.2 Norte Geográfico

*.1ILL-85* 

- C.3 Delimitación de la tierra de uso común ó de explotación colectiva
- C.4 Numeración de los vértices
- C.5 Colindancias
- C.6 Infraestructura y derechos de vía (comunicación. líneas de conducción, obras hidraulicas otros).
- C.7 Cuadro de localización dentro del Ejido
- C.8 Cuadro de construcción en la proyección U.T.M. del área de tierras de uso común ó de explotación colectiva, (Lado, azimut, distancia, coordenadas X,Y, convergencia y factor de escala).
- C.9 Cuadro de distribución de superficies: de las tierras de uso común ó de explotación colectiva y afectaciones en su caso.
- C.I0 Clase de tierra (riego ó humedad de primera, temporal, agostadero de buena calidad, monte ó agostadero en terrenos aridos.
- C.11 Uso actual del suelo (agrícola, ganadero, forestal u otros ,
- D) Los planos del Asentamiento Humano deberán contener la siguiente información:
- D.I Coordenadas en la proyección U.T,M. a cada 10 cm y representadas en intersecciones.
- D,2 Norte Geográfico
- D.3 Delimitación del Asentamiento Humano y Fundo Legal, en su caso.
- D.4 Numeración de vértices
- D.5. Cuadro de localización dentro del Ejido

- D.6 Delimitación e identificación de las zonas, en su caso.
- D.7 Delimitación de la manzanas
- D.8 Delimitación de los solares urbanos.
- D.9 Infraestructura y derechos de vía (comunicación, líneas de conducción, obras hidráulicas u otros).
- D.I0 Acotamiento en cm y superficie cerrada a metros cuadrados dentro de cada solar urbano.
- D.I1 Numeración de Solares Urbanos
- D. I2 Numeración de manzanas
- D.13 Uso actual del suelo, habitacional, industrial, comercial mixto, de servicios públicos, baldío u otros.
- D. l4 Nomenclatura de las calles
- D.15 Cuadro de construcción *en* la proyección U.T.M. del área del Asentamiento Humano (lado, azimut, distancia, coordenadas X,Y, convergencia y factor de escala).
- D.I6 Cuadro de distribución de superficies (lotificada, servicios públicos, calles, infraestructura, reserva de crecimiento, superficial total).

## **5.4. Integración del expediente final**

Por cada Ejido, de manera indistinta, se deberá integrar un expediente que contenga la siguiente información:

- A) Datos de medición en medios magneticos.
- B) Listados de los vértices geodésicos de control utilizadas en el levantamiento.

*AlL1.-87* 

- C) Material fotográfico ó totogramétrico en caso de haberse aplicado el método indirecto.
- D) Cédulas de Información de vértices geodésicos
- E) Cédulas de Información general al interior del Ejido
- F) Cédulas de Información de tierras de uso común
- G) Cédulas de Información de las tierras parceladas
- H) Cédulas de Información parcelaria
- **1)** Cédulas de Información del Asentamiento Humano
- J) Cédulas de Información de Solares Urbanos
- K) Cédulas de Información de tierras de explotación colectiva en su caso.

L) Información en medios magneticos que contengan los archivos gráficos numéricos ó alfanuméricos de todos los procesos.

- M) Planos Internos de tierras de uso común, del asentamiento humano y de explotación colectiva. en su caso, en película plastica con una cara mate.
- N) Planos individuales de parcelas y de Solares Urbanos en papel dibujo.

Tomando como base los planos antes descritos, el R.A.N será la institución encargada del registro de la tenencia de la tierra y de la seguridad documental. El R.A.N. expedirá entre otros documentos los certificados parcelarios, los certificados de derecho común y los títulos de Solares Urbanos.

**AOL-88** 

## CONCLUSIONES

Como se pude observar, la complejidad técnica de los trabajos que implica el desarrollo del programa *de* Certificación de Derechos Ejidales y titulación de Solares Urbanos, así como la necesidad de analizar y evaluar con certeza el cumplimiento de la normatividad técnica establecida por el Registro Agrario Nacional (R.A.N.), determinaron la participación total del Instituto Nacional de Estadistica Geografía e Informática, por su reconocido prestigio y amplia experiencia en trabajos cartograficos de buena precision.

Dicha Institución mediante el empleo de equipo Geodésico - Topográfico de vanguardia como lo es la estación total y equipo G.P.S, es posible llevar a cabo cartografía automatizada, permitiendo acelerar la medición de los ejidos y obtener los planos correspondientes que son la base para la certificación de derechos ejidales.

Aunque se sabe que este tipo de equipos de medición minimiza al máximo los errores humanos y donde se puede salvoguardar toda la información de campo a través de medios magnéticos sin ser modificada ó accidentalmente borrada. Hay que reconocer que desde que inició el operativo del PROCEDE, debido a la novedad de los equipos de medición empleados y del Software para el procesamiento de la información de campo (SDR - MAP) no se contaba entonces con la experiencia y conocimiento profundo de estos elementos, lo cual provocó que los ejidos que se iniciarán en su

medición carezcan de algunos procesos en su información. Hoy en día se tiene completamente definido todo este proceso de ajuste, así como um amplio conocimiento del equipo electrónico de medición, tanto del ya existente, como el de reciente adquisición (de la casa Zeiss) lo que permitirá establecer tiempos reales de ejecución para la entrega de ejidos sin contratiempos y poder llevar a buen termino la medición total del Estado de Morelos.

Finalmente hay que tener presente, que en la actualidad la facilidad de acceso a la tecnología informática y a las micro - computadoras, las convierte en una herramienta de gran potencialidad para incrementar la eficiencia de la participación humana. Por lo que es importamente que cualquier institución que este en proceso de modernización, promueva la capacitación del personal en la utilización de dicha herramienta, así como del equipo de medición que habrá de emplearse, ya que serán la base para alcanzar los objetivos propuestos.

La recomendación del autor de este trabajo, a todos aquellos que esten relacionados con la ingenieria topográfica, consiste en tener presente las tecnologías actuales que día a día son mas sofisticadas en la construcción de equipos topográficos de medición, lo que conduce en cierta forma a una actualización casi inmediata del Ingeniero para poder competir en el medio.

No hay que olvidar que se debe tener la capacidad suficiente de establecer tanto los métodos de médicion adecuados, así como los de ajuste, para procesar la información obtenida en campo; aunque se sabe que ya existen en el mercado programas de computadora para automatizar la información ( como es el caso del MAP analizado en este trabajo) existe tambien la posibilidad de que estos no esten operando con las caracteristicas establecidas, por lo que se hace necesario comprobar algunos resultados y tornar las medidas necesarias.

## **APENDICE**

## **DESARROLLO TEORICO DEL METODO DE AJUSTE POR MINIMOS CUADRADOS**

Antes de dar inicio al ajuste de la poligonal mediante el desarrollo del los Mínimos Cuadrados, es necesario recordar algunos conceptos importantes dentro de la Teoría de los Errores. De esta forma se podrá hacer el análisis y evaluación del levantamiento topográfico que se trate.

Durante el proceso de medición de cualquier cantidad física, intervienen ciertos factores, como limitaciones humanas, imperfección de los instrumentos, inestabilidades naturales que traen como consecuencia inexactitud de los valores medidos. Básicamente ocurren tres tipos de errores:

a) Equivocaciones.- Generalmente no se consideran como errores son debidos a la falta de cuidado o confusiones por parte del observador, se pueden eliminar verificando cuidadosamente las mediciones. Ejemplo: Quitar unidades a las medidas, equivocaciones al anotar, etc.

**b) Errores Sistemáticos.-** Se presentan de acuerdo a un sistema y si se conocen se pueden expresar por una formulación funcional. Siguen un patrón definido, el sistema que genera el patrón puede depender del observador. del instrumento empleado o de las condiciones físicas que rodean la prueba. Ejemplo: Mala graduación de los limbos del aparato, mal centrado del equipo de medición, paralaje, etc.

**c) Errores Accidentales.-** Después de que se eliminan las equivocaciones y los errores sistemáticos . las mediciones se encuentran libres de desviaciones; sin embargo persisten errores residuales que pueden ser positivos o negativos, cuyo comportamiento es de tipo aleatorio y se rigen de acuerdo con **las** leyes de la probabilidad.

Mediante análisis estadísticos fueron determinadas las siguientes variables.

Valor Mas Probable.- Representa el valor de una cantidad medida, basada en las observaciones y que tiene la mas alta probabilidad de ser real, definida como:

$$
\overline{X} = \frac{M_1 + M_2 + M_3 + \ldots + M_n}{n}
$$

donde:

 $M_1$ ,  $M_2$ ,  $M_3$ , ...  $M_n$ , son las observaciones y; n es el número total de observaciones

Residuo.- Diferencia entre cualquier medida y el valor mas probable

$$
V = (M_i - X)
$$

Varianza.- Valor que expresa en alguna forma la precisión de un grupo de medidas, se define mediante la expresión:

$$
\sigma^2 = \frac{1}{n-1} \qquad \sum_{i=1}^n (M_i - X)^2
$$

Desviación Estándar.- Es una medida de dispersion de una muestra de población, refleja el grado de variación de las mediciones. Se define como la raíz cuadrada de la varianza.

## $\sqrt{\sigma^2}$

Una vez descritas las variables antes mencionadas, es posible iniciar el desarrollo para e ajuste de una poligonal empleando el método de Mínimos Cuadrados.

Es importante recordar que el método de mínimos cuadrados proporciona un ajuste muy riguroso, el cual permite la variación en la precisión de las observaciones, minimiza los efectos de las variaciones accidentales en las observaciones, brinda las mejores posiciones estimadas de todas las estaciones de la poligonal y arroja estadísticas relativas a las precisiones de las posiciones y observaciones corregidas.

Para la poligonal de apoyo que se trata, através de los datos de campo se generó la siguiente tabla de datos (AP-I) para cada estación.

| <b>EST</b> | CARA | PTO. | DIST.<br>GEO. | OBS.<br><b>VERTICAL</b> | DIST.<br>11OR. | OBS. II                       | ANG, HOR,              |
|------------|------|------|---------------|-------------------------|----------------|-------------------------------|------------------------|
| 9001       | FI   | 9004 | 977.355       | 90° 35' 02'''           | 977.304        | 00°00'00''                    |                        |
| 9001       | FI   | 9002 | 1044.030      | 90° 45' 57''            | 1043.937       | 221°33'49'                    | 221° 33' 49''          |
| 9001       | F2   | 9002 | 1044.031      | 269° 14' 03''           | 1043.938       | 41° 33' 48''                  |                        |
| 9001       | F2   | 9004 | 977.356       | 269° 24' 59"            | 977.305        | 179° 59' 59''                 | 221° 33' 49"           |
| 9001       | F1   | 9004 | 977.355       | $90^{\circ}$ 35' 07"    | 977.304        | 00°00'00"                     |                        |
| 9001       | F١   | 9002 | 1044.030      | $90^{\circ}$ 45 57"     | 1043.937       | 221° 33' 48''                 | 221°33'48''            |
| 9001       | F2   | 9002 | 1044.031      | 269°13'58"              | 1043.937       | $41^{\circ}$ 33' $48^{\circ}$ |                        |
| 9001       | F2   | 9004 | 977.356       | 269° 24' 53"            | 977.305        | 179° 59' 58"                  | 221° 33' 50''          |
|            |      |      |               |                         |                |                               |                        |
| 9002       | Fı   | 9001 | 1044.030      | 89° 15' 21"             | 1043.942       | 287° 13' 52"                  |                        |
| 9002       | FI   | 9003 | 1367.433      | 90° 53' 45"             | 1367.266       | 239°38'47"                    | 312° 24' 55''          |
| 9002       | F2   | 9003 | 1367.434      | 269° 06' 14"            | 1367.267       | 59° 38' 45"                   |                        |
| 9002       | F2   | 9001 | 1044.029      | 270° 44' 37"            | 1043.941       | 107° 13' 52"                  | 312° 24' 53''          |
| 9002       | F1   | 9001 | 1044.028      | $89^{\circ}$ 15' 20"    | 1043.940       | 287° 13' 51"                  |                        |
| 9002       | F1   | 9003 | 1367.432      | 90°53'45"               | 1367.265       | 239° 38' 52"                  | 312° 25′ 01''          |
| 9002       | F2   | 9003 | 1367.435      | 269° 06' 14"            | 1367.268       | 59° 38' 49"                   |                        |
| 9002       | F2   | 9001 | 1044.029      | $270^{\circ}$ 44' 44"   | 1043.941       | $107^{\circ}$ 13' 52"         | 312° 24' 57''          |
|            |      |      |               |                         |                |                               |                        |
| 9003       | FI   | 9002 | 1367.429      | 89°07'22"               | 1367.269       | 108°07'34"                    |                        |
| 9003       | FI   | 9004 | 926.621       | 88° 27' 15"             | 926.284        | 358° 39' 15''                 | $250^{\circ}$ 31' 41'' |
| 9003       | F2   | 9004 | 926.621       | 271° 32' 44"            | 926.284        | 178° 39' 16"                  |                        |
| 9003       | F2   | 9002 | 1367.430      | 270°52'37"              | 1367.270       | 288°07'33"                    | $250^{\circ}$ 31' 43'' |
| 9003       | F1   | 9002 | 1367.430      | $89^{\circ}$ 07' 23"    | 1367.270       | 108°07'34"                    |                        |
| 9003       | F١   | 9004 | 926.621       | 88° 27' 15''            | 926.284        | 358° 39' 17"                  | $250^{\circ}31'13''$   |
| 9003       | F2   | 9004 | 926.621       | 271° 32' 44''           | 926.284        | 178°39'18"                    |                        |
| 9003       | F2   | 9002 | 1367.431      | 270* 52' 41''           | 1367.270       | 288° 07' 33"                  | $250^{\circ}31'43''$   |
|            |      |      |               |                         |                |                               |                        |
| 9004       | FI   | 9003 | 926.626       | 91°33'59"               | 926.280        | 253° 05' 17''                 |                        |
| 9004       | Fı   | 9001 | 977.348       | $89^{\circ}$ 26' 48"    | 977.302        | 188° 35' 03"                  | 295° 29' 46''          |
| 9004       | FZ   | 9001 | 977.347       | 170° 33′ 17″            | 977.301        | 08° 35' 03"                   |                        |
| 9004       | F2   | 9003 | 926.627       | 268° 26' 05''           | 926.281        | 73"05'17"                     | 295° 29' 46''          |
| 9004       | F1   | 9003 | 926.625       | 91° 34' 00''            | 926.279        | 253° 05' 16"                  |                        |
| 9004       | F1   | 9001 | 977.348       | 89"26'51"               | 977.303        | 188° 35' 03"                  | 295°29'47'             |
| 9004       | F2   | 9001 | 977.348       | 270° 33' 09''           | 977.303        | 08° 35' 02"                   |                        |
| 9004       | F2   | 9003 | 926.625       | 268° 25' 59''           | 926.278        | 73° 05' 16"                   | 295° 29' 46"           |

TABLA (AP-I)

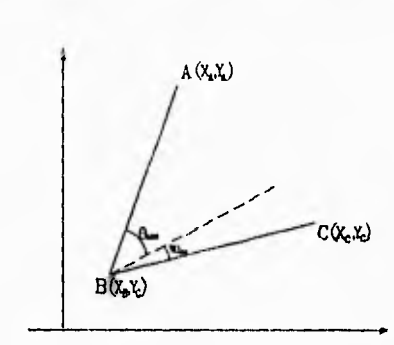

Los modelos para la linealización de las ecuaciones de observación se derivan a partir de:

OBSERVACIONES ANGULARES: El modelo matemático se establece como  $L = f(x)$ .

 $C(x, x)$  donde L = es el vector de ángulos observados.

 $f(x)$  = está dado por la relación funcional que se establece entre las coordenadas de los puntos vértices del ángulo observado,

Se tiene que para una sola ecuación de observación de ángulo la expresión:  $L + V = f(x)$  tendría la forma

$$
\Theta_{ABC} + V\Theta ABC = \arctan \frac{Y_A - Y_B}{X_A - X_B} - \arctan \frac{Y_C - Y_B}{X_C - X_B} \quad \ldots \quad \ldots \quad \ldots \quad (*)
$$

La ecuación anterior relaciona el ángulo observado y su inherente residuo con las variables incógnitas **(X<sub>A</sub>, Y<sub>A</sub>**, X<sub>B</sub>, Y<sub>B</sub>, X<sub>C</sub>, Y<sub>c</sub>).

puesto que la ecuación es no lineal tiene que linealizarse através de una serie de Taylor:

$$
L = F(X^*) + V = \frac{\partial F}{\partial X}|_{X=X^*} \Delta X
$$
 Esto es en forma maticial

 $\Delta L + V = A + \Delta X$  ;  $V = A + \Delta X - \Delta L$ 

Que es el modelo reformulado, donde:

$$
A = \frac{\partial F}{\partial X}|_{X=X} \quad ; \quad L - F(X^*) = \Delta L \quad ; \quad \Delta X = X - X'
$$

94

 $\mathbb{H}$  . ×

en el que  $X^*$  son los valores aproximados iniciales de la serie de Taylor.

Explícitamente, la ecuación anterior queda:

$$
\Delta L = L - F(X^*) = \Theta_{ABC} - \Theta_{ABC}^*
$$

$$
\Theta_{ABC} = \arctan \frac{Y_A - Y_B}{X_A - X_B} - \arctan \frac{Y_C - Y_B}{X_C - X_B}
$$

$$
A*\Delta X = \frac{\partial F}{\partial X}|_{X=X^*} * \Delta X = \frac{\partial F(X^*)}{\partial X_A^*} * \Delta X_A + \frac{\partial F(X^*)}{\partial Y_A^*} * \Delta Y_A + \frac{\partial F(X^*)}{\partial X_B^*} * \Delta X_B + \frac{\partial F(X^*)}{\partial Y_B^*} * \Delta Y_B + \frac{\partial F(X^*)}{\partial X_C^*} * \Delta X_C + \frac{\partial F(X^*)}{\partial Y_C^*} * \Delta Y_C
$$

$$
= \frac{Y_B - Y_A}{(D_{BA})^2} \Delta X_A + \frac{X_A - X_B}{(D_{BA})^2} \Delta Y_A + \left[ \frac{Y_A - Y_B}{(D_{BA})^2} - \frac{Y_C - Y_B}{(D_{BC})^2} \right] \Delta X_B
$$

$$
+\left[\frac{X_B^* - X_A^*}{(D_{BA})^2} - \frac{X_B^* - X_C^*}{(D_{BC})^2}\right] \Delta Y_B + \frac{Y_C^* - Y_B^*}{(D_{BC})^2} \Delta X_C + \frac{X_B^* - X_C^*}{(D_{BC})^2} \Delta Y_C
$$

donde:

$$
D_{BA} = \left[ (X_A - X_B)^2 + (Y_A - Y_B)^2 \right]^{1/2} ; D_{BC} = \left[ (X_C - X_B)^2 + (Y_C - Y_B)^2 \right]^{1/2} \quad (*)
$$

sustituyendo en la ecuación matricial  $V = A * \Delta X \cdot \Delta L$  se tiene que:

$$
V\Theta_{ABC} = \left[\frac{Y_B^{\dagger} - Y_A^{\dagger}}{(D_{BA})^2}\right] ; \left[\frac{X_A^{\dagger} - X_B^{\dagger}}{(D_{BA})^2}\right] ; \left[\frac{Y_A^{\dagger} - Y_B^{\dagger}}{(D_{BA})^2} - \frac{Y_C^{\dagger} - Y_B^{\dagger}}{(D_{BC})^2}\right] ; \left[\frac{X_B^{\dagger} - X_A^{\dagger}}{(D_{BA})^2} - \frac{X_B^{\dagger} - X_C^{\dagger}}{(D_{BC})^2}\right] ;
$$
  

$$
\left[\frac{Y_C^{\dagger} - Y_B^{\dagger}}{(D_{BC})^2}\right] ; \left[\frac{X_B^{\dagger} - X_C^{\dagger}}{(D_{BC})^2}\right] \frac{\Delta X_A}{\Delta Y_A} - \left[\Theta_{ABC} - \Theta_{ABC}\right] \dots \dots \dots \quad (*)
$$

Las ecuaciones (\*) y (\*\*\*) se establecen para un ángulo que esta en el primer cuadrante, conforme a la simbolización de la figura AP-1.

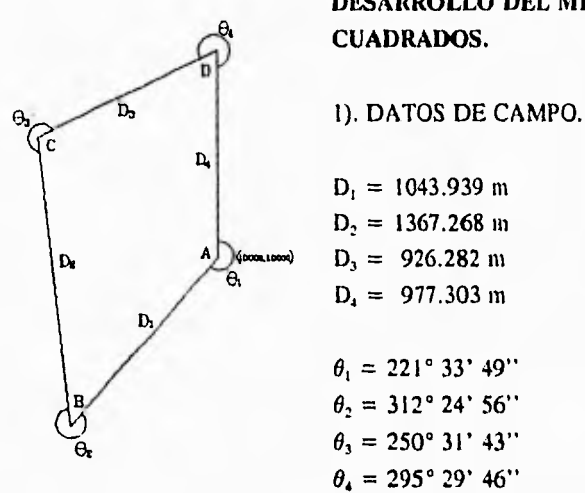

DESARROLLO DEL METODO DE AJUSTE POR MINIMOS

**LEVANTAMIENTO GINOLSICO TO(OURAHCO 0411. EJIDO POMTLMN.** 

#### INCOGNITAS

a) Valores más probables para las coordenadas de las estaciones B.C,D

h) Los residuos de las observaciones ( distancias y ángulos ).

c) Los valores ajustados para las observaciones .

## **SOLUCION**

I. OBTENCION DE COORDENADAS APROXIMADAS

 $X_{10} = X_A + D_{01} * \text{Sen Az}^{\circ}$  ;  $X_{10} = 10,000 + (1043.939) \text{Sen } 221^{\circ}33'49'' = 9307.397$  $Y_{B0} = Y_A + D_{01} * \text{Cos Az}^{\circ}$  ;  $Y_{B0} = 10,000 + (1043.939)$  Sen 221°33'49" = 9218.904

 $X_{\text{co}} = X_{\text{B}} + D_{\text{O2}}$  \* Sen Az°<sub>BC</sub> ;  $X_{\text{co}} = 9307.397 + (1367.268)$  Sen 353°58'45.5" = 9163.987  $Y_{c0} = Y_B + D_{02} * \text{Cos Az}^{\circ}$ ;  $Y_{c0} = 9218.904 + (1367.268) \text{Cos } 353^{\circ}58'45.5'' = 9218.904$ 

 $X_{D0} = X_C + D_{03} * \text{Sen Az}^{\circ}$ ;  $X_{D0} = 9163.987 + (926.282) \text{Sen } 64^{\circ}30'28.5'' = 10000.091$  $Y_{100} = Y_c + D_{00} * \cos Az_{10}$  ;  $Y_{100} = 10578.630 + (926.282) \cos 64^{\circ}30'28.5'' = 10977.289$ 

2. De la figura AP-2 se tiene :

$$
\theta_1 = 360^\circ - \theta_1 = 138^\circ 26' 11''
$$
  
\n
$$
\theta_2 = 360^\circ - \theta_2 = 47^\circ 35' 04''
$$
  
\n
$$
\theta_3 = 360^\circ - \theta_3 = 109^\circ 28' 17''
$$
  
\n
$$
\theta_4 = 360^\circ - \theta_4 = 64^\circ 30' 14''
$$

3. El modeto linealizado para las ecuaciones de observación es :

$$
P * A * \Delta X = P(\Delta L + V)
$$

4. El vector de Constantes esta dado por :

$$
\Delta L = \n\begin{bmatrix}\nD_1 - D_{01} \\
D_2 - D_{02} \\
D_3 - D_{03} \\
D_4 - D_{04} \\
D_4 - D_{04} \\
D_1 - D_{02} \\
D_2 - D_{02} \\
D_3 - D_{03} \\
D_4 - D_{04}\n\end{bmatrix}
$$

Aquf:

$$
D_{01} = D_{\parallel} : \{ (X_B - X_A)^2 + (Y_B - Y_A)^2 \}^{1} = 1043.939
$$
  
\n
$$
D_{02} = D_{2} : \{ (X_C - X_B)^2 + (Y_C - Y_B)^2 \}^{1} = 1367.268
$$
  
\n
$$
D_{03} = D_{3} : \{ (X_D - X_C)^2 + (Y_D - Y_C)^2 \}^{1} = 926.282
$$
  
\n
$$
D_{04} = D_{4} : \{ (X_A - X_D)^2 + (Y_A - Y_D)^2 \}^{1} = 977.289
$$

Las ecuaciones de observación angulares de acuerdo a la ecuación prototipo (\*) (\*\*) serán.

$$
\Theta_{01} = 180 + [ARC TAN \frac{Y_B - Y_A}{X_B - X_A} - ARC TAN \frac{Y_D - Y_A}{X_D - X_A}]
$$

$$
\begin{array}{l}\n\theta_{01} = 180 + (48^{\circ}26'10.98'' - 89^{\circ}59'40.79'')\\
\theta_{01} = 138^{\circ} 26' 30.1''\n\end{array}
$$

$$
\Theta_{02}=180+[ \text{ arc } \tan(\frac{Y_{co}-Y_{B0}}{X_{co}-X_{B0}})-\text{ arc } \tan(\frac{Y_{A0}-Y_{B0}}{X_{A0}-X_{B0}})]
$$

 $\theta_{02}$  = 180 + (- 83°58'45.43" - 48°26'10.98")<br> $\theta_{02}$  = 47° 35' 3.59"

$$
\Theta_{03} = [\text{arc tan}(\frac{Y_{po} - Y_{CO}}{X_{po} - X_{CO}}) - \text{arc tan}(\frac{Y_{po} - Y_{CO}}{X_{po} - X_{CO}})]
$$

 $\theta_{03} = (-25^{\circ}29^{\circ}31.43^{\circ} + 83^{\circ}58^{\circ}45.43^{\circ})$ <br>  $\theta_{02} = 109^{\circ}28^{\circ}16.8^{\circ}$ 

99

ł.
LEVANTAMIENTO GEODESICO TOPOGRAFICO DEL EIDO POPOTLAN.

$$
\Theta_{04} = [\text{arc tan}(\frac{Y_{A0} - Y_{D0}}{X_{A0} - X_{D0}}) - \text{arc tan}(\frac{Y_{CO} - Y_{D0}}{X_{CO} - X_{D0}})]
$$

$$
\begin{array}{ll}\n\theta_{04} &=& (89^{\circ}59'40.79'' - 25^{\circ}29'31.43'') \\
\theta_{04} &=& 64^{\circ} 30' 09.36''\n\end{array}
$$

Sustituyendo en el vector de constantes, se tiene :

$$
\Delta L = \begin{bmatrix}\nD_1 - D_{01} \\
D_2 - D_{02} \\
D_3 - D_{03} \\
\vdots \\
D_4 - D_{04} \\
\vdots \\
D_5 - \Theta_{02} \\
\vdots \\
\Theta_2 - \Theta_{02} \\
\vdots \\
\Theta_4 - \Theta_{04}\n\end{bmatrix} = \begin{bmatrix}\n1043.939 - 1043.939 \\
1367.268 - 1367.268 \\
926.282 - 926.282 \\
977.303 - 977.289 \\
138^\circ 26'11'' - 138^\circ 26'30.1'' \\
47^\circ 35'04'' - 47^\circ 35'04'' \\
109^\circ 28'17'' - 109^\circ 28'17'' \\
\vdots \\
\Theta_4 - \Theta_{04}\n\end{bmatrix} = \begin{bmatrix}\n0 \\
0 \\
0 \\
-19.1'' \\
-19.1'' \\
0 \\
0 \\
0\n\end{bmatrix}
$$

5.- El vector de residuos será :

$$
\begin{bmatrix} v_{D2} \\ v_{D3} \\ v_{D4} \\ v_{B1} \\ v_{B2} \\ v_{B3} \\ v_{B4} \end{bmatrix}
$$

6.- El vector de incognitas será :

$$
X = X^0 + \Delta X
$$

$$
X = \begin{bmatrix} X_B \\ Y_B \\ Y_C \\ Y_C \\ Y_C \\ X_D \\ Y_D \end{bmatrix} ; X^0 = \begin{bmatrix} X_{B_0} \\ Y_{B_0} \\ X_{C_0} \\ Y_{C_0} \\ X_{D_0} \\ Y_{D_0} \end{bmatrix} ; \Delta X = \begin{bmatrix} d_{x_a} \\ d_{y_a} \\ d_{x_c} \\ d_{x_c} \\ d_{x_p} \\ d_{x_p} \\ d_{x_p} \end{bmatrix}
$$

7.- La matriz de diseño es:

$$
A = \frac{\delta F}{\delta X} \big|_{X = X^0}
$$
con respecto a las variables  

$$
d_{AB}, d_{AB}, d_{AC}, d_{AC}, d_{AC}, d_{AD}, d_{AD}
$$

La función F esta dada por las ecuaciones de observación evaluadas con X<sup>o</sup> esto es, por las ecuaciones de:

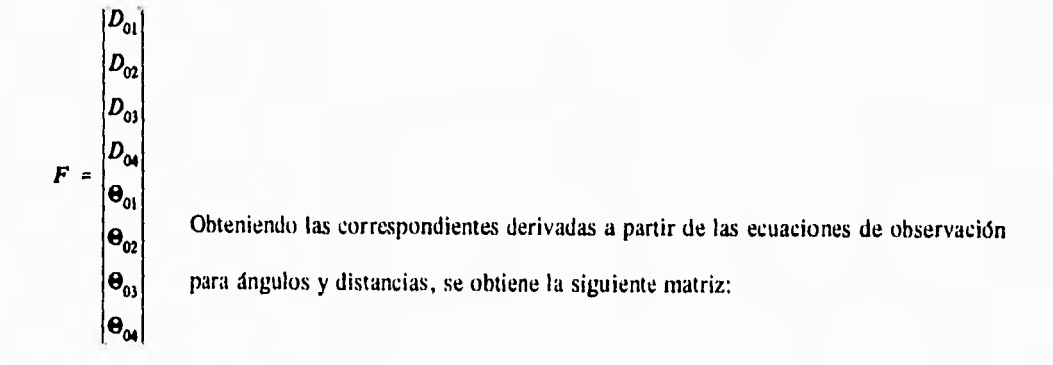

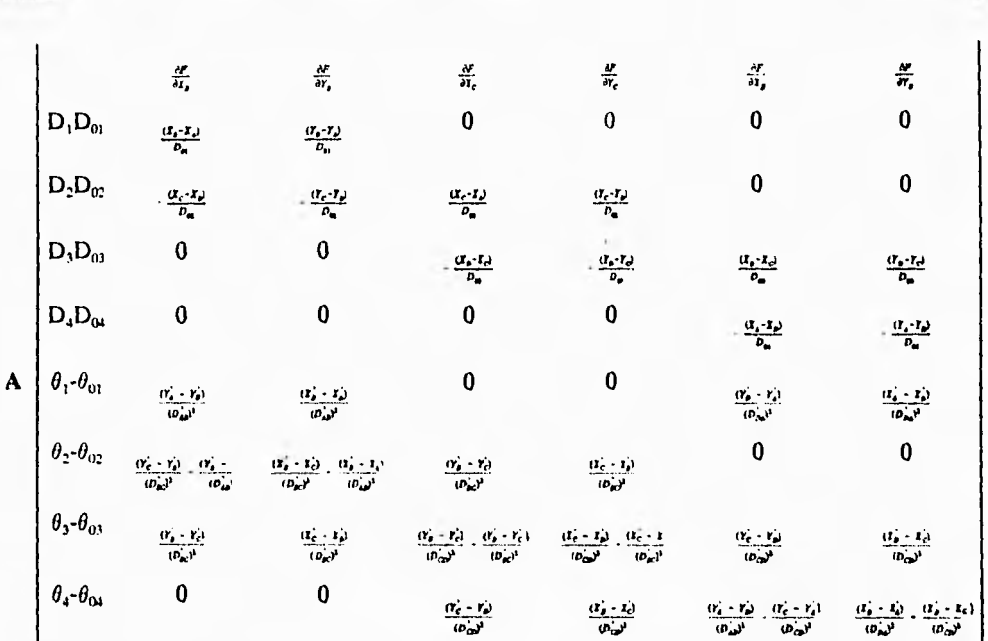

LEVANTAMIENTO GEODESICO TOPOGRAFICO DEL EDDO POPOTLAN.

Sustituyendo valores se tiene :

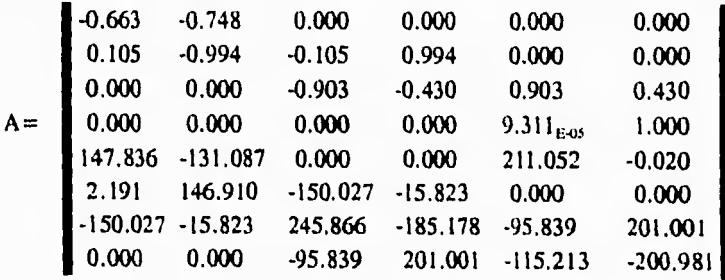

La matriz de pesos esta dada por:

LEVANTAMENTO GEODESICO TORIGRAFICO DEL EJIDO POPOTLAN.

$$
P = Diag [PD; PD; PD; PD; \theta1; \theta2; \theta3; \theta4].
$$

donde:

$$
PD_1 = \frac{1}{SD_1^2} ; PD_2 = \frac{1}{SD_2^2}; \dots PD_n = \frac{1}{SD_n^2}
$$

$$
P\theta_1 = \frac{1}{S\theta_1^2}; \ P\theta_2 = \frac{1}{S\theta_2^2}; \ \dots \ P\theta_n = \frac{1}{S\theta_n^2}
$$

Para el ejemplo de la poligonal que se trata, se considerò peso unitario.

9.-Ajuste por mínimos cuadrados

A partir de la ecuación matricial siguiente:

$$
\Delta X = (A^T P A)^{-1} (A^T P \star \Delta L) = N^{-1} U
$$

Es conveniente, antes de llegar a la matriz inversa, obtener la matriz producto de (A<sup>t</sup> PA), esto permitirá analizar con mayor claridad cual de las diferentes inversas se ajusta a las necesidades del problema, para comprender lo anterior obsérvese el siguiente análisis :

÷.

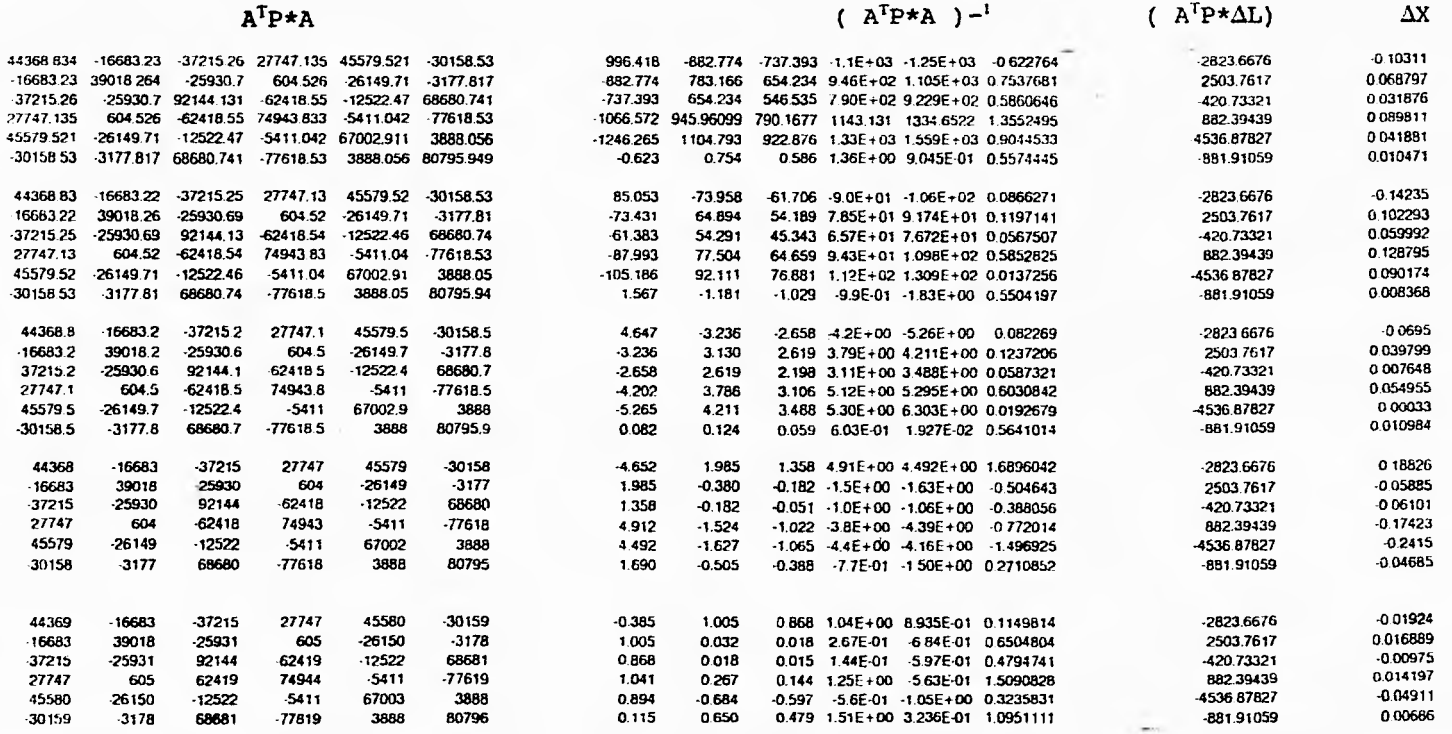

**Tabla de aproximaciones de áX** 

## LEVANTAMENTO GEOREENCO TOPOGRAFICO DEL KIERO FOROTLAN.

■

Siendo las matrices:

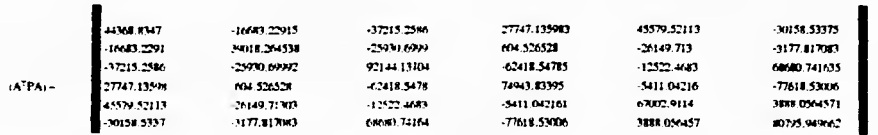

 $\langle \mathbf{y} \rangle$ 

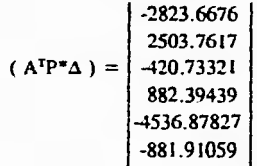

Atendiendo a la ecuación matricial de ajuste por mínimos cuadrados y de acuerdo a la tabla donde se obtuvieron diferentes aproximaciones para  $\Delta X$ . Se consideró que la matriz que mejor se ajusto a las necesidades del problema, es aquella donde se redondearon los valores a la parte entera próxima superior, de la matriz producto ( ATPA ).

Es importante señalar que esta alternativa puede considerarse como efectiva; así mismo se hace notar que la comprobación queda abierta, pudiendo ser tema de otra tesis.

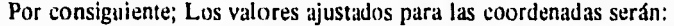

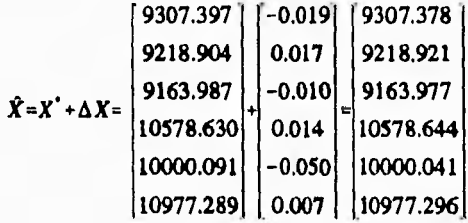

$$
V = (A + \Delta X) - \Delta L = \begin{bmatrix} 0.000123148 \\ -0.003672298 \\ -0.03869699 \\ 0.006855427 \\ -15.4231939 \\ 3.677132269 \\ 3.678639417 \\ 8.067422217 \end{bmatrix} = \begin{bmatrix} 0.00 \\ 0.00 \\ 0.00 \\ -0.003672298 \\ -0.03869699 \\ -0.00714457 \\ 3.678639417 \\ 3.678639417 \\ 4.39^{\prime\prime}} \end{bmatrix} = \begin{bmatrix} 0.000123148 \\ -0.003672298 \\ -0.03869699 \\ -0.00714457 \\ 3.677132269 \\ 3.678639417 \\ 4.39^{\prime\prime}} \end{bmatrix}
$$

Los valores angulares ajustados serán:

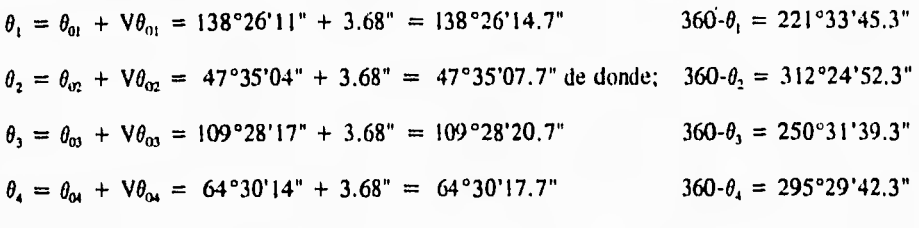

1079°59'59.2"

Finalmente las observaciones ajustadas definitivas son :

 $D_1 = D_1 + V_{DI} = 1043.939 + 0.000 = 1043.939$  $D_2 = D_2 + V_{D2} = 1367.268 - 0.004 = 1367.264$  $D_3 = D_3 + V_{03} = 926.282 - 0.039 = 926.243$  $D_4 = D_4 + V_{D4} = 977.303 - 0.007 = 977.296$  $\theta_1 = 360^\circ \cdot \theta_1 = 360^\circ \cdot 138^\circ 26' 14.7'' = 221^\circ 33' 45.3''$  $\theta_2 = 360^\circ \cdot \theta_2 = 360^\circ \cdot 47^\circ 35' 07.7'' = 312^\circ 24' 52.3''$  $\theta_3 = 360^\circ \cdot \theta_3 = 360^\circ \cdot 109^\circ 28' 20.7'' = 250^\circ 31' 39.3''$  $\theta_4 = 360^\circ \cdot \theta_4 = 360^\circ \cdot 64^\circ 30' 17.7'' = 295^\circ 29' 42.3''$ 

Es importante señalar que la mayoria de los cálculos analíticos fueron realizados con calculadora, excepto la ohtencion de la matriz inversa, dado que el problema que presentan estas ( en algunos modelos ) es que se saturan de información dentro de la capacidad de memoria arrojando errores matemáticos que llegan a confundir al usuario.

Finalmente al hacer la comparación de coordenadas que se obtuvieron através de los dos diferentes métodos de cálculo, se observan pequeñas diferencias, por lo cual el autor de esta tesis deduce que es debido a que no se consideraron los pesos adecuados.

LEVANTAMIENTO GEODESICO TOPOGRAFICO DEL EJIDO POPOTLAN.

## BIBL1OGRAFIA

- 1. Procuraduria Agraria. 1993. Nueva Legislación Agraria. México, D.F.
- 2. Registro Agrario Nacional. 1992. Normas Técnicas para la Delimitación de las Tierras al Interior del Ejido. México, D.F.
- 3. Instituto Nacional de Estadística, Geografía e Informática. 1993. Uso y Manejo de la Estación Total. Aguascalientes, Méx.
- 4. SOKKIA CO LTD. Guia de Operación Básica para Manejo de Estación Total. Tokio, Japon.
- 5, Instituto Nacional de Estadística, Geografía e Informática. 1993. Uso y Manejo de la Libreta Electrónica SDR 33, Aguascalientes, Méx.
- 6. SOKKIA CO LTD. Guia de Operación Básica para Manejo de la Libreta Electrónica. Tokio, Japon.
- 7. Instituto Nacional de Estadística, Geografía e Informática. 1993. Manual de la Brigada de Medición. Aguascalientes, Méx.
- 8. Instituto Nacional de Estadística, Geografía e Informática. 1993, Manual de la Brigada de Geodesia. Aguascalientes, Méx.
- 9. Instituto Nacional de Estadística, Geografía e Informática. 1993. Instructivo de Procesamiento y Control de Información Topográfica. Aguascalientes, Méx.
- 10. Isidoro Sánchez S.A. 1992. Manual de Referencia del Paquete SDR MAP Ver. 5.50. Madrid, España.
- I I . Rafael Sosa Torres.1985, Cálculo de ajustes en Ingenieria Topográfica.